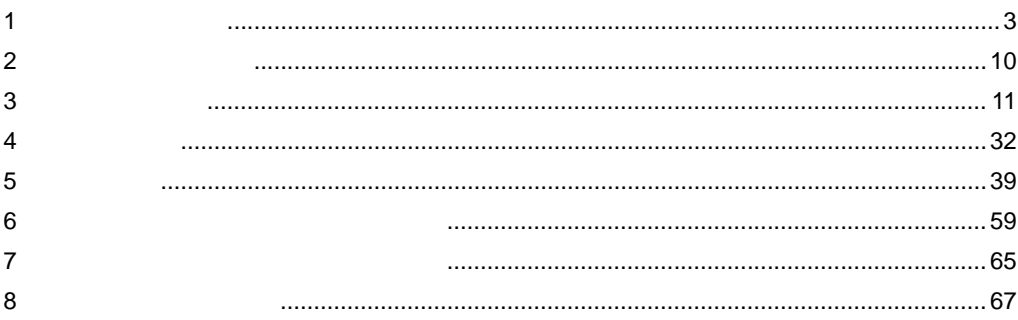

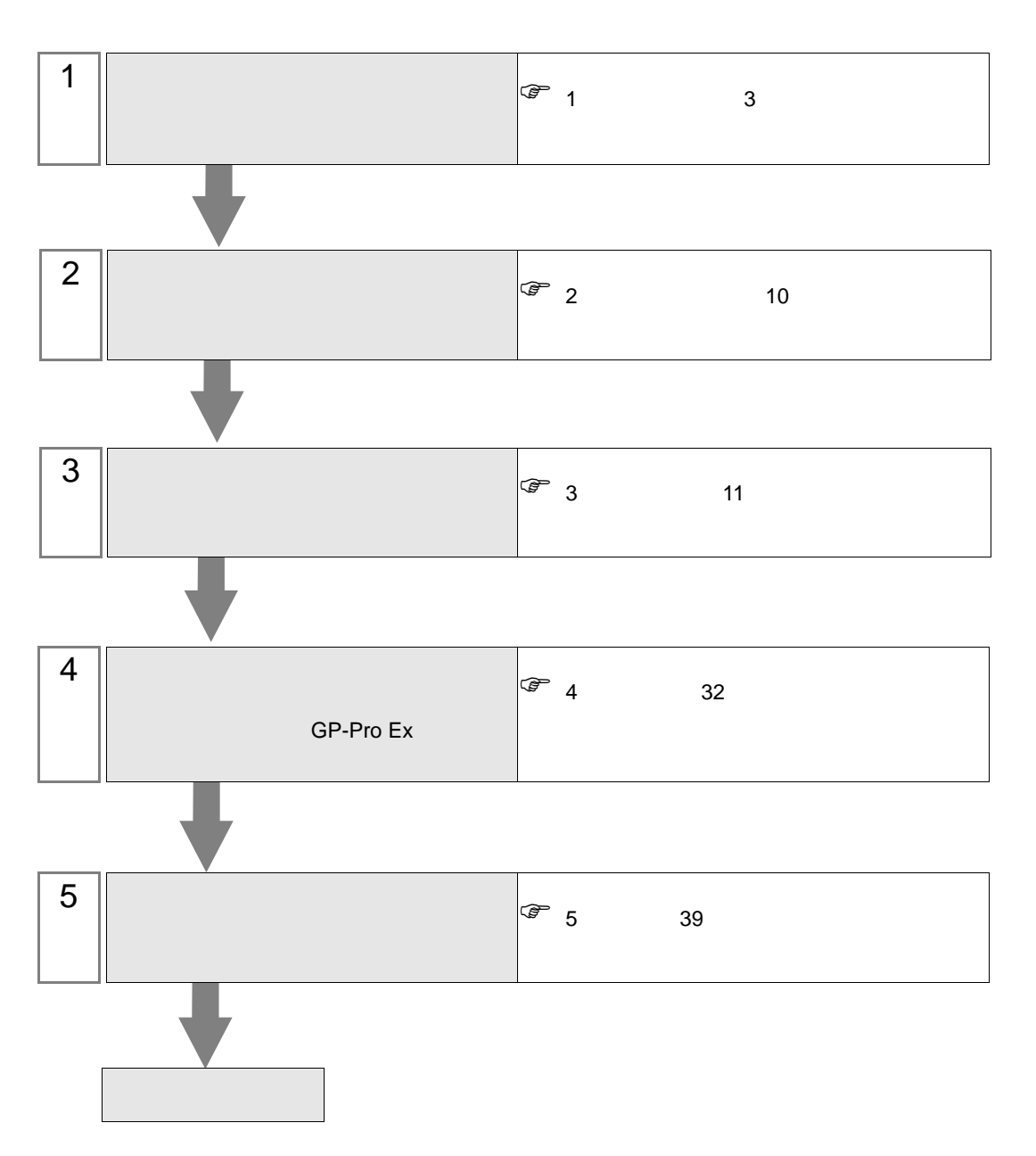

<span id="page-2-0"></span>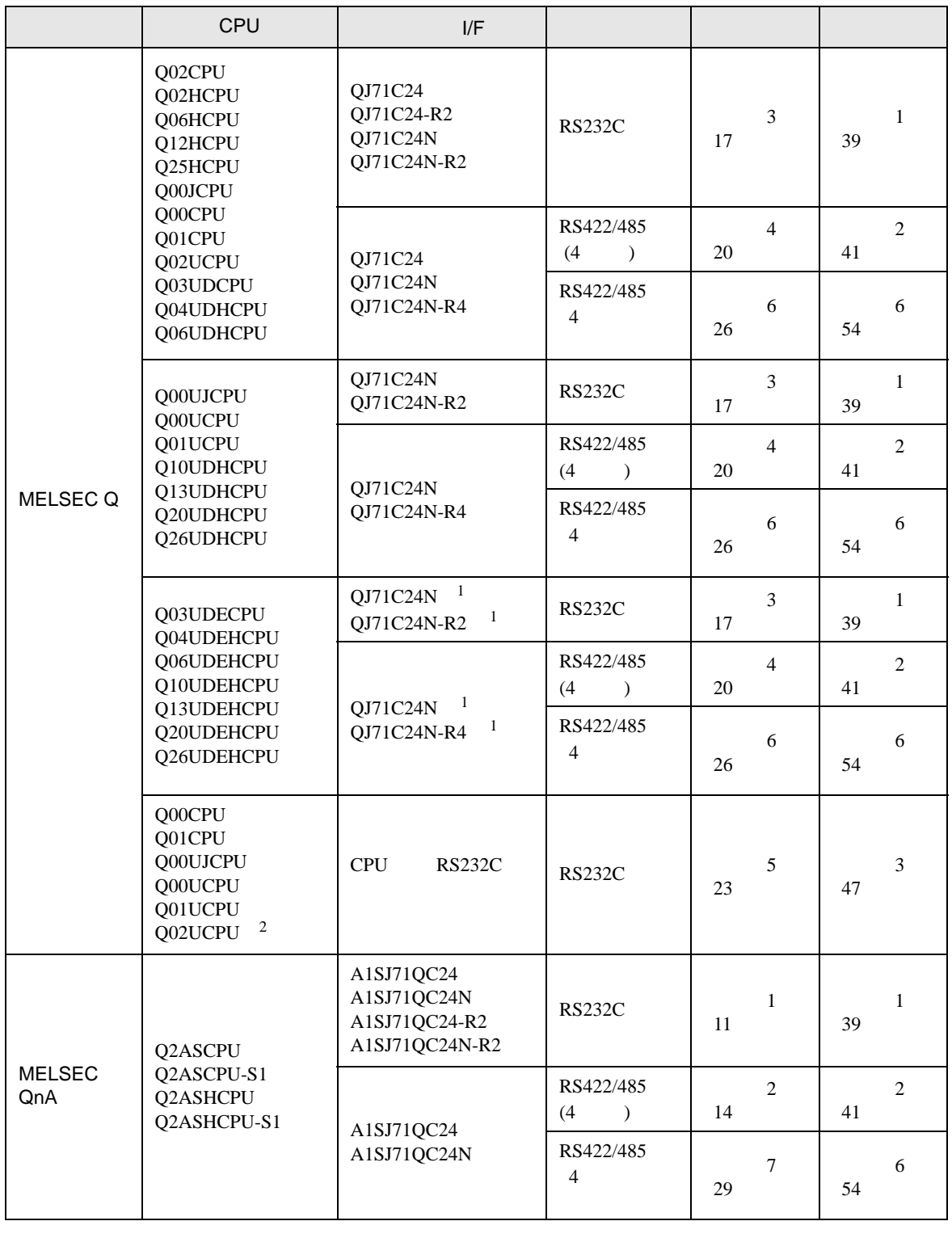

3

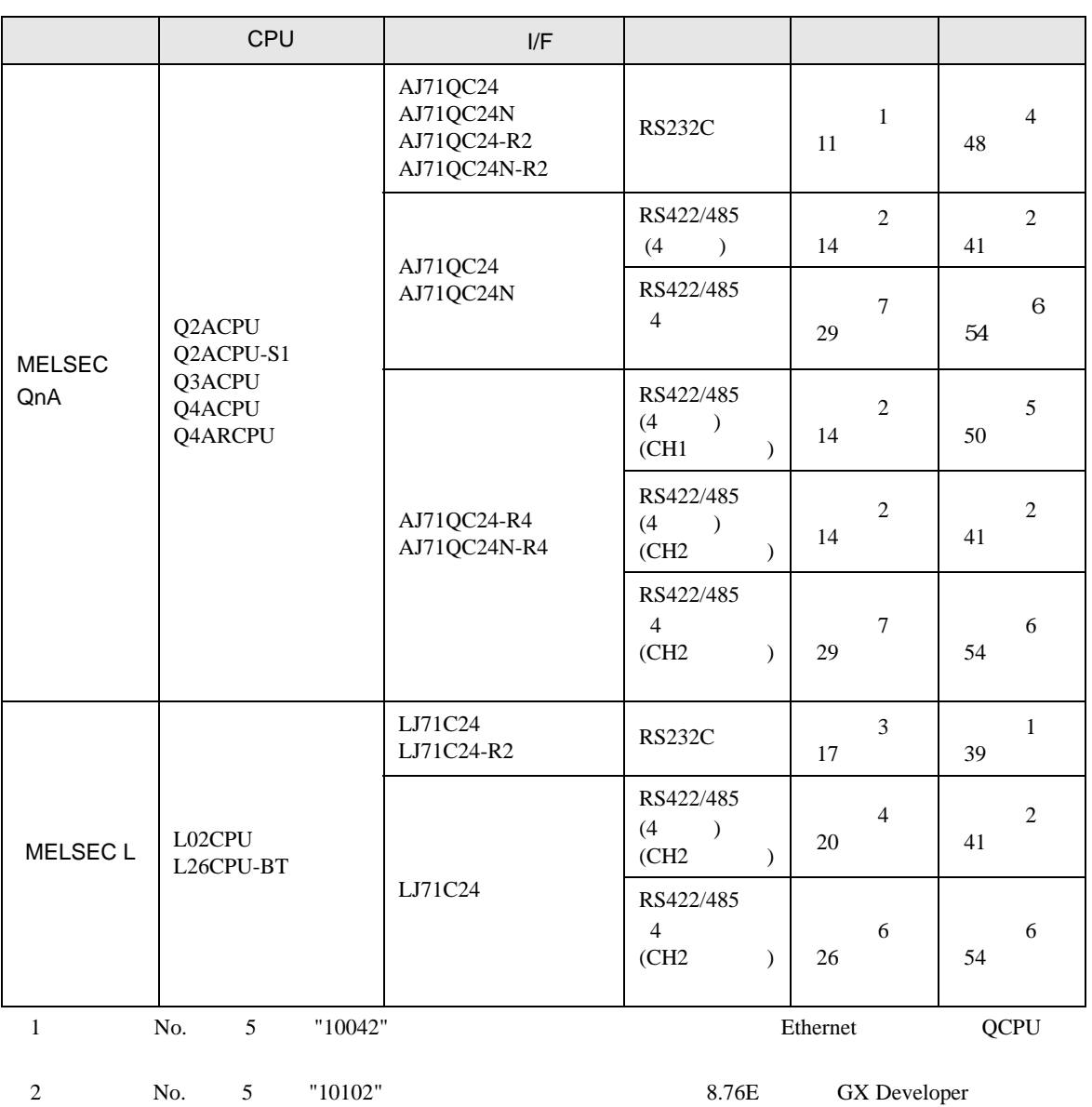

<span id="page-3-0"></span>GP-Pro EX 4

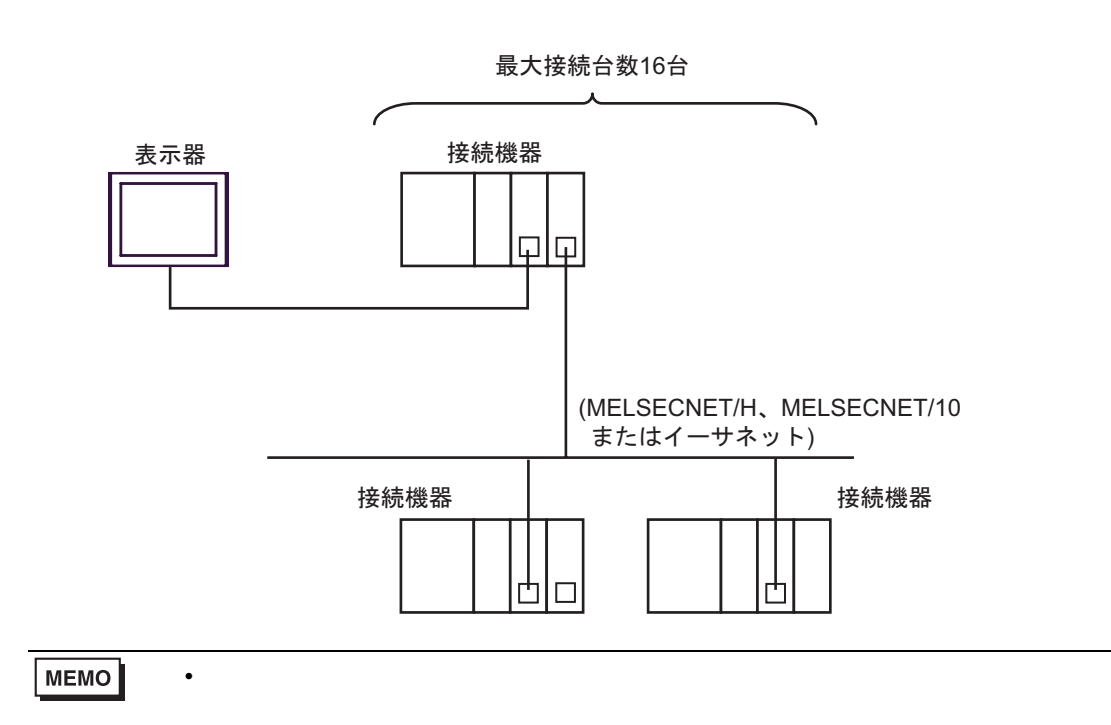

•  $1$  n MELSECNET/H MELSECNET/10 Ethernet Q C24 Q00CPU Q01CPU RS232C

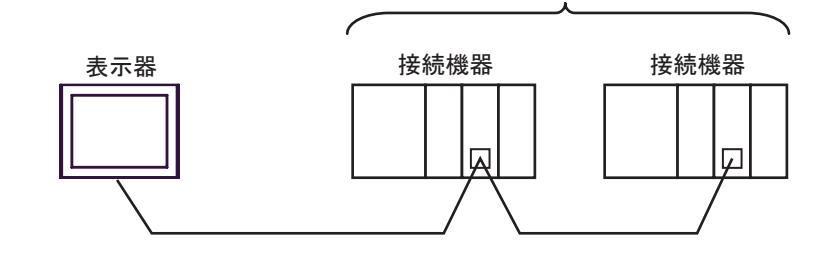

 $\bullet$  1 n

•  $1 \quad 1$ 

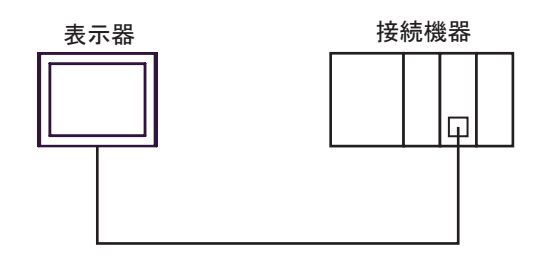

最大接続台数16台

 $\overline{G}$  4 32

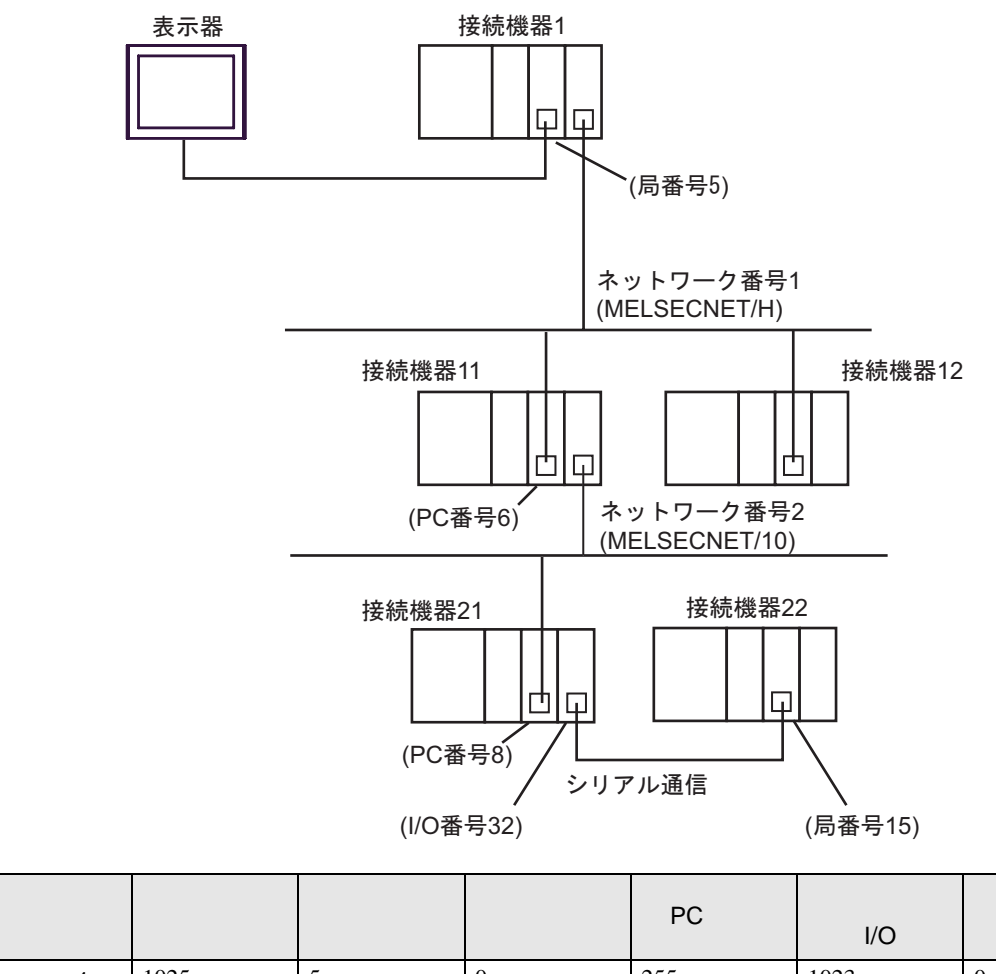

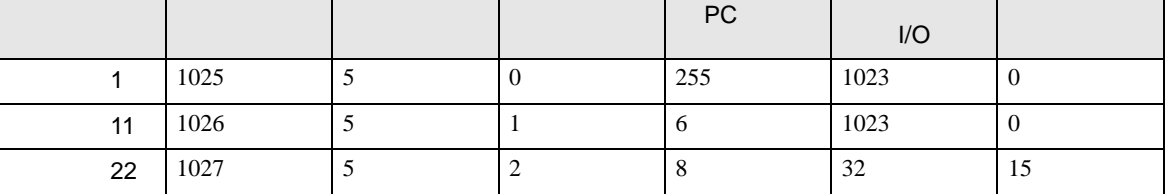

•  $n \geq 1$ 

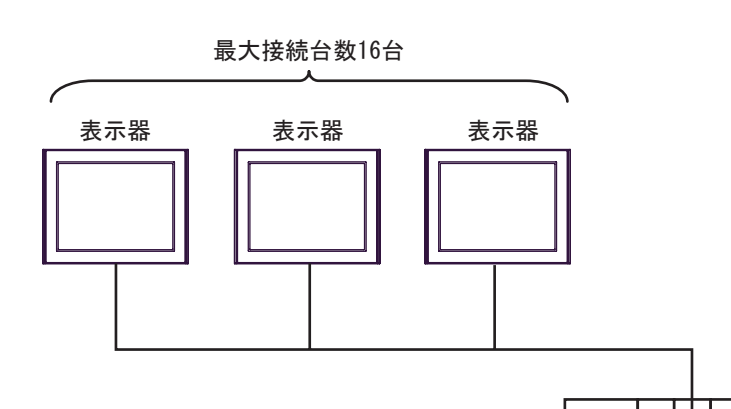

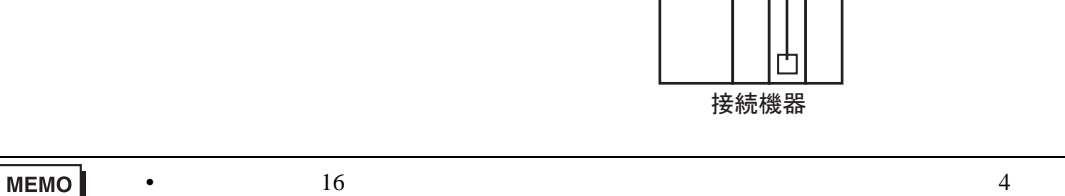

•  $n$  m

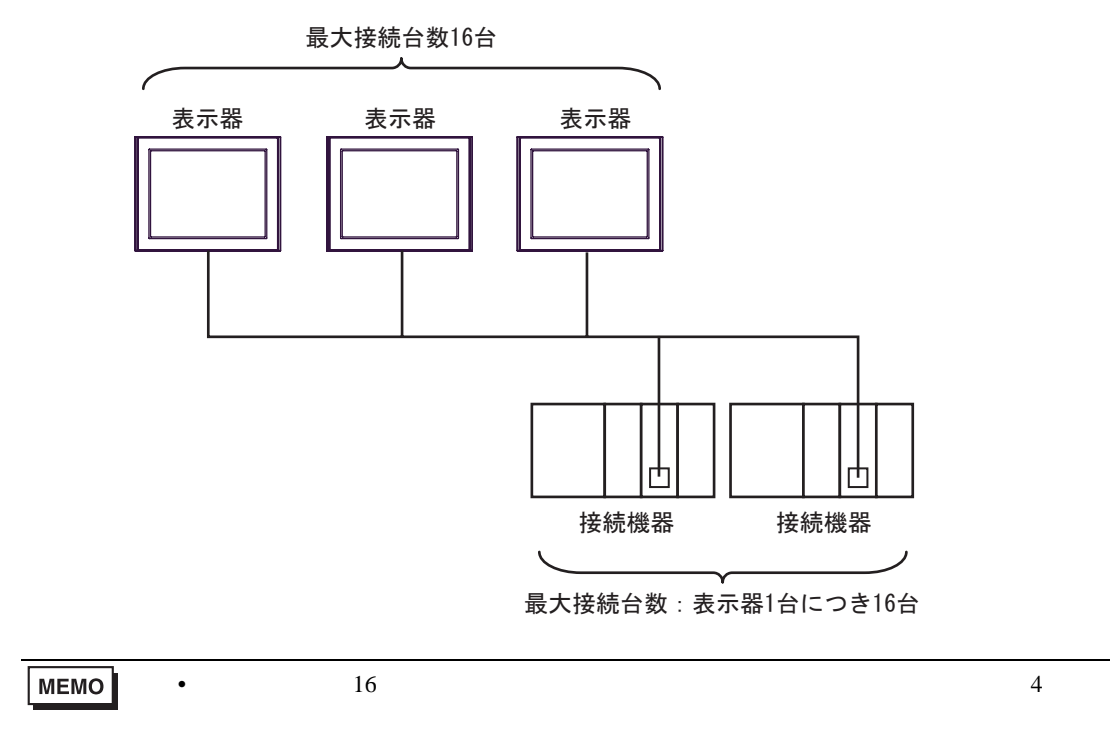

<span id="page-7-2"></span>IPC COM

接続機器と IPC を接続する場合、使用できる COM ポートはシリーズと通信方式によって異なります。

**IPC** IPC

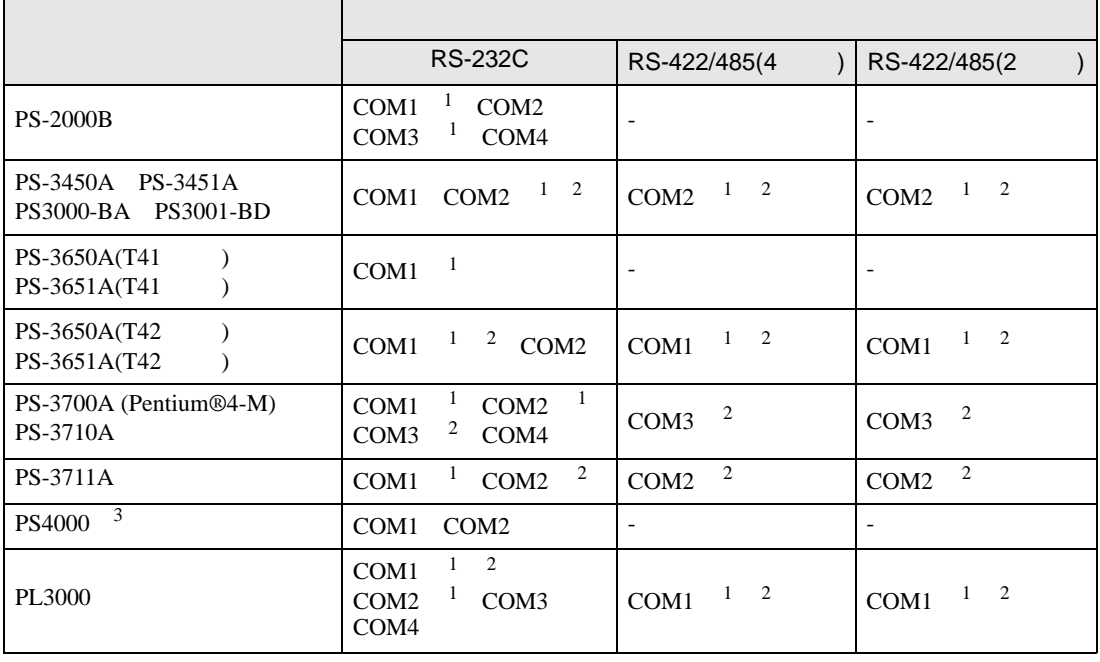

<span id="page-7-0"></span>1 RI/5V

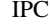

<span id="page-7-1"></span> $2 \leq$ 

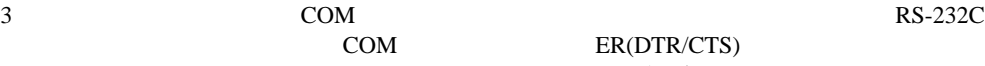

COM ER(DTR/CTS)  $1\quad 4\quad 6\quad 9$  IPC

 $IPC$ 

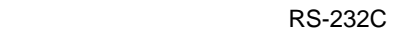

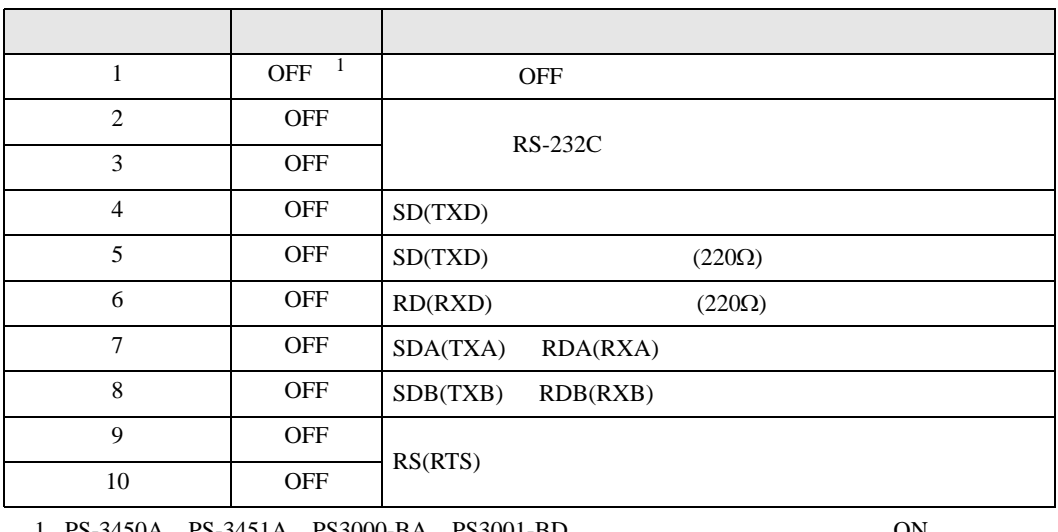

1 PS-3450A PS-3451A PS3000-BA PS3001-BD 
ON

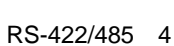

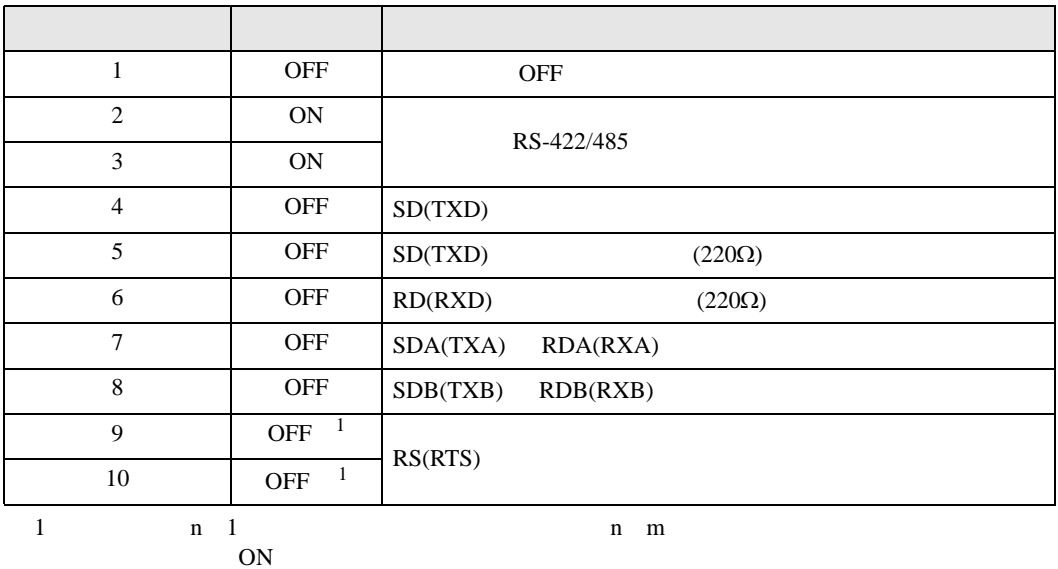

## RS-422/485 2

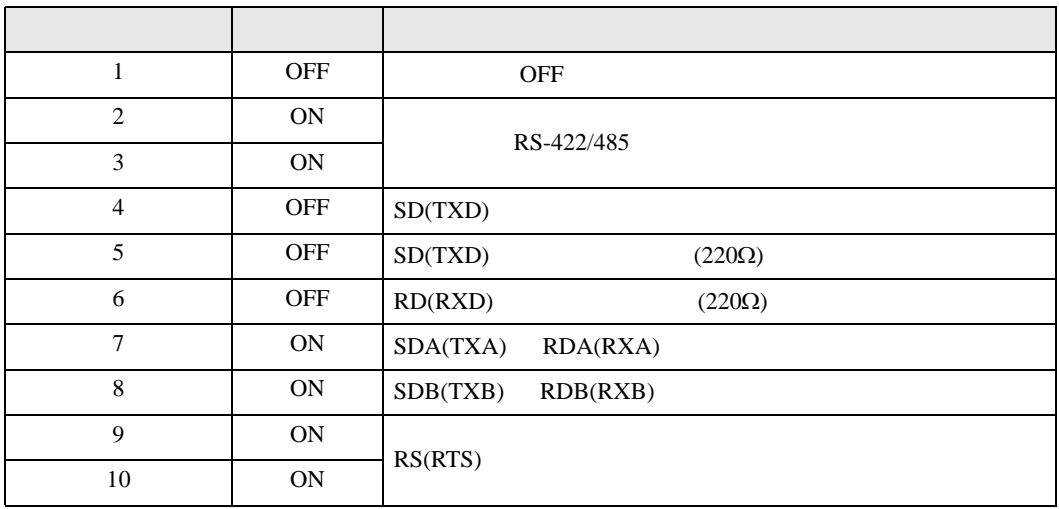

<span id="page-9-0"></span>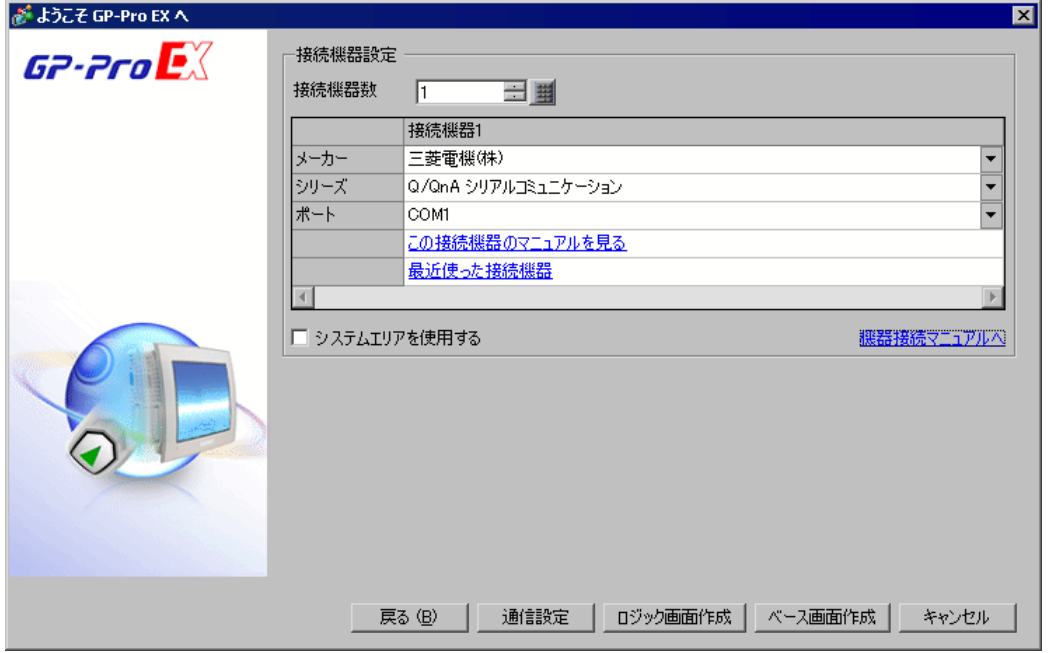

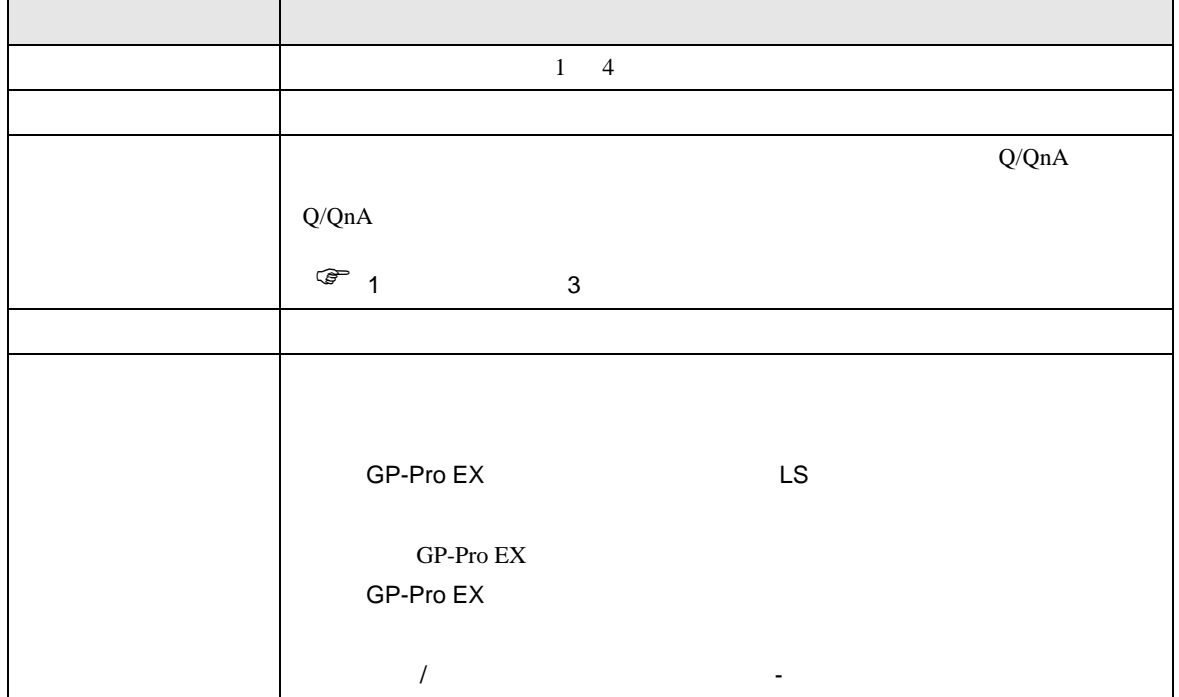

<span id="page-10-1"></span><span id="page-10-0"></span>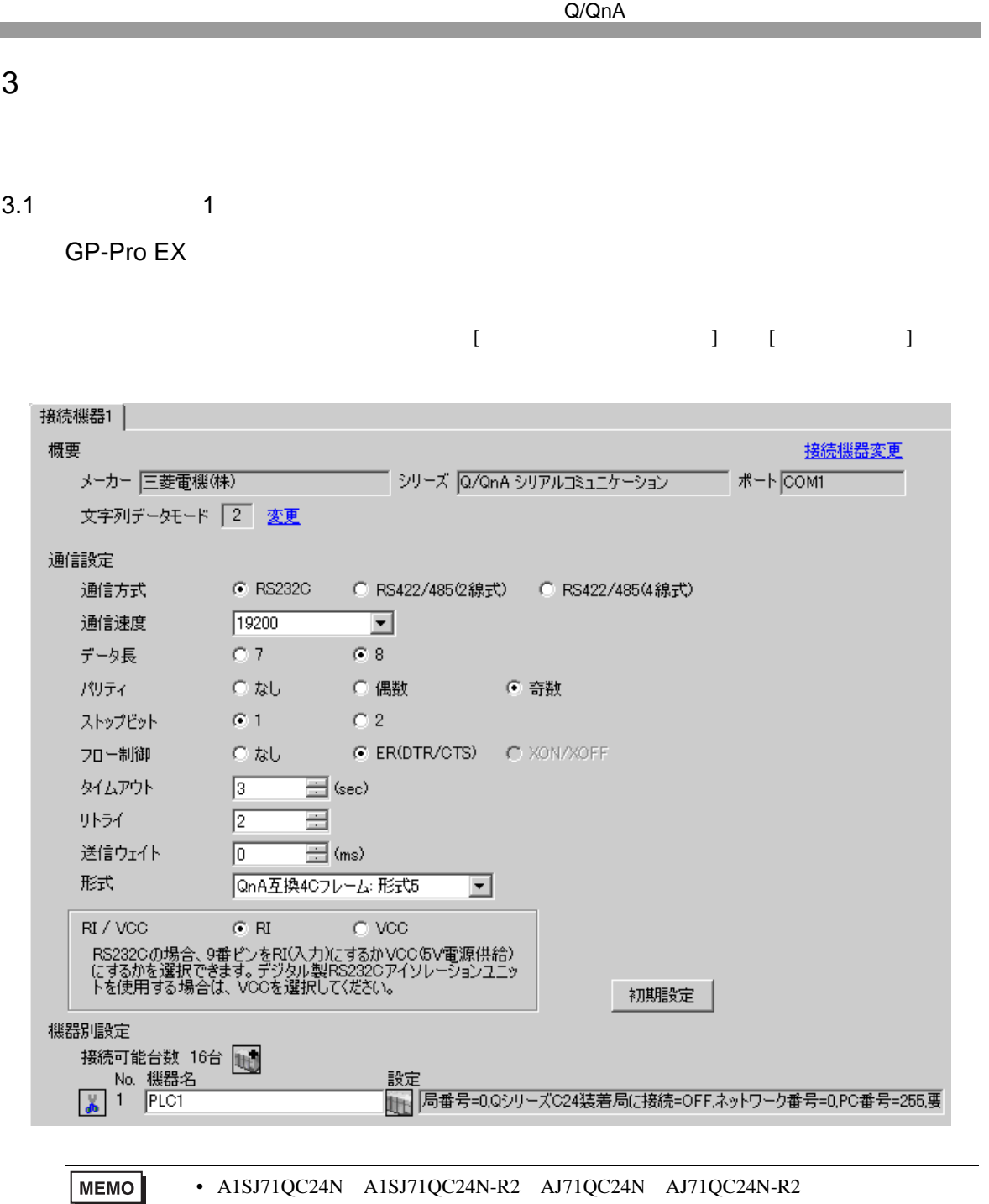

115200

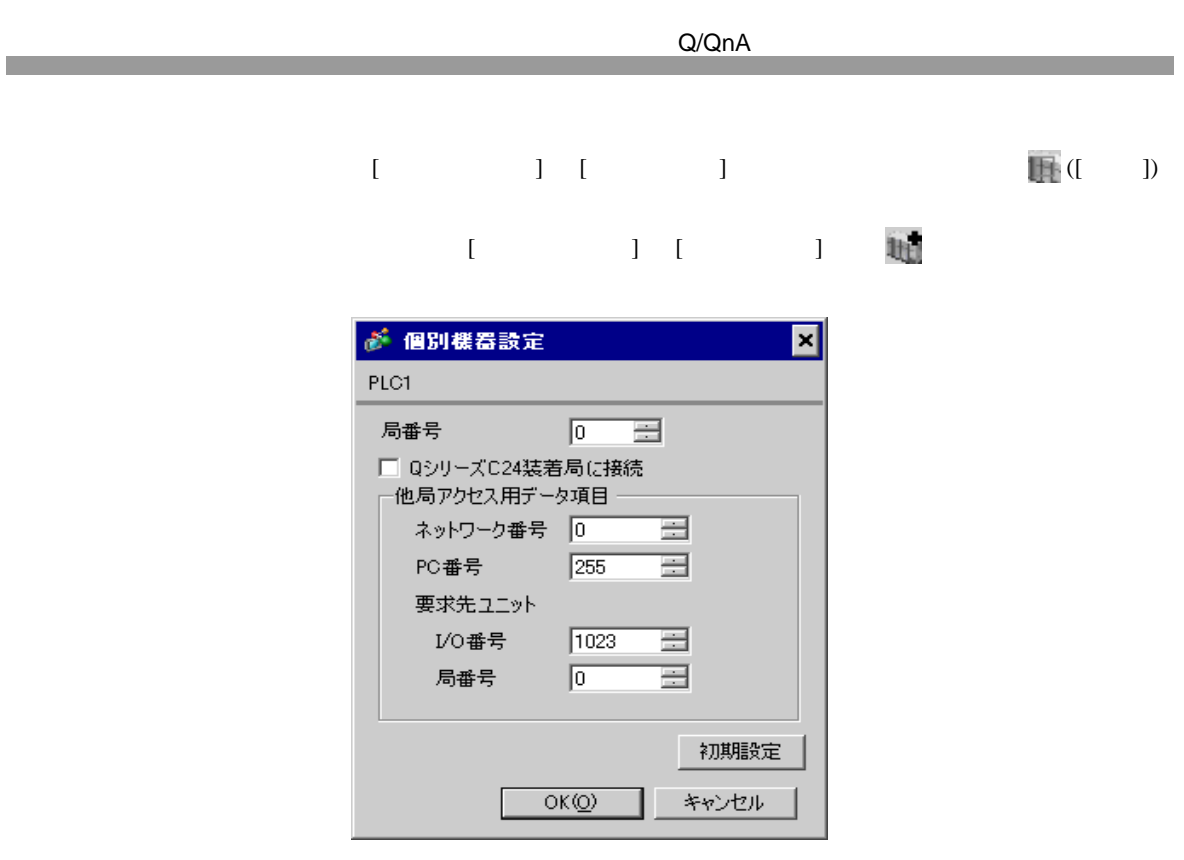

 $A1\mathrm{S}J71\mathrm{Q}C24\mathrm{N} \quad A1\mathrm{S}J71\mathrm{Q}C24\mathrm{N} \text{-} \mathrm{R}2 \quad AJ71\mathrm{Q}C24\mathrm{N} \quad AJ71\mathrm{Q}C24\mathrm{N} \text{-} \mathrm{R}2$ CH1,CH2 115200

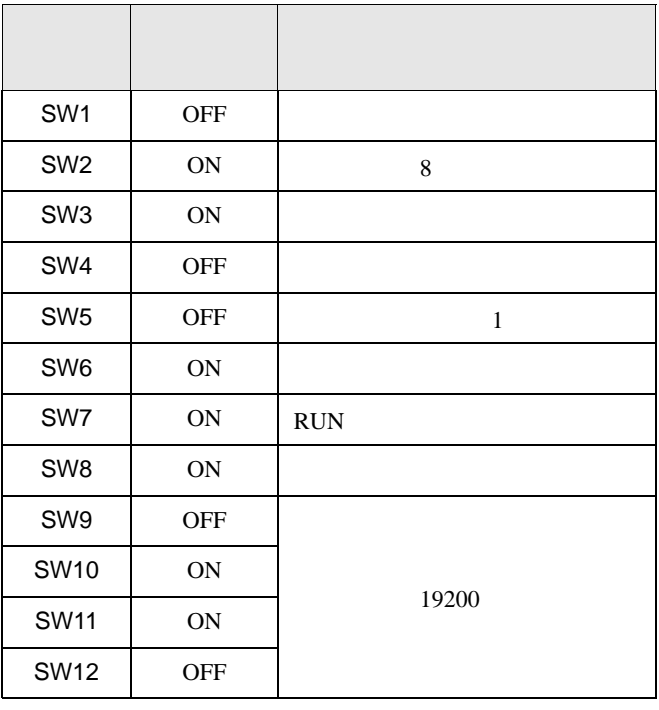

• A1SJ71QC24N A1SJ71QC24N-R2 AJ71QC24N AJ71QC24N-R2 MEMO 115200

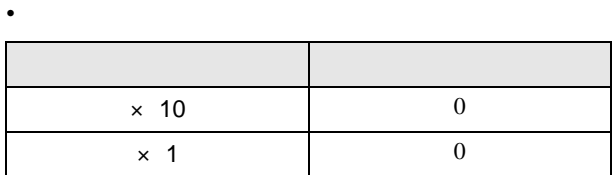

• モード設定スイッチ

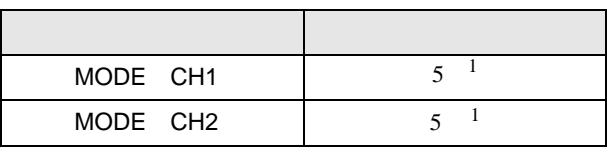

 $1 \t\t\t [ \t\t]$ 

A1SJ71QC24N A1SJ71QC24N-R2 AJ71QC24N AJ71QC24N-R2 CH1,CH2 115200

 $\begin{bmatrix} 1 & 0 & 0 \\ 0 & 0 & 1 \end{bmatrix}$   $\begin{bmatrix} 1 & 0 & 1 \\ 0 & 1 & 0 \end{bmatrix}$ 

<span id="page-13-0"></span>3.2 設定例 2

GP-Pro EX

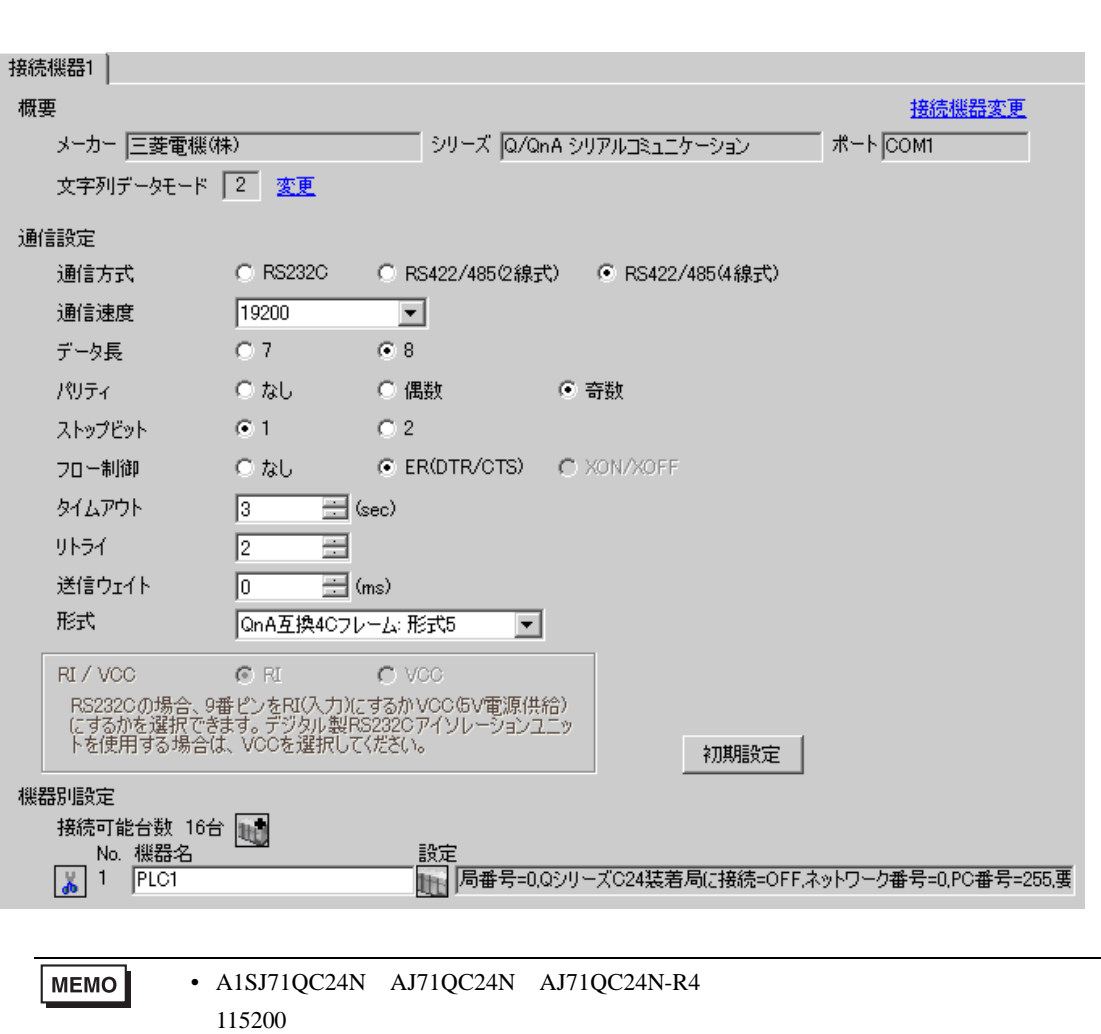

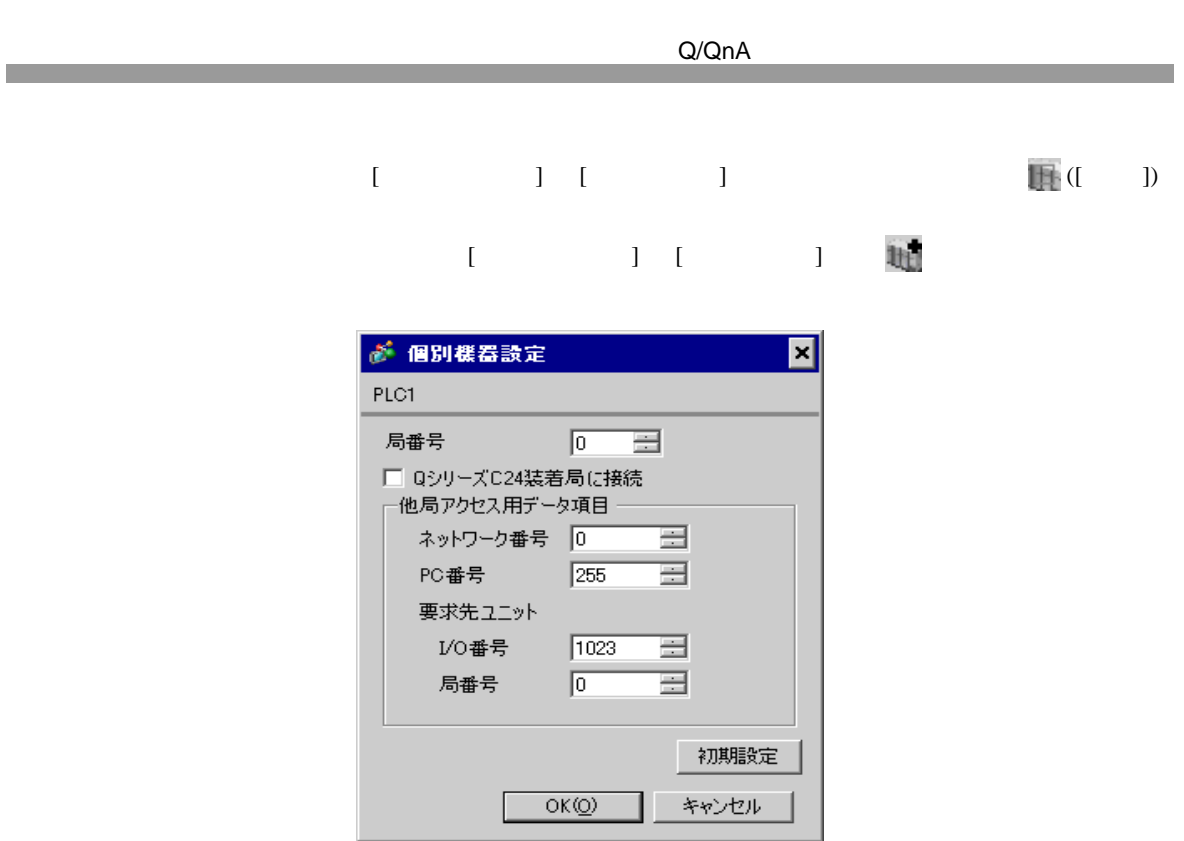

A1SJ71QC24N AJ71QC24N AJ71QC24N-R4 2 CH1,CH2 115200

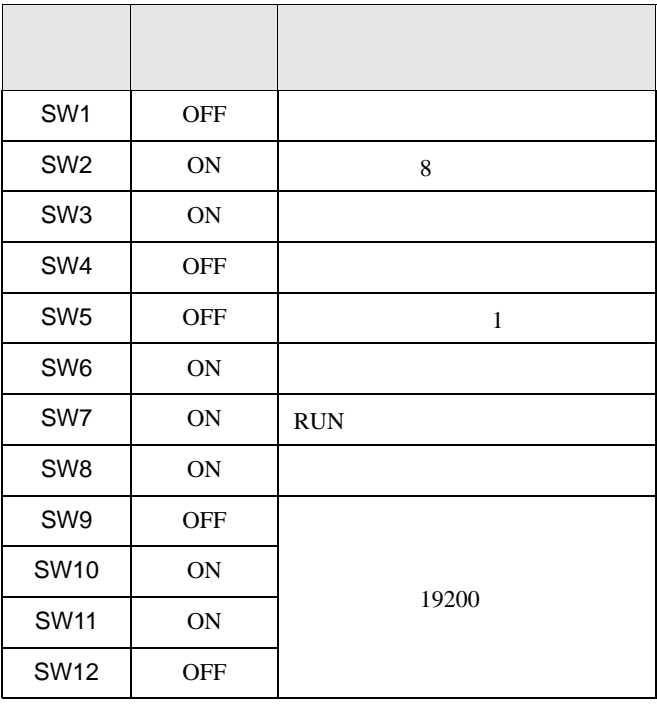

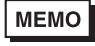

• A1SJ71QC24N AJ71QC24N AJ71QC24N-R4 115200

• <sub>e</sub>

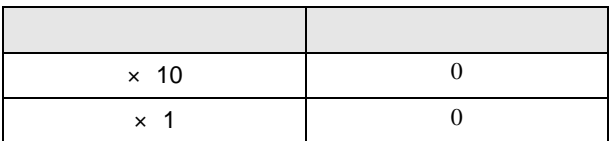

• **•** 

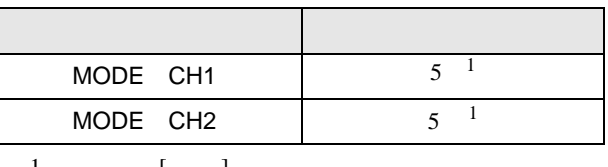

1 使用する[形式]にあわせて設定してください。

A1SJ71QC24N AJ71QC24N AJ71QC24N-R4 2 CH1,CH2 115200

<span id="page-16-0"></span>3.3 設定例 3

GP-Pro EX

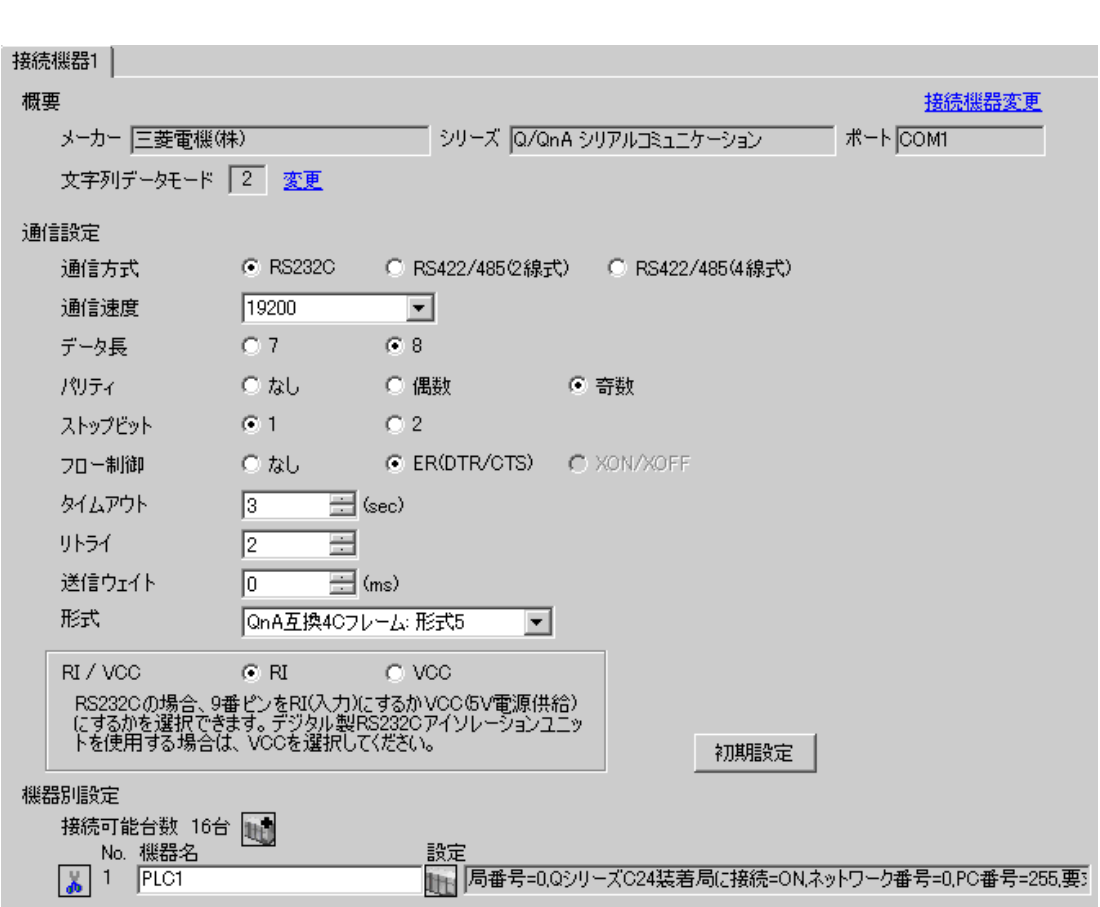

 $\begin{bmatrix} 1 & 0 & 0 \\ 0 & 0 & 1 \end{bmatrix}$   $\begin{bmatrix} 1 & 0 & 1 \\ 0 & 1 & 0 \end{bmatrix}$ 

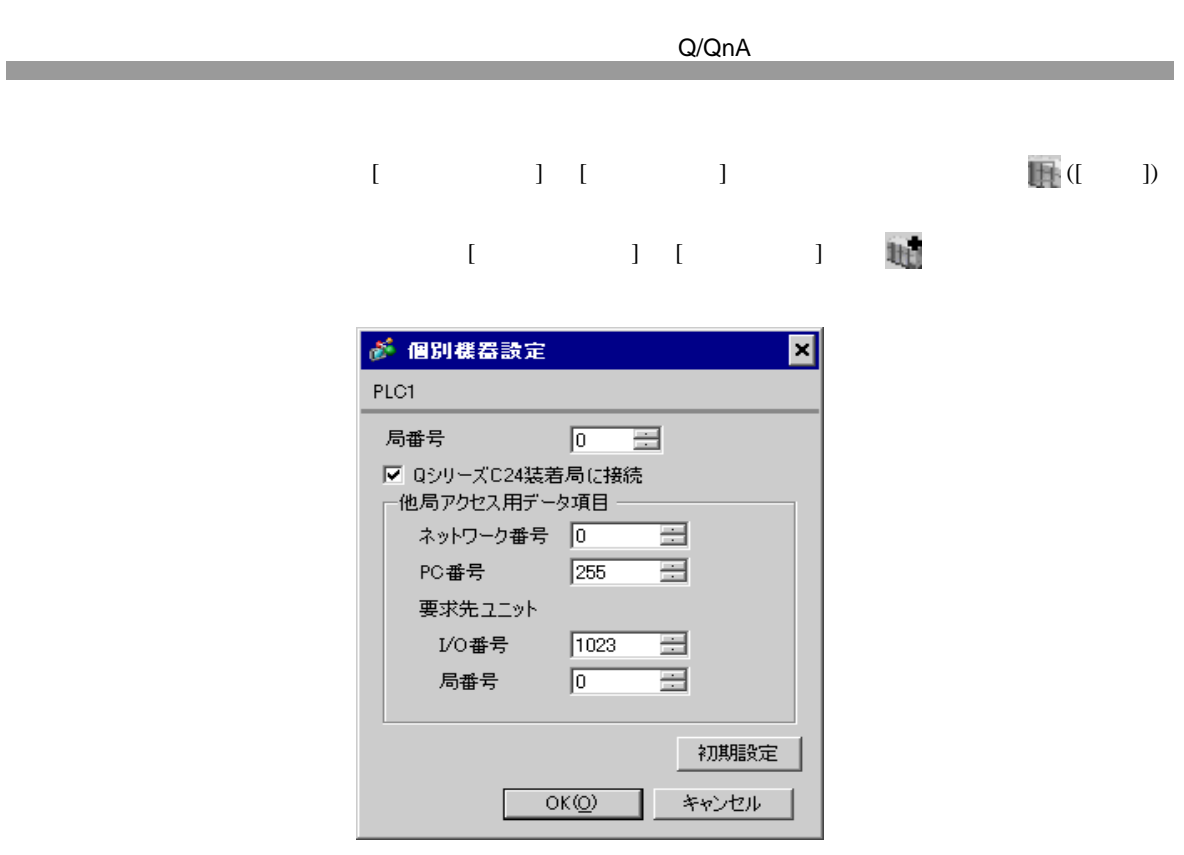

QJ71C24 QJ71C24-R2 2 CH1,CH2 115200

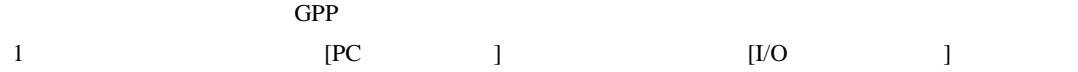

2 [  $]$  ]

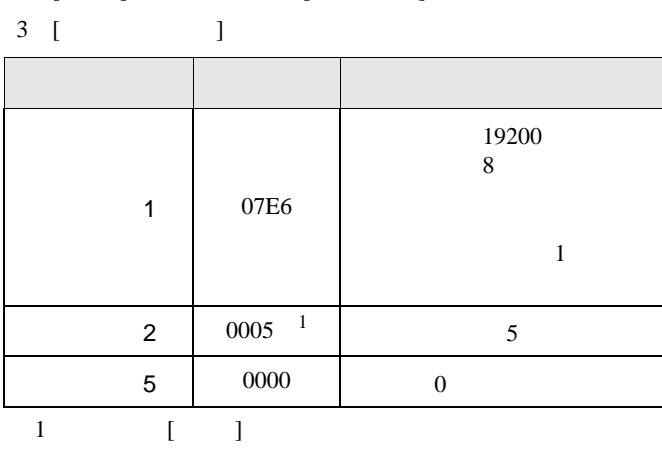

**MEMO**  $\bullet$ 

QJ71C24 QJ71C24-R2 2 CH1,CH2 115200

<span id="page-19-0"></span>3.4 設定例 4

GP-Pro EX

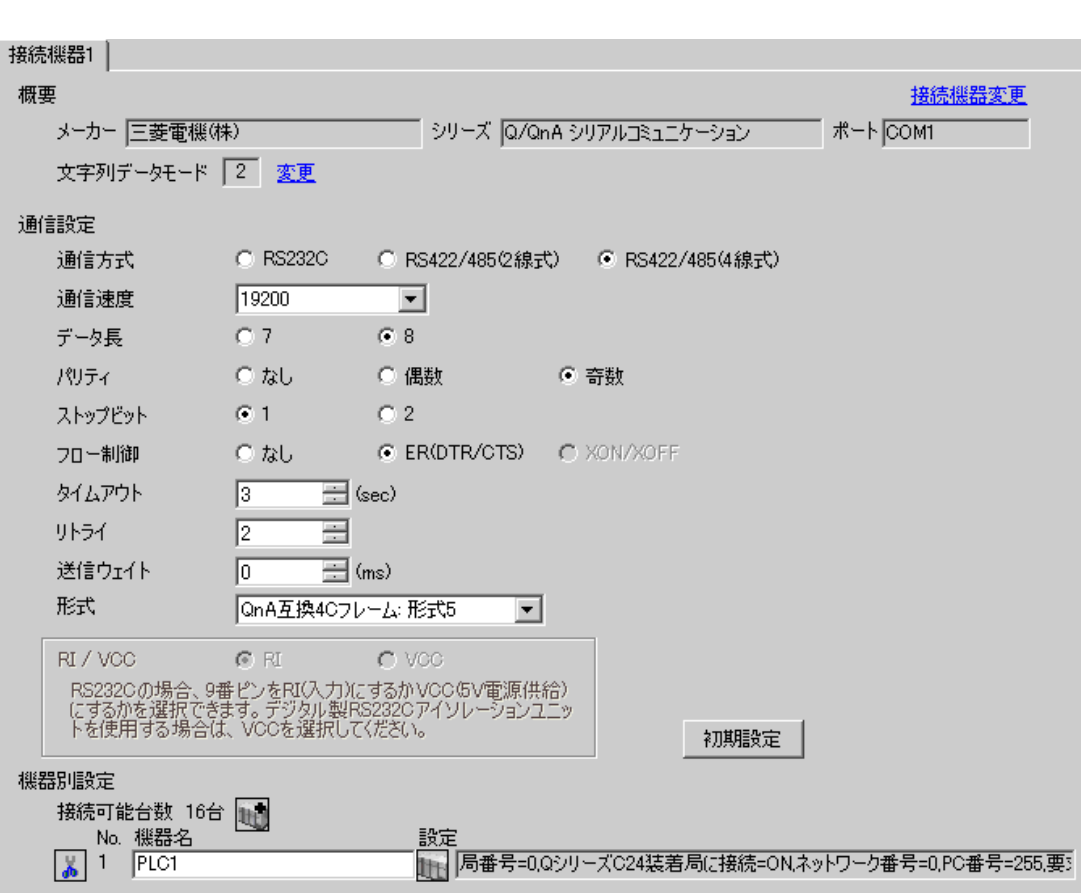

 $\begin{bmatrix} 1 & 0 & 0 \\ 0 & 0 & 1 \end{bmatrix}$   $\begin{bmatrix} 1 & 0 & 1 \\ 0 & 1 & 0 \end{bmatrix}$ 

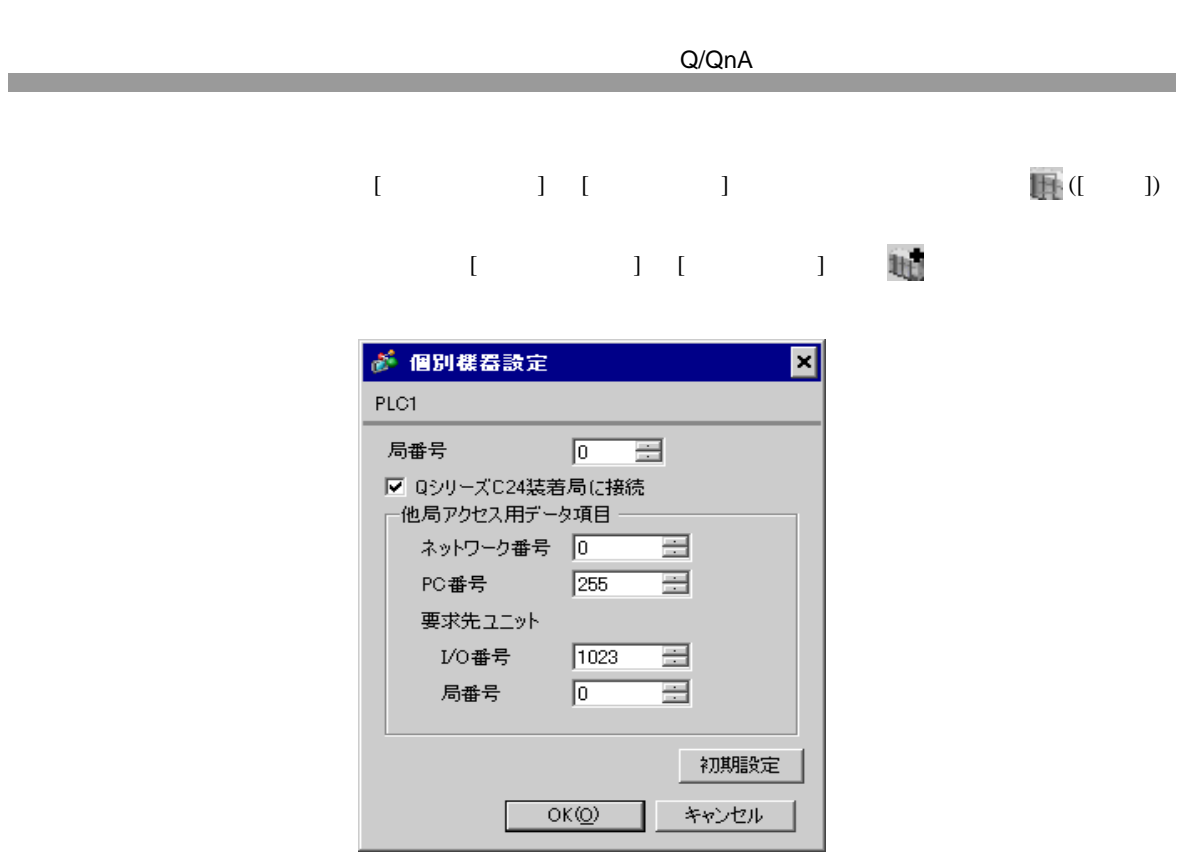

QJ71C24 2 CH1,CH2 115200

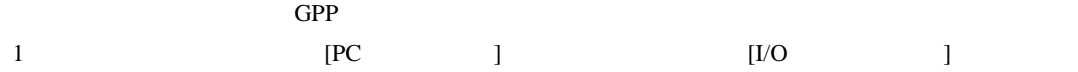

2 [  $]$  ] [  $]$ 

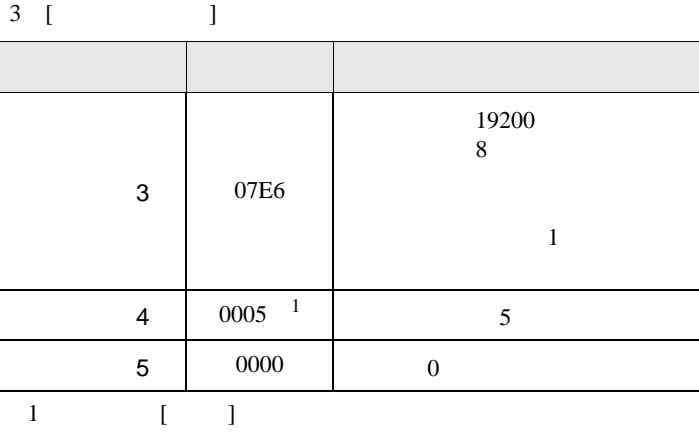

### **MEMO**  $\bullet$

QJ71C24 2 CH1,CH2 115200

<span id="page-22-0"></span>3.5 設定例 5

GP-Pro EX

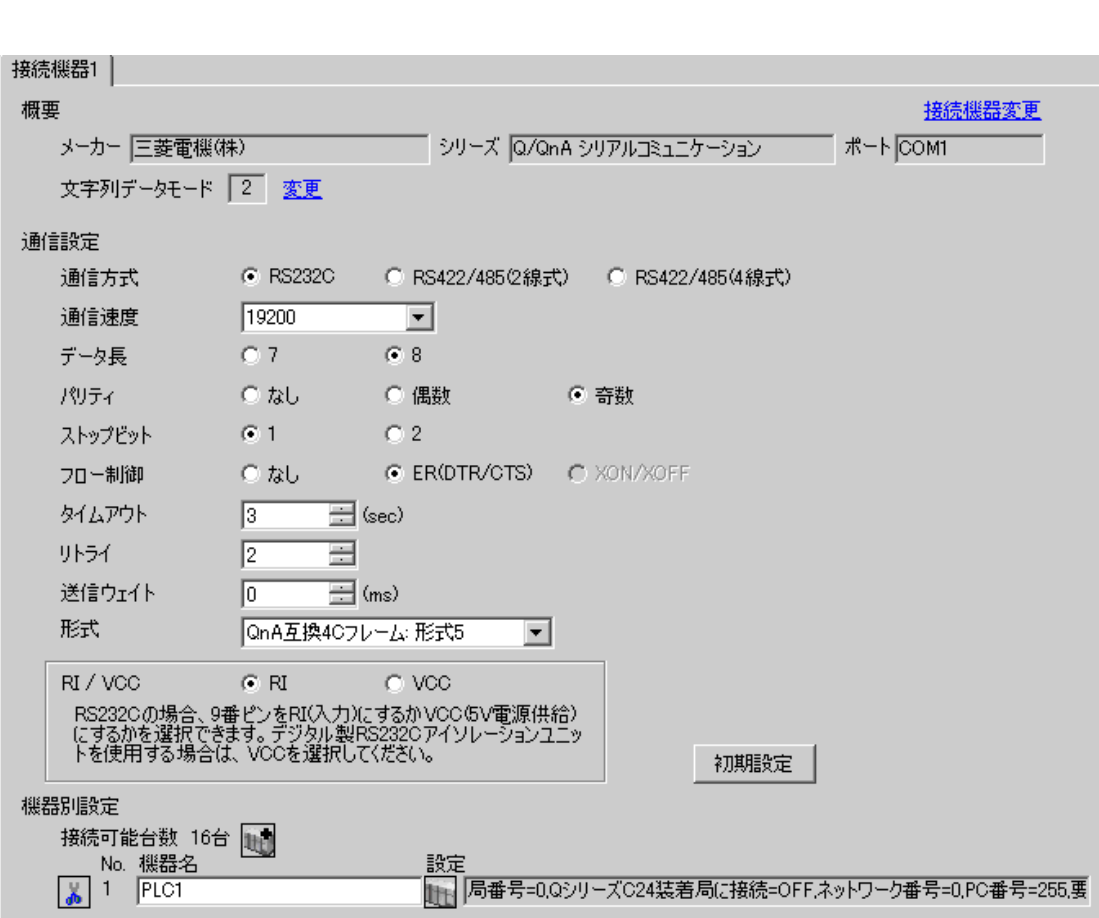

 $\begin{bmatrix} 1 & 0 & 0 \\ 0 & 0 & 1 \end{bmatrix}$   $\begin{bmatrix} 1 & 0 & 1 \\ 0 & 1 & 0 \end{bmatrix}$ 

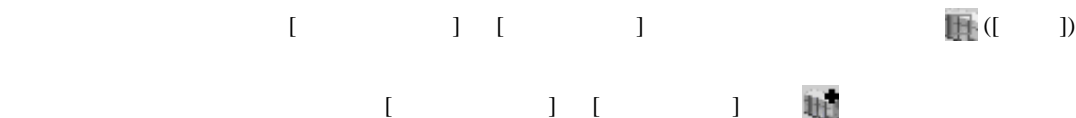

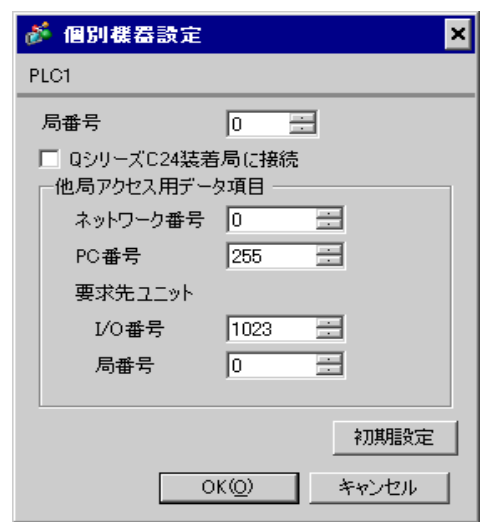

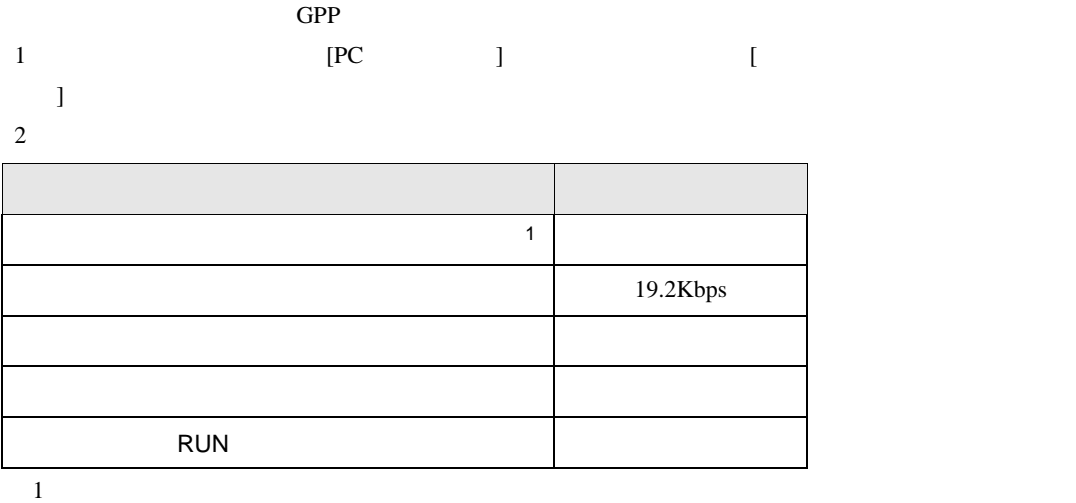

# <span id="page-25-0"></span>3.6 設定例 6

GP-Pro EX

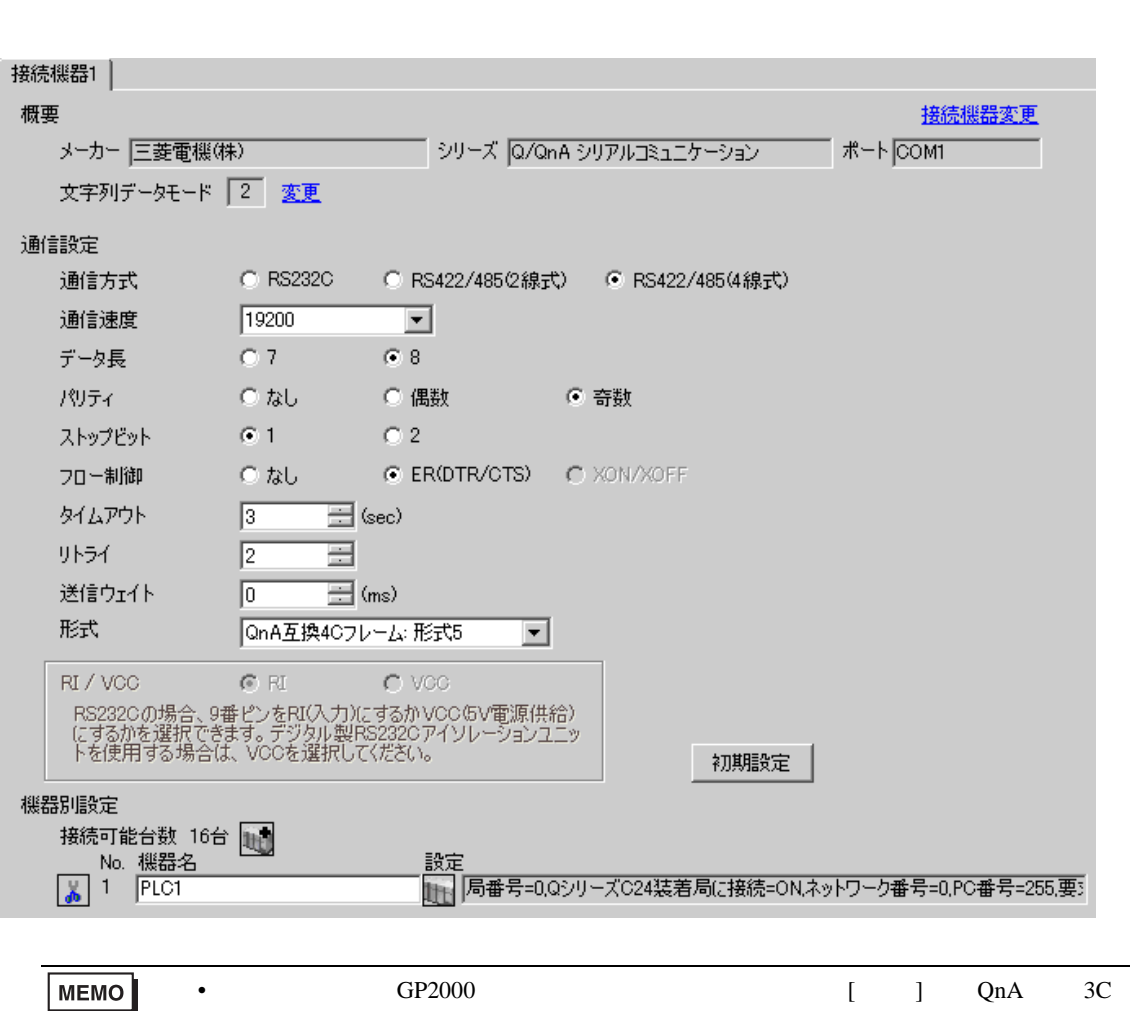

 $\begin{bmatrix} 1 & 0 & 0 \\ 0 & 0 & 1 \end{bmatrix}$   $\begin{bmatrix} 1 & 0 & 1 \\ 0 & 1 & 0 \end{bmatrix}$ 

 $4$ 

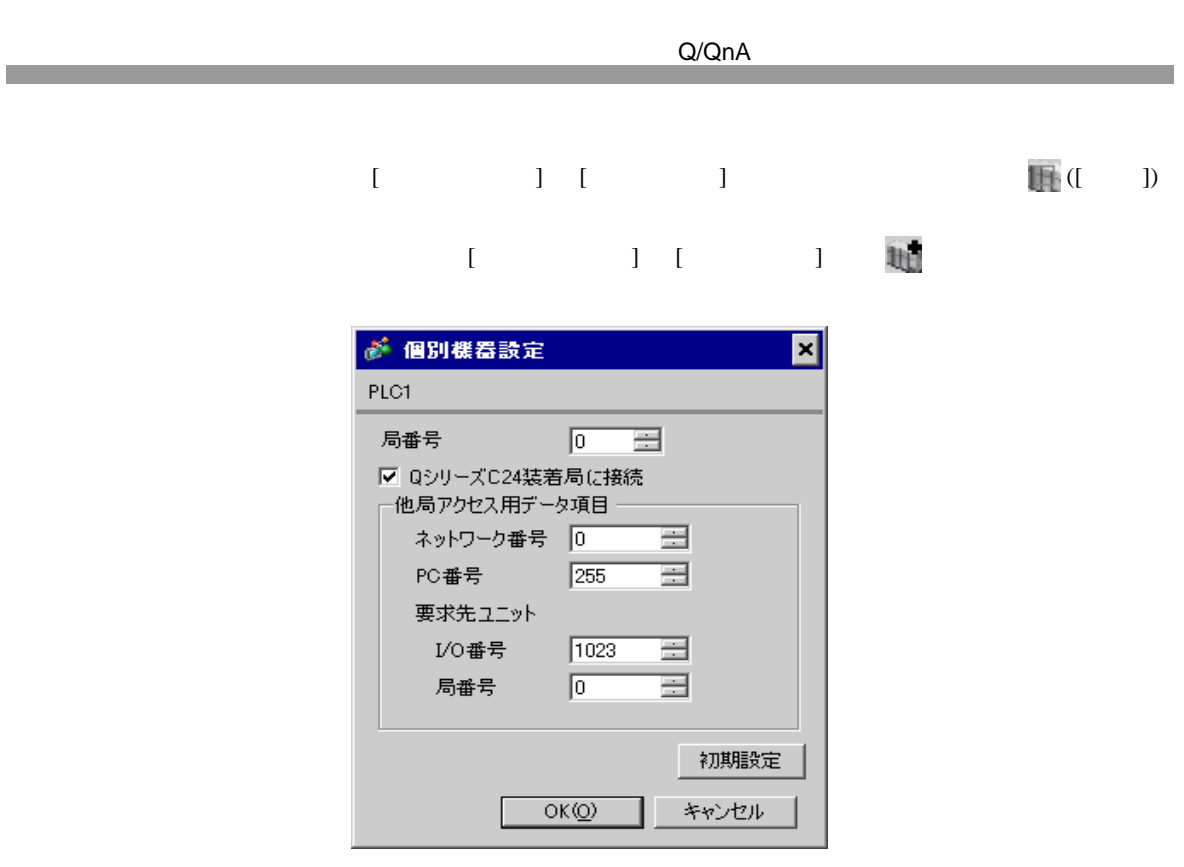

QJ71C24 2 CH1,CH2 115200

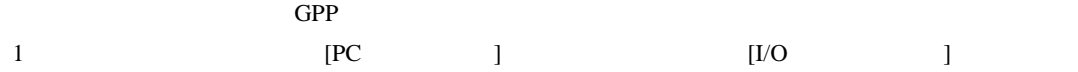

2 [  $]$  ] [  $]$ 

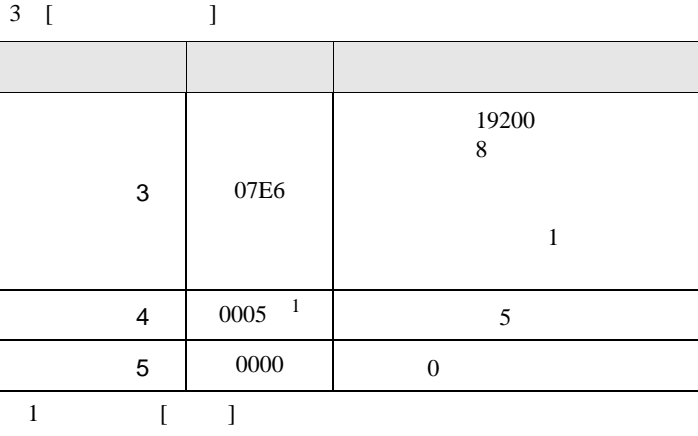

## **MEMO**  $\bullet$

QJ71C24 2 CH1,CH2 115200

 $\begin{bmatrix} 1 & 0 & 0 \\ 0 & 0 & 1 \end{bmatrix}$   $\begin{bmatrix} 1 & 0 & 1 \\ 0 & 1 & 0 \end{bmatrix}$ 

<span id="page-28-0"></span>3.7 設定例 7

GP-Pro EX

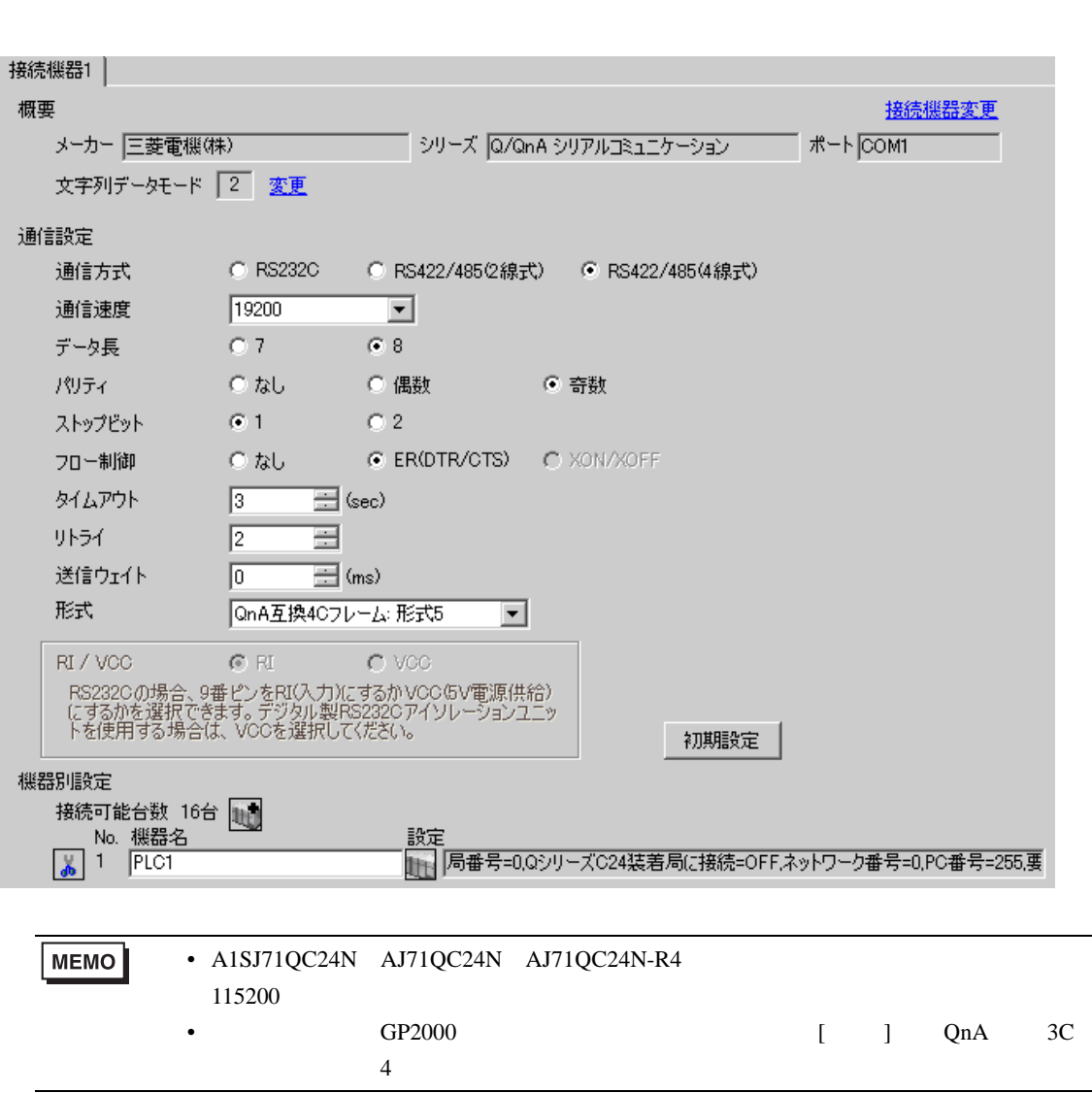

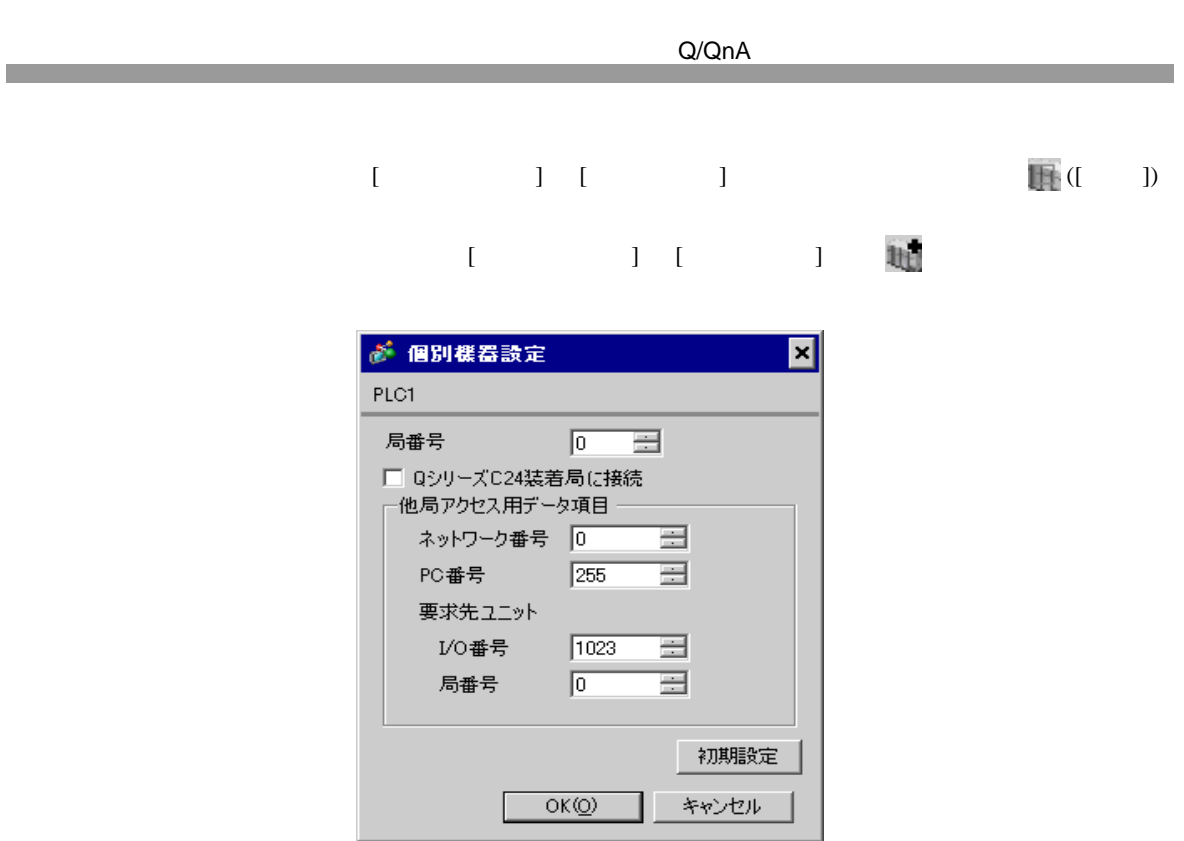

A1SJ71QC24N AJ71QC24N AJ71QC24N-R4 2 CH1,CH2 115200

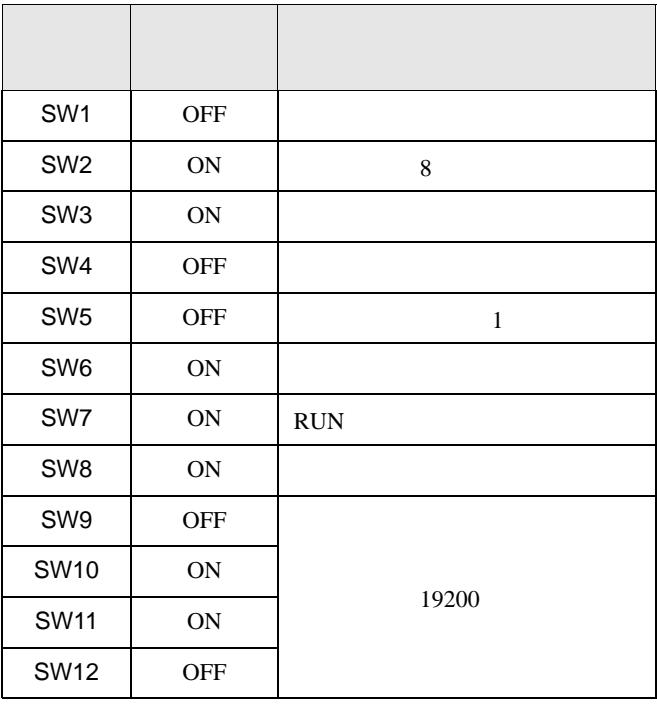

 $MEMO$ 

• A1SJ71QC24N AJ71QC24N AJ71QC24N-R4 115200

• <sub>e</sub>

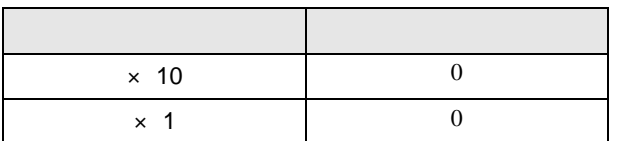

• **•** 

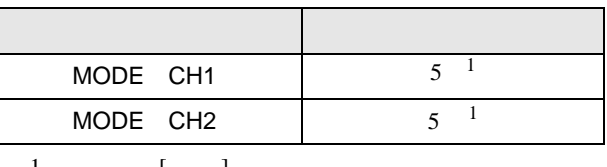

1 使用する[形式]にあわせて設定してください。

A1SJ71QC24N AJ71QC24N AJ71QC24N-R4 2 CH1,CH2 115200

<span id="page-31-0"></span>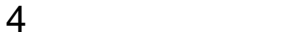

 ${\rm GP\text{-}Pro\;EX}$ 

 $\begin{array}{cc}\n\mathbb{C} & 3 & 11\n\end{array}$ 

4.1 GP-Pro EX

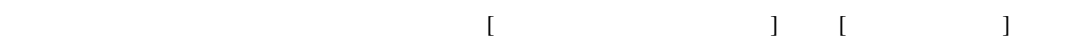

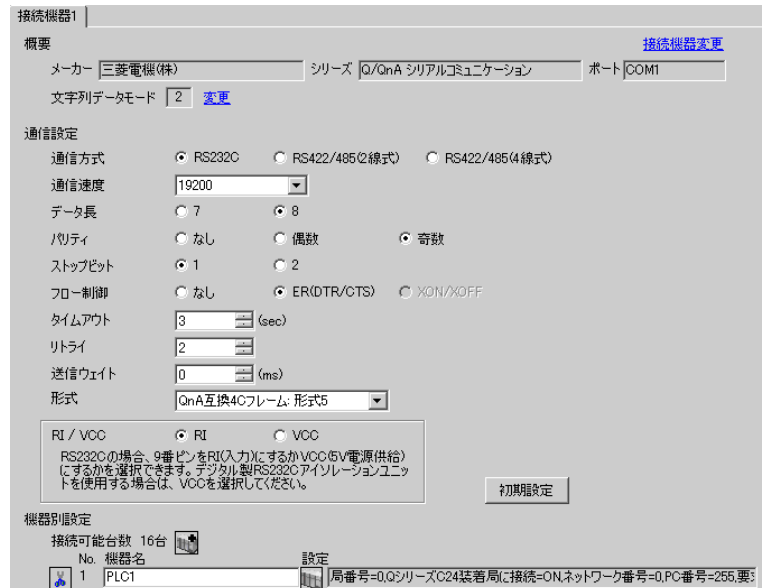

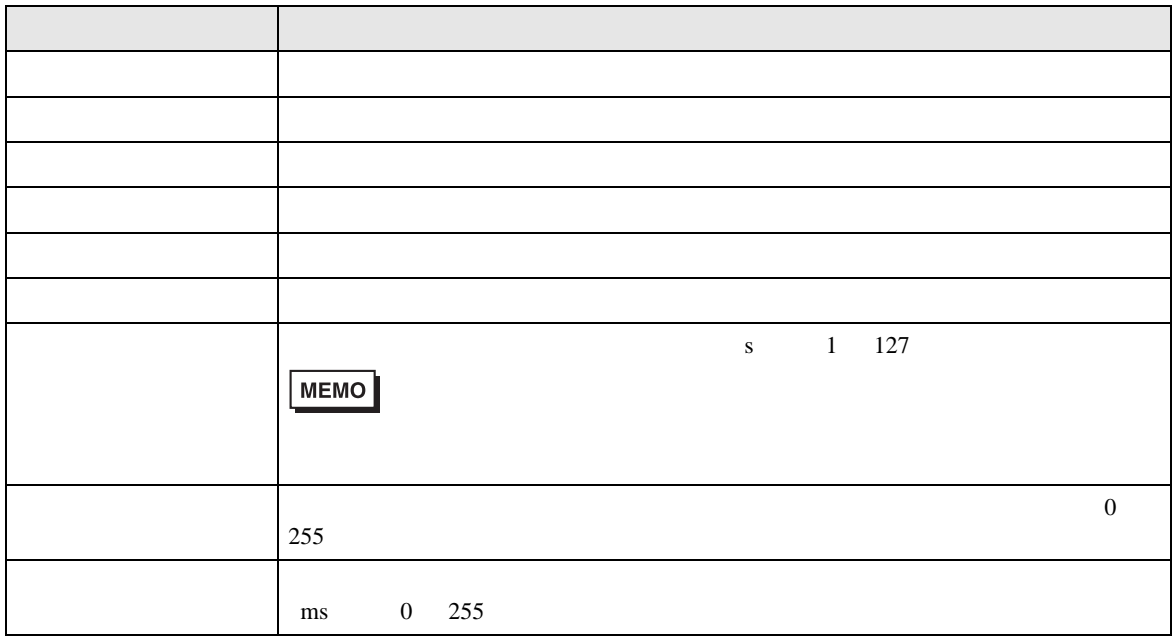

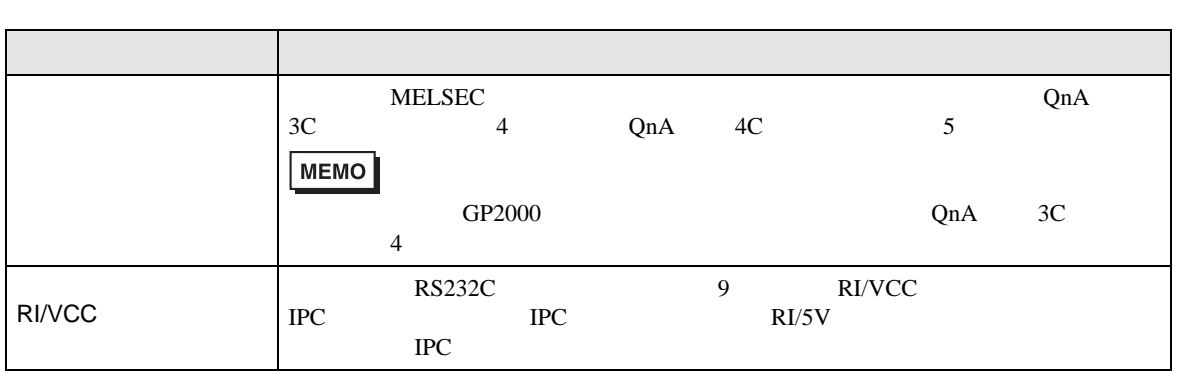

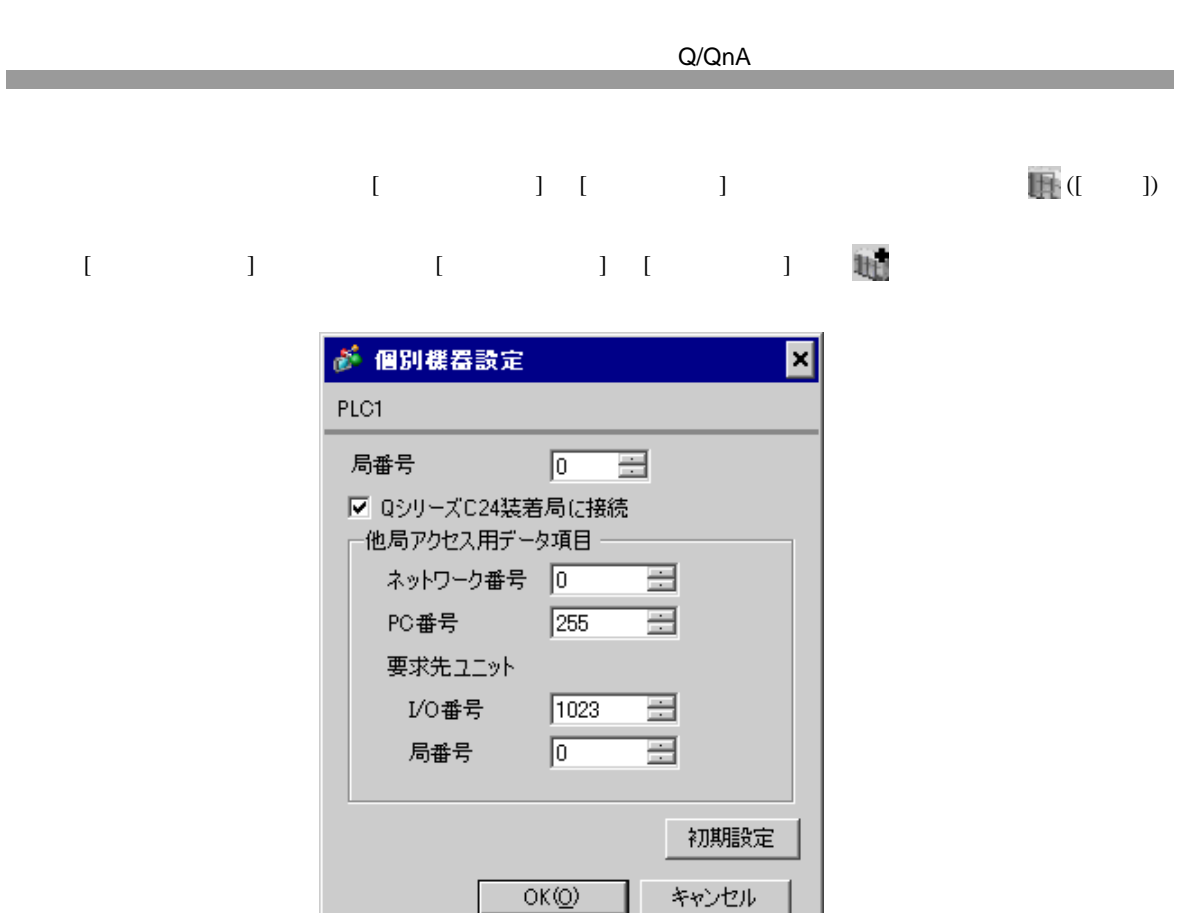

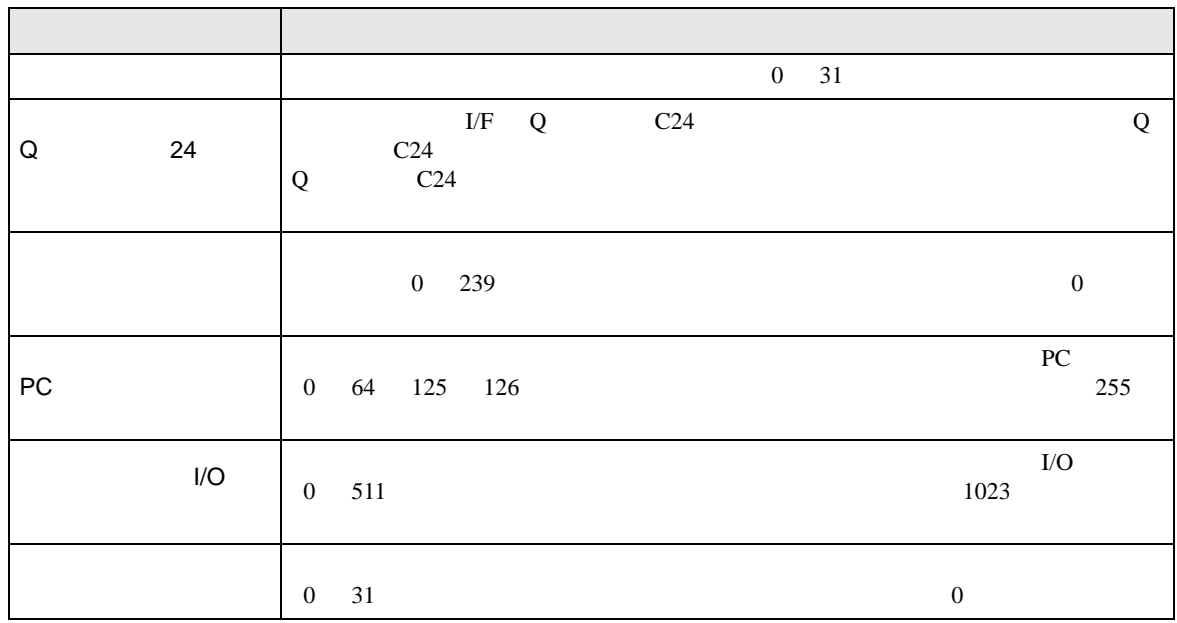

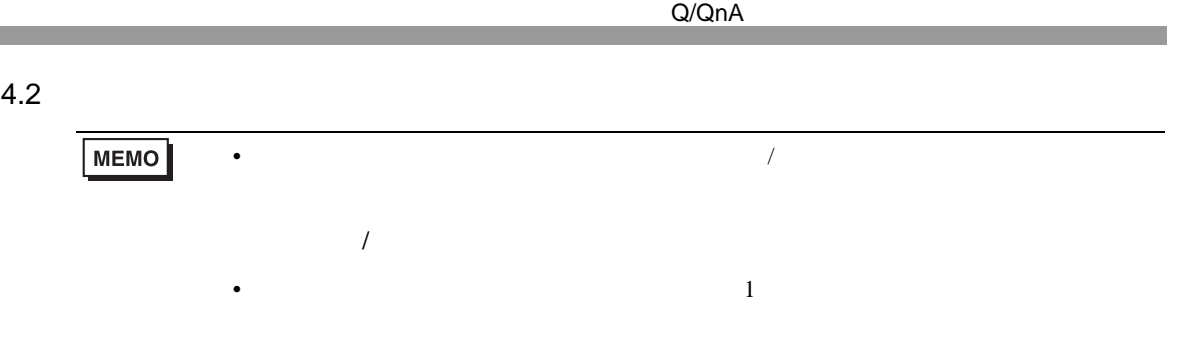

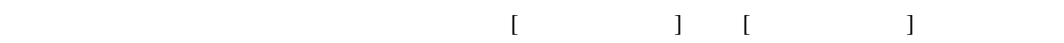

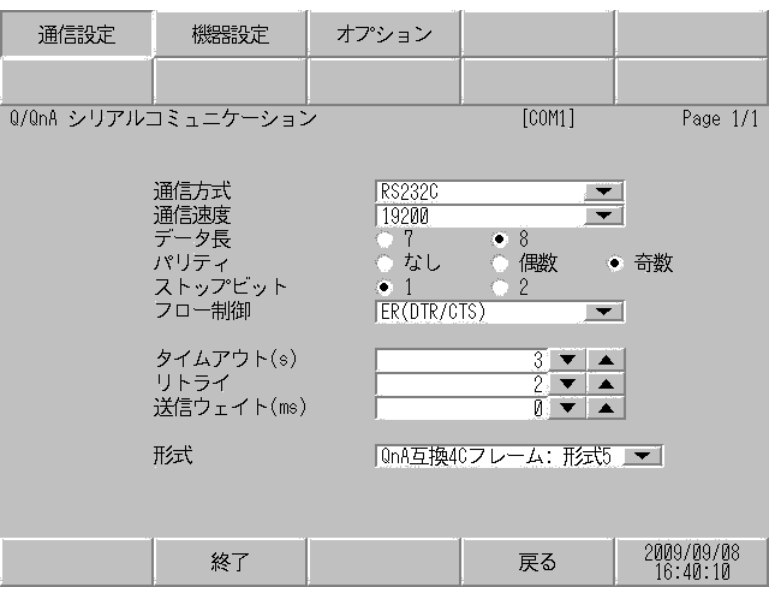

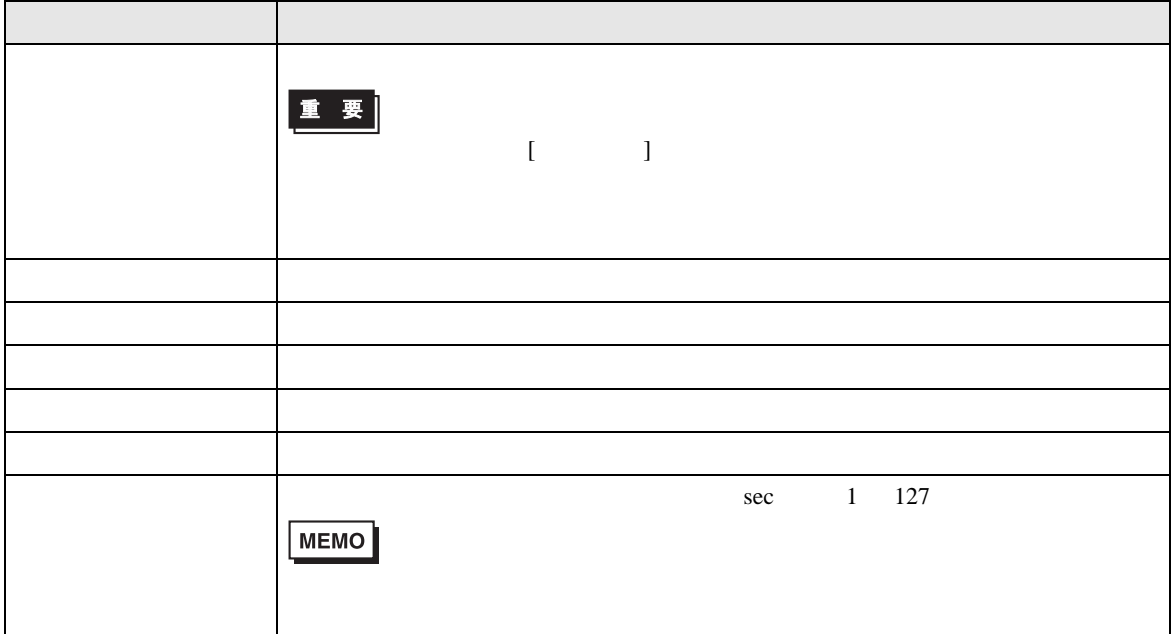

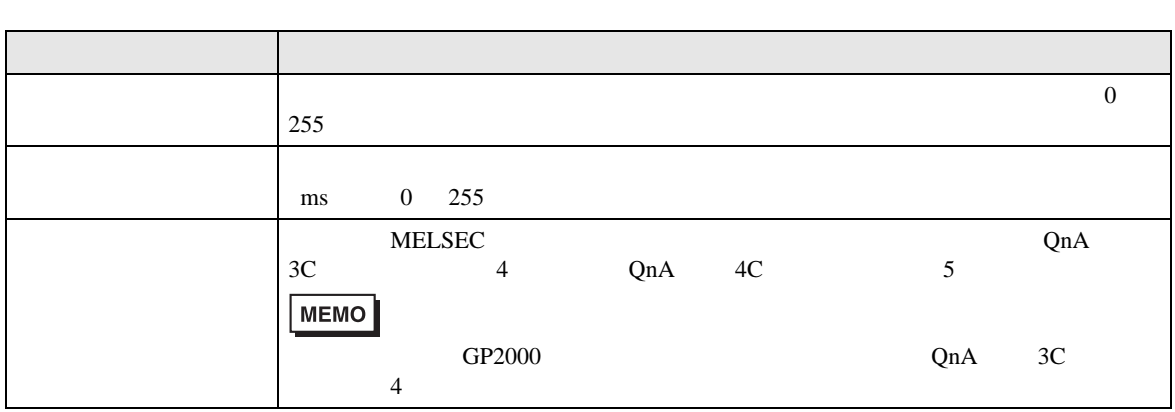

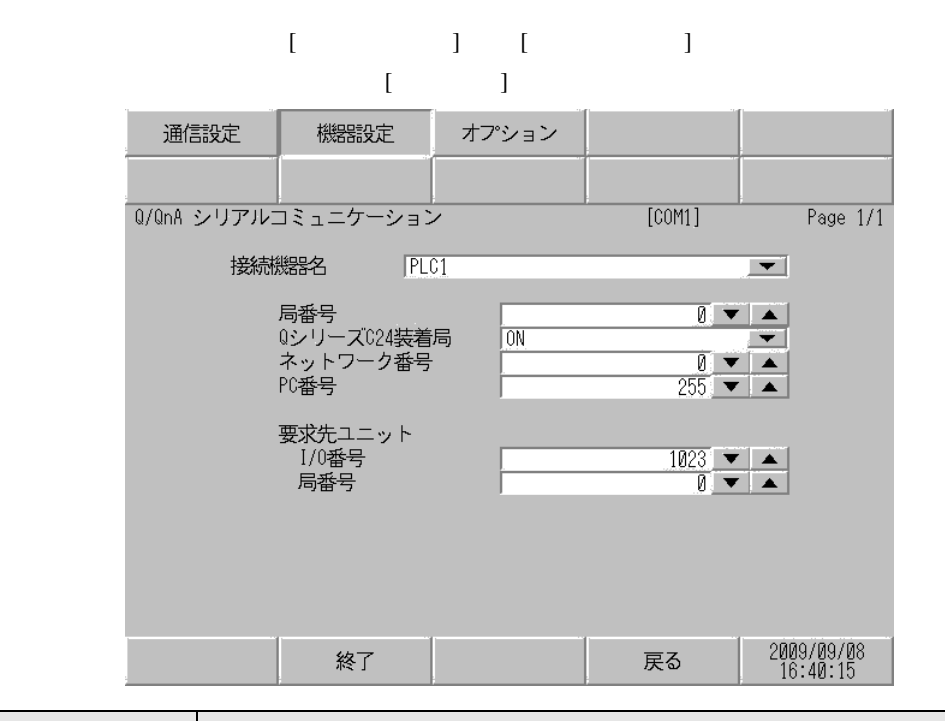

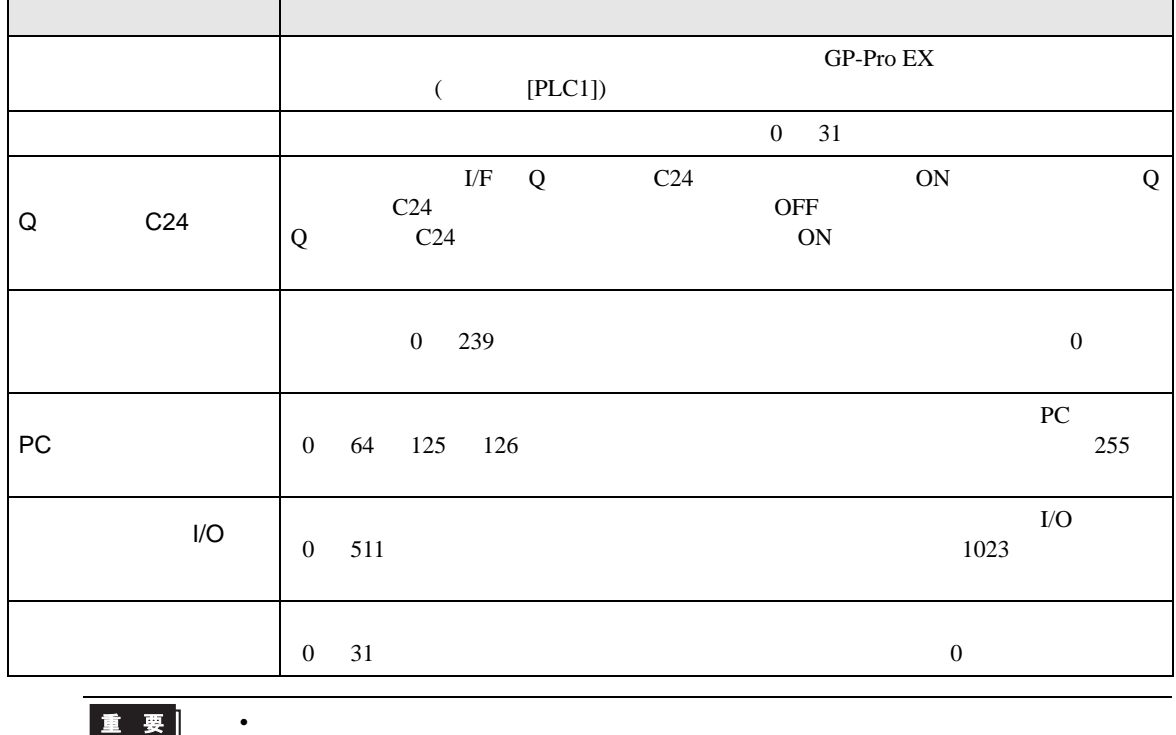

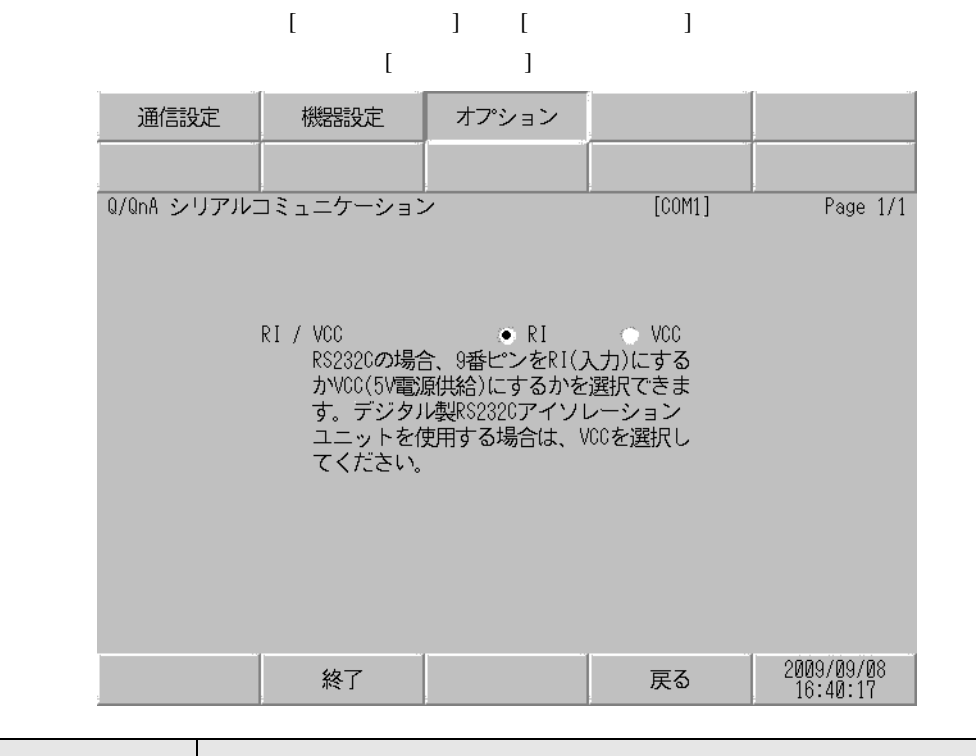

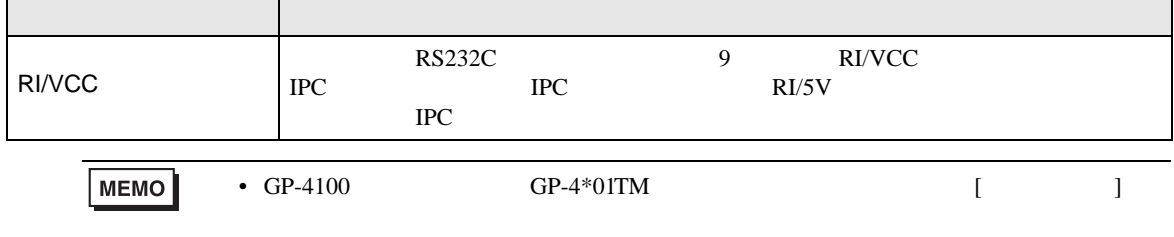

<span id="page-38-0"></span>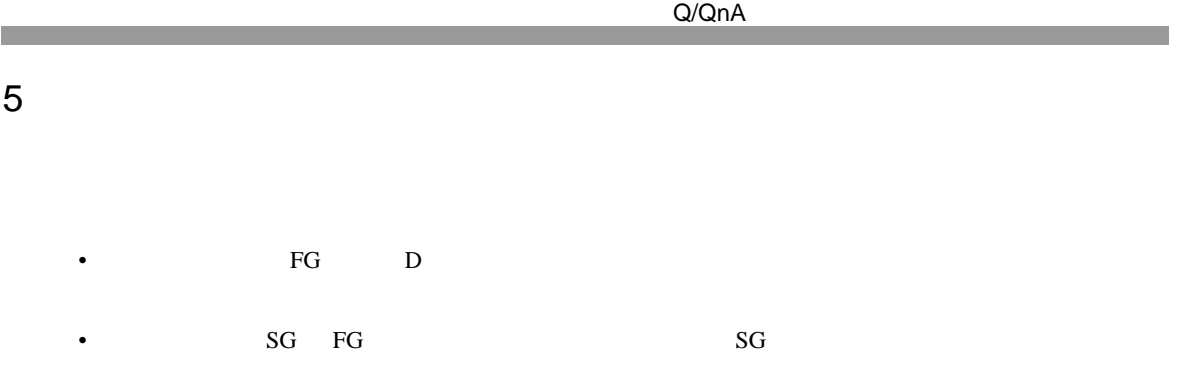

結線図 1

<span id="page-38-1"></span>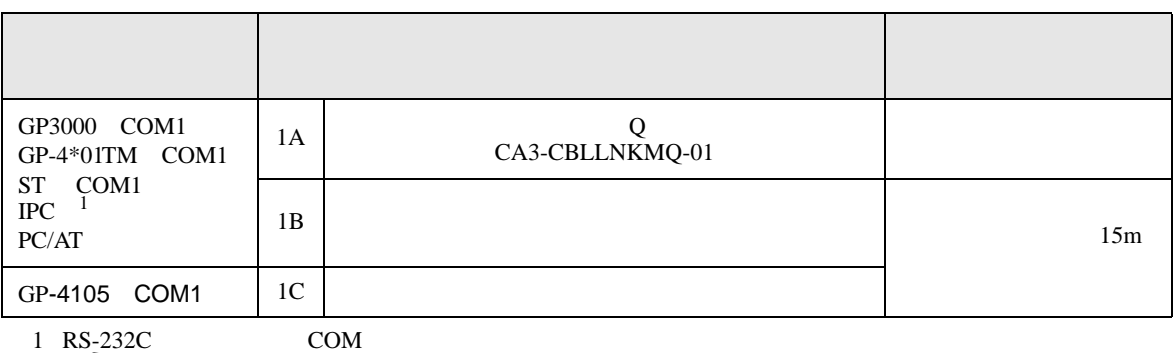

• ノイズなどの影響で通信が安定しない場合はアイソレーションユニットを接続してください。

 $\overline{\mathscr{F}}$  IPC COM 8

1A)

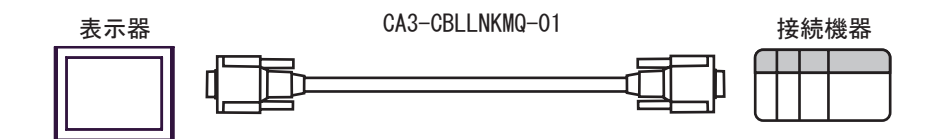

1B)

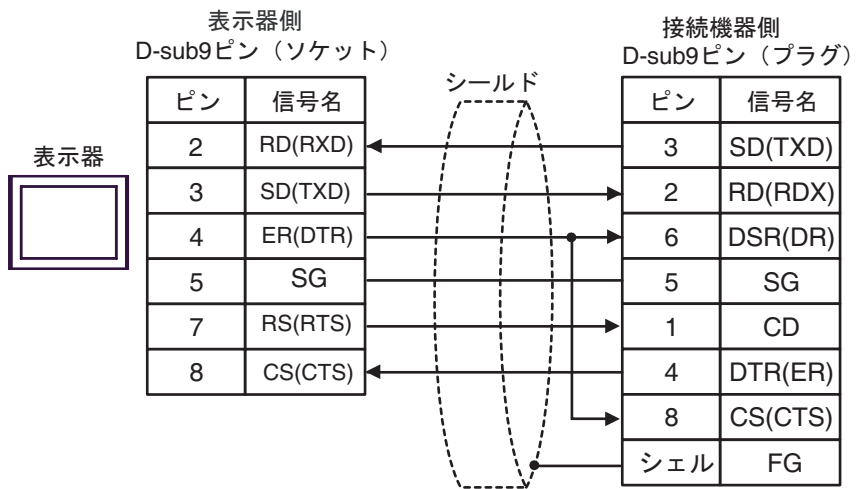

1C)

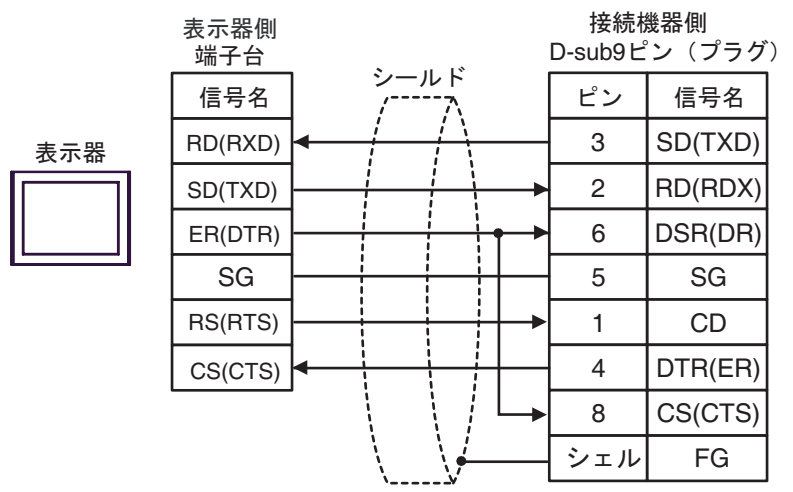

 $\overline{a}$ 

<span id="page-40-0"></span>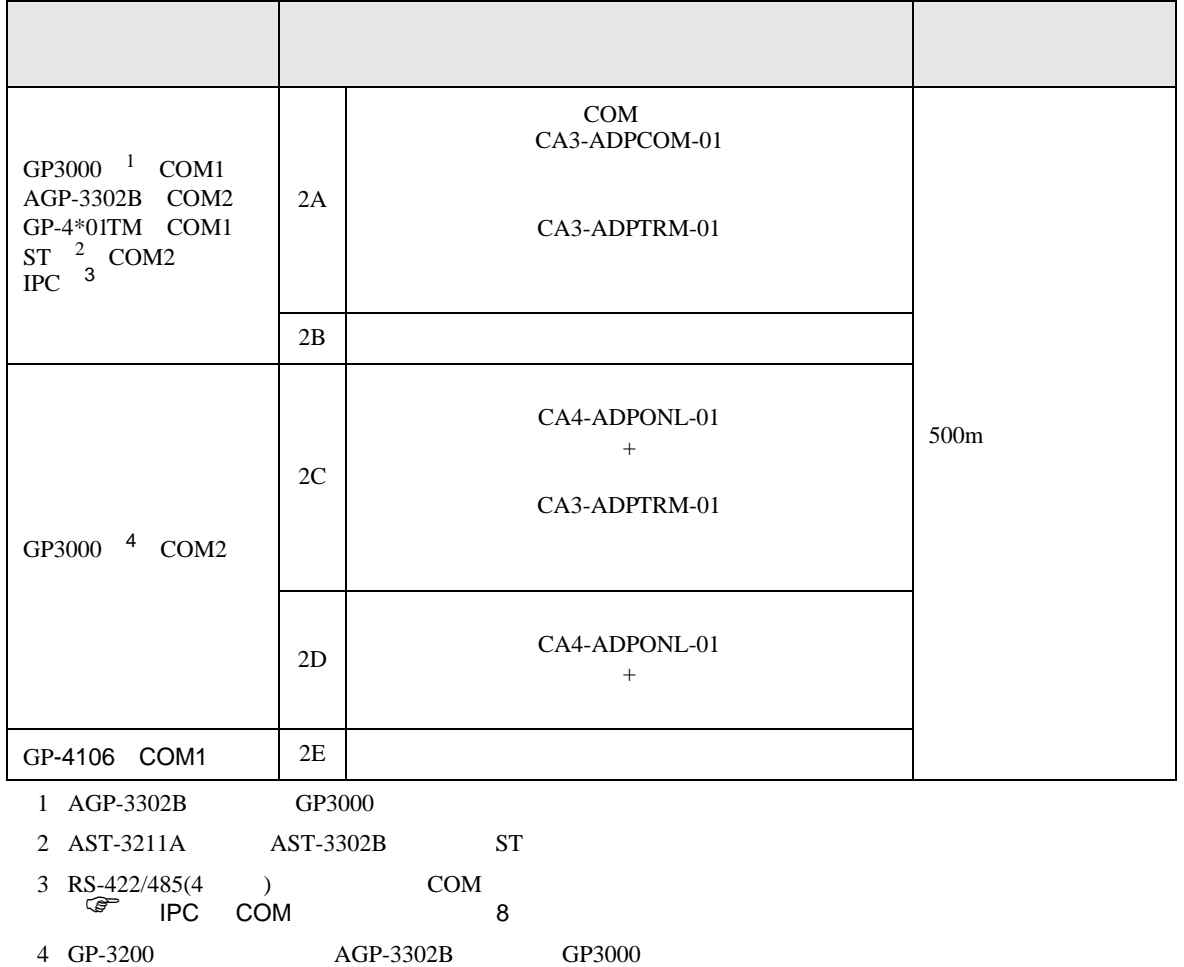

2A)

•  $1:1$ 

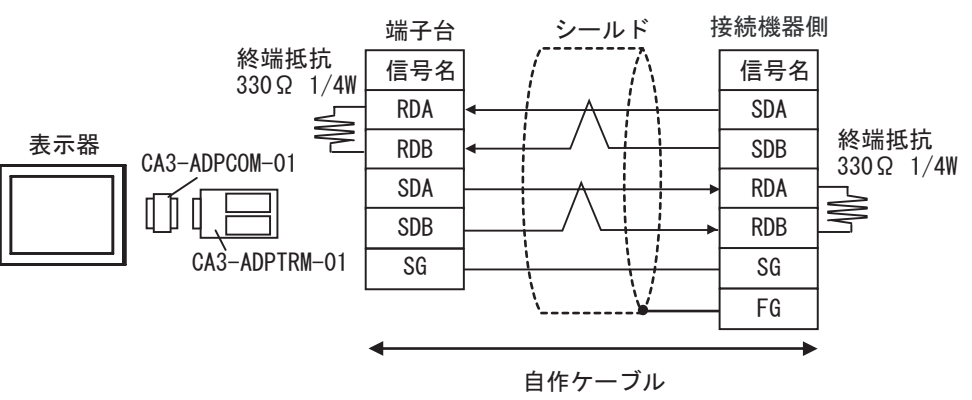

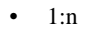

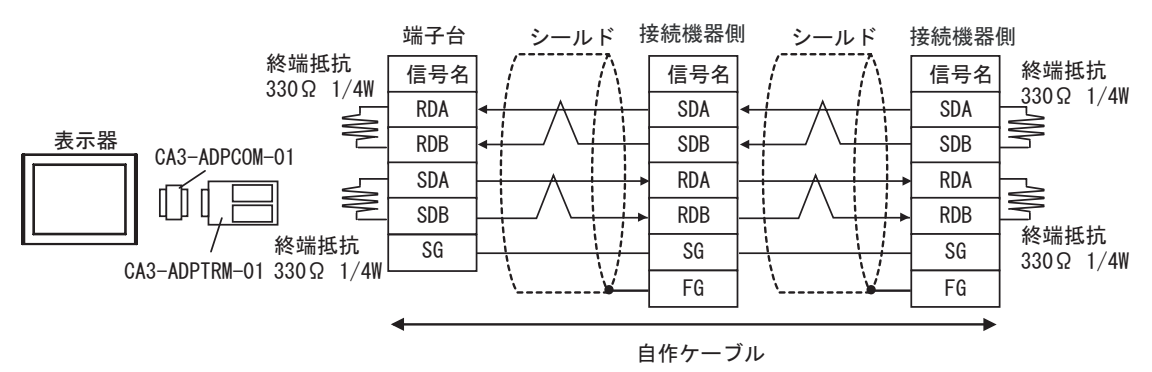

2B)

•  $1:1$ 

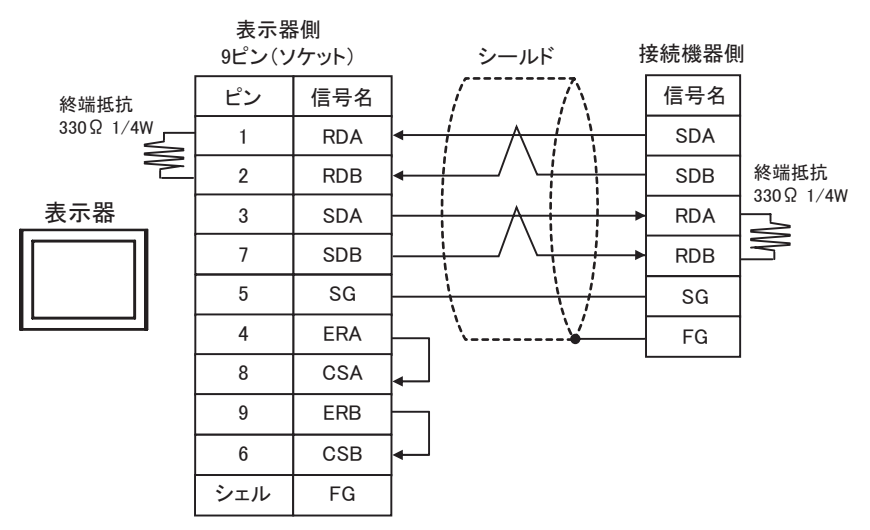

•  $1:n$ 

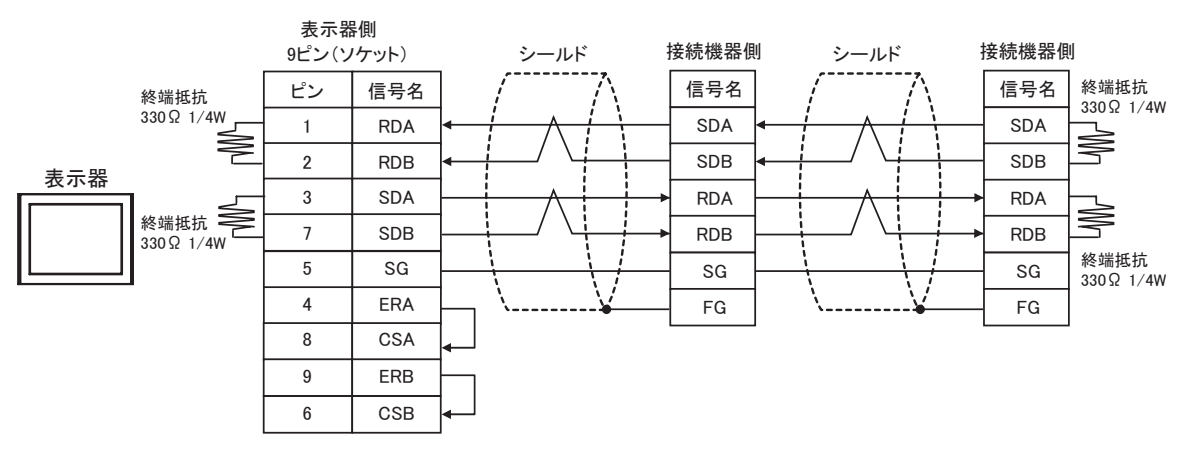

2C)

•  $1:1$ 

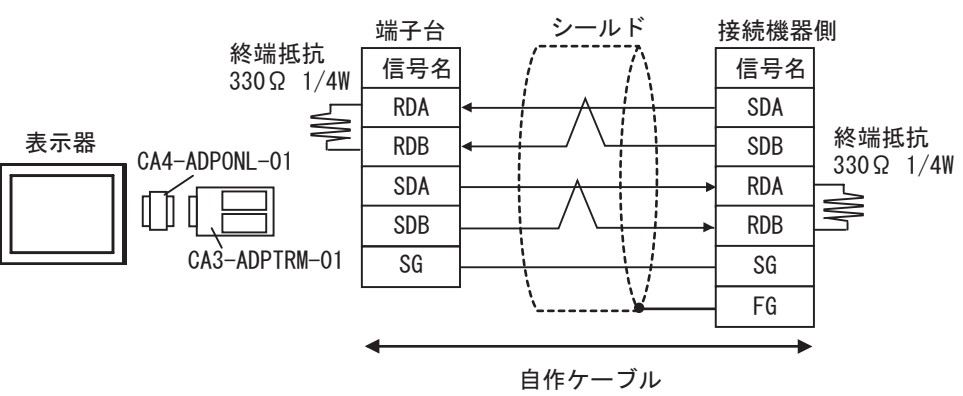

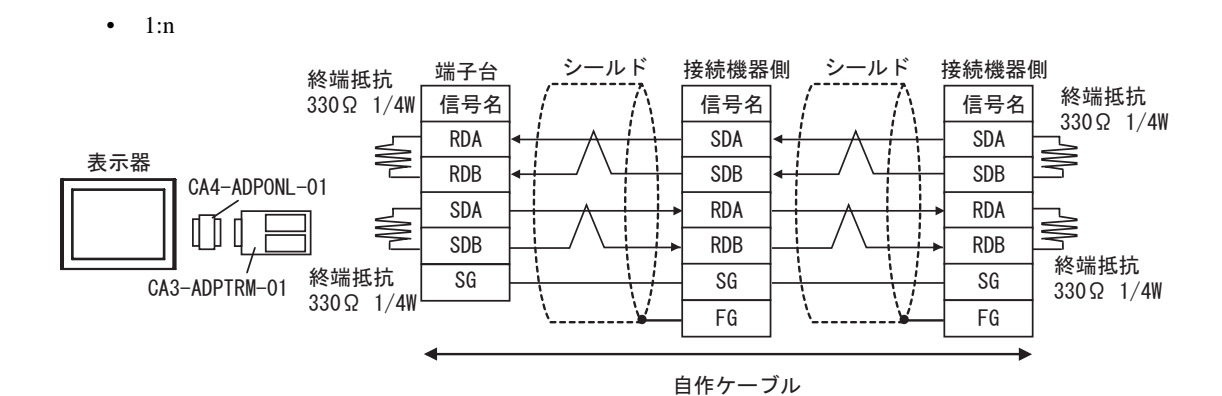

2D)

•  $1:1$ 

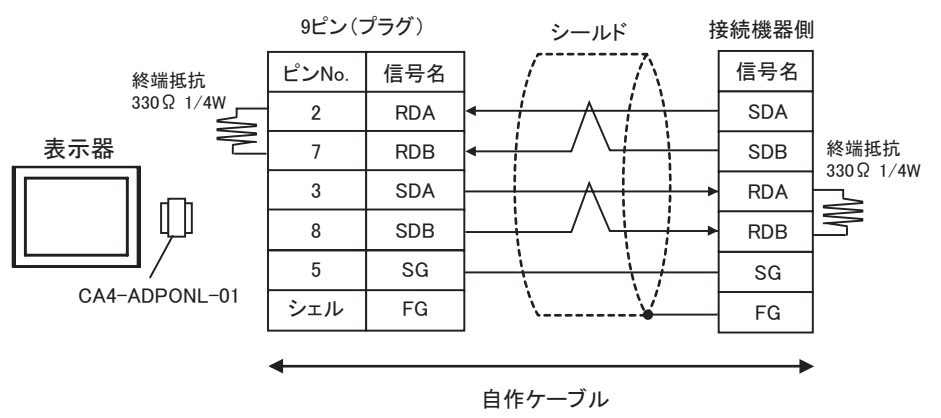

•  $1:n$ 

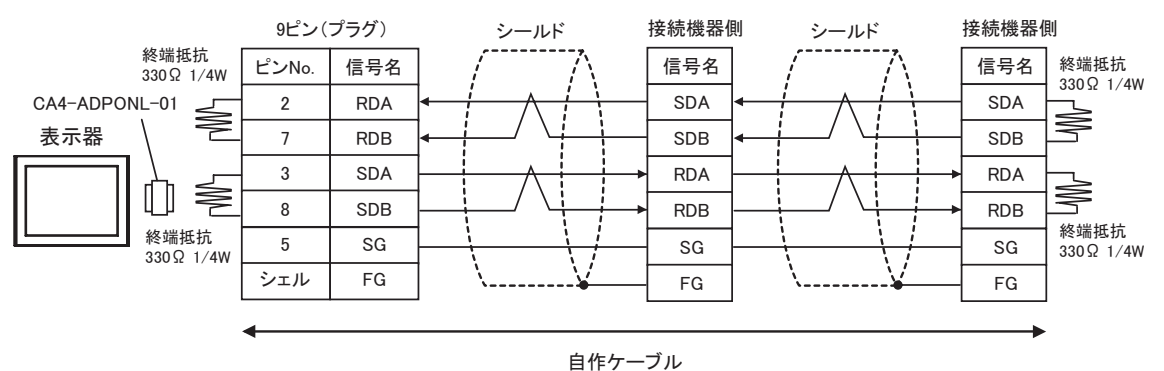

2E)

•  $1:1$ 

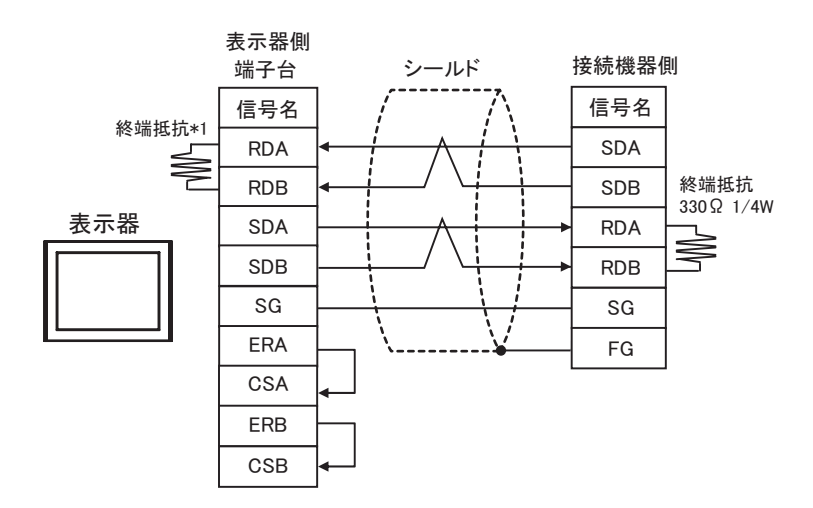

 $*1$ 

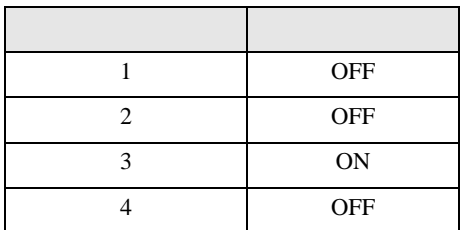

•  $1:n$ 

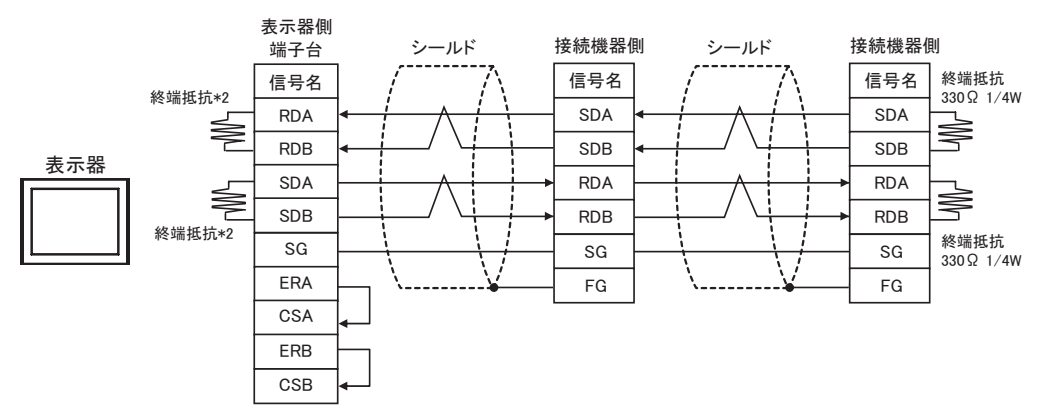

 $*2$ 

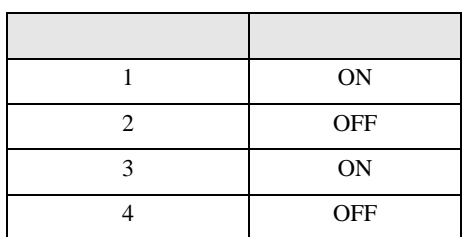

結線図 3

<span id="page-46-0"></span>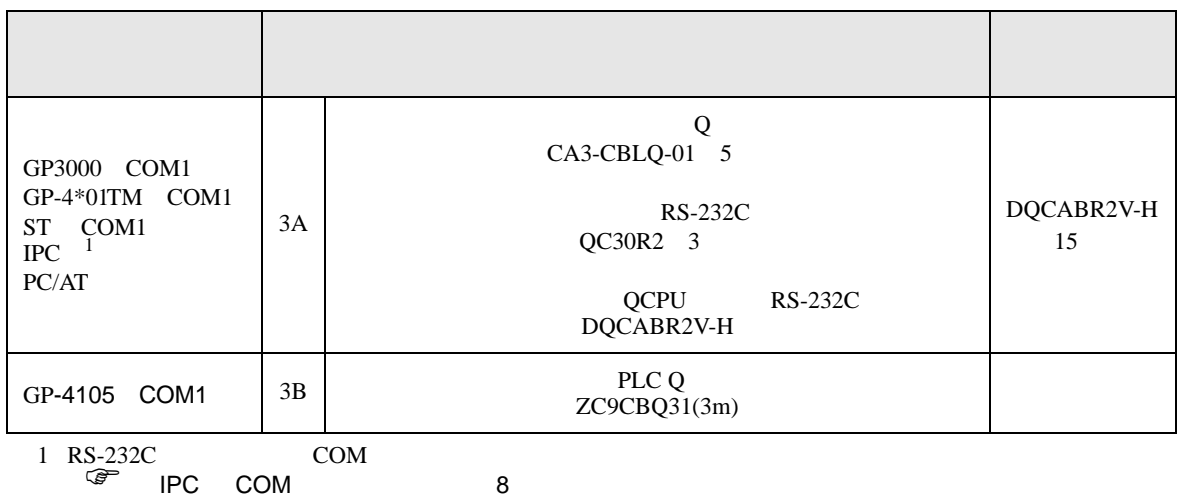

3A)

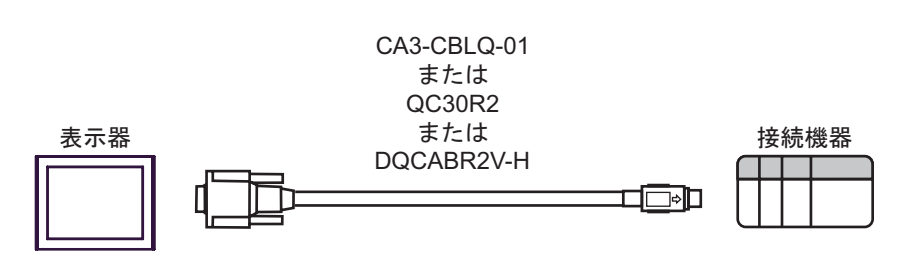

3B)

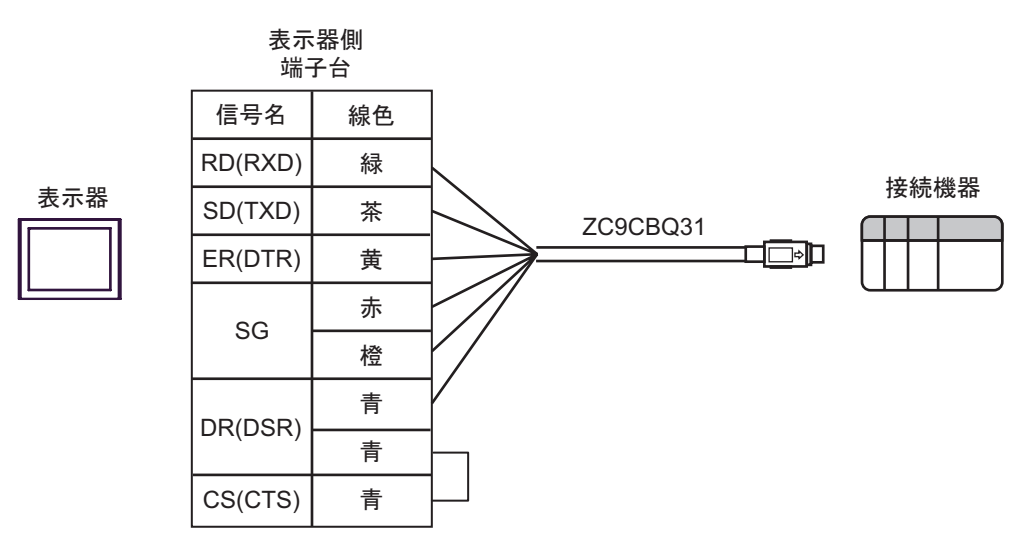

結線図 4

<span id="page-47-0"></span>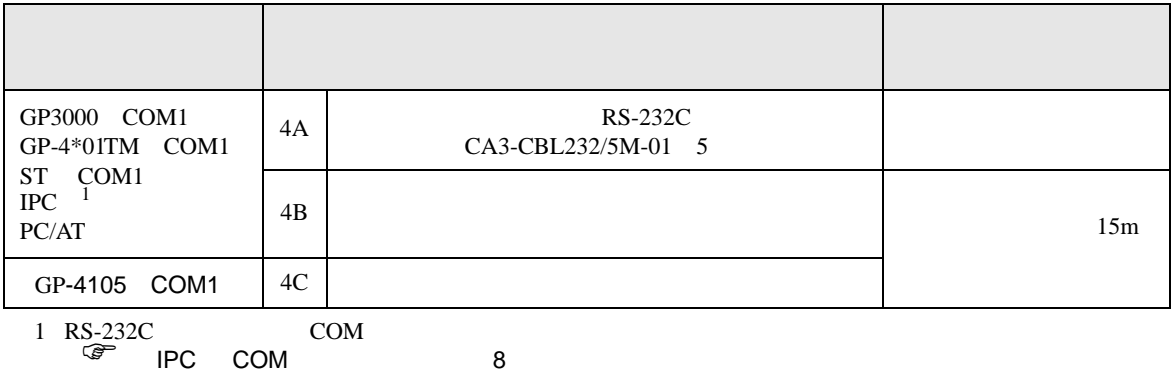

4A)

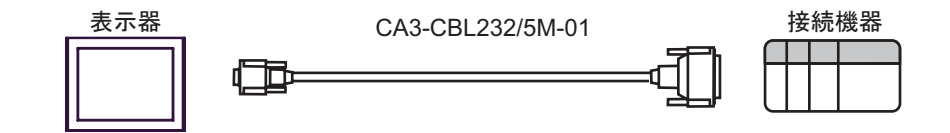

4B)

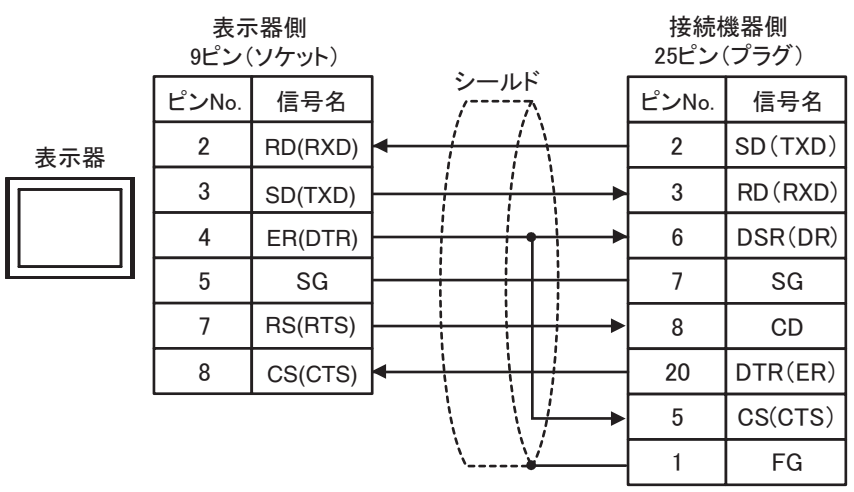

接続機器側

4C)

表示器

表示器側

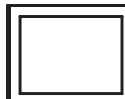

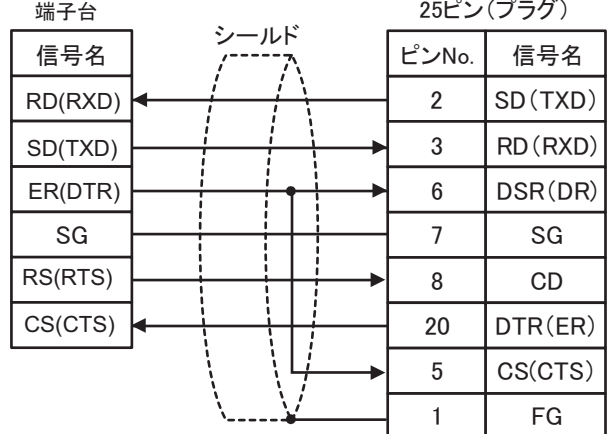

 $\overline{5}$ 

<span id="page-49-0"></span>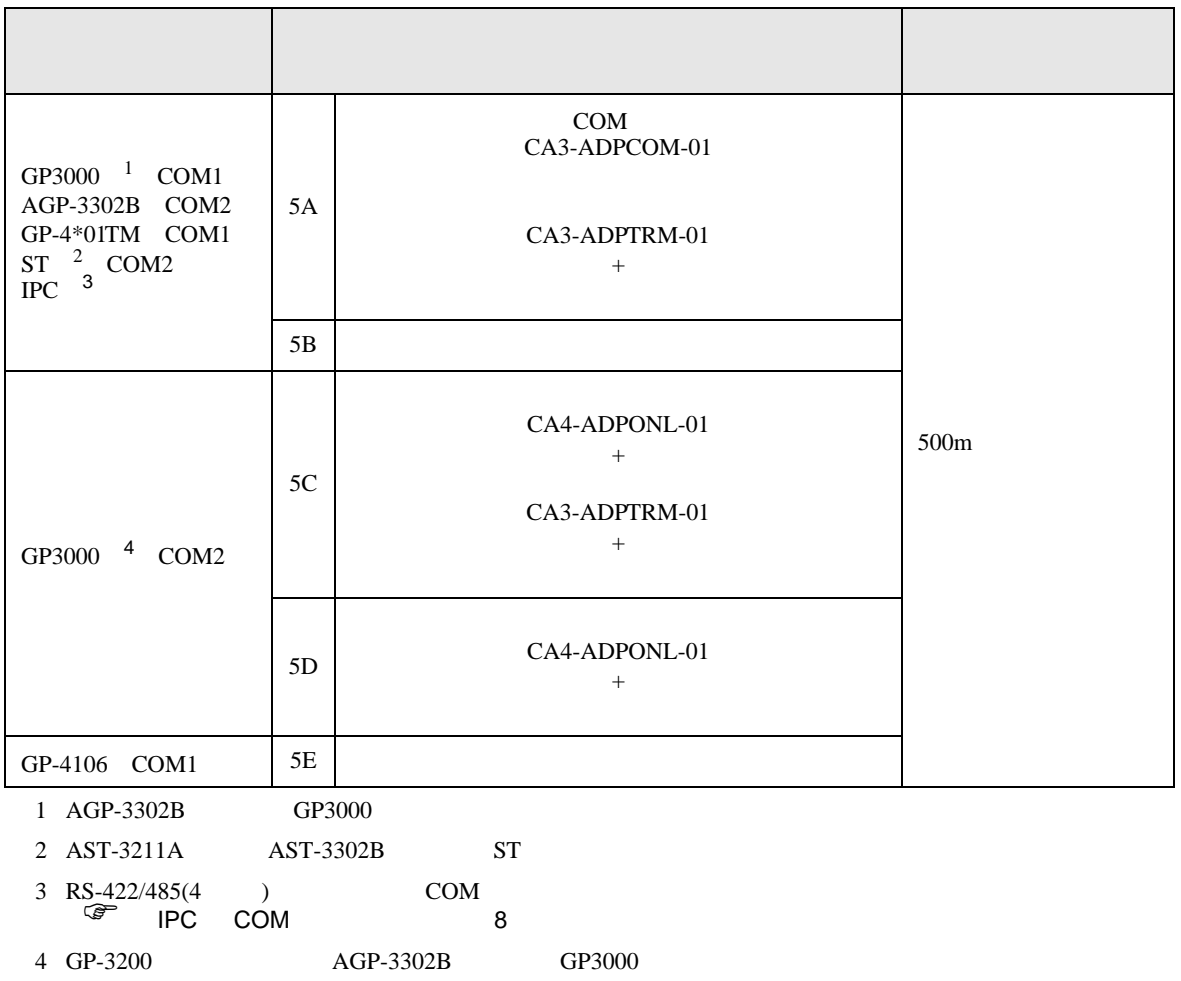

5A)

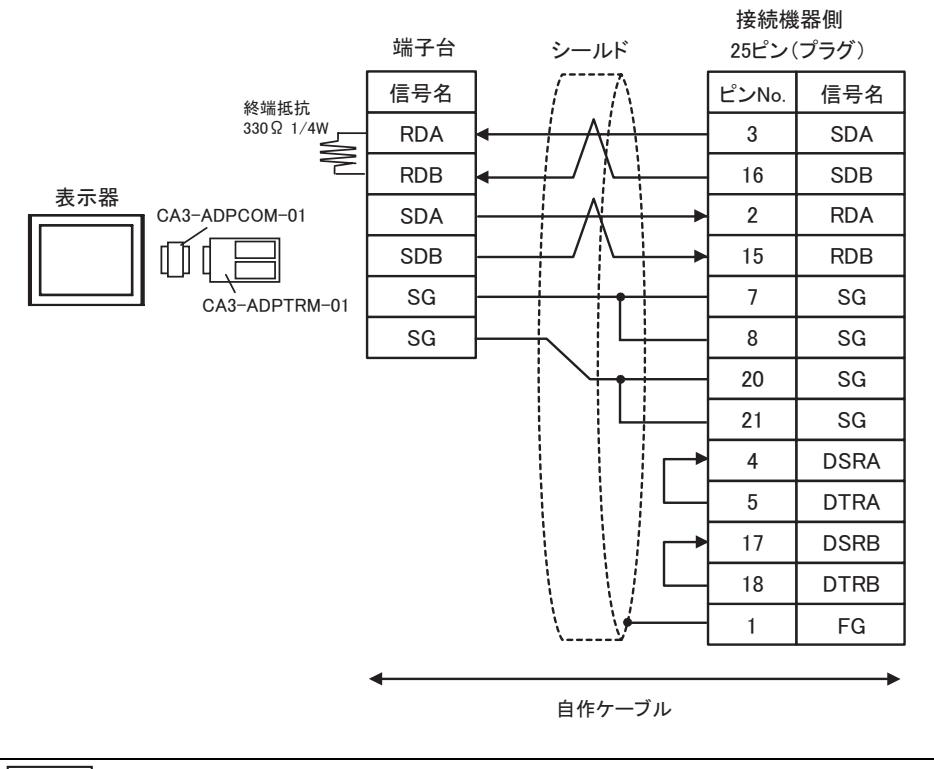

 $\bullet$ 

**MEMO** 

5B)

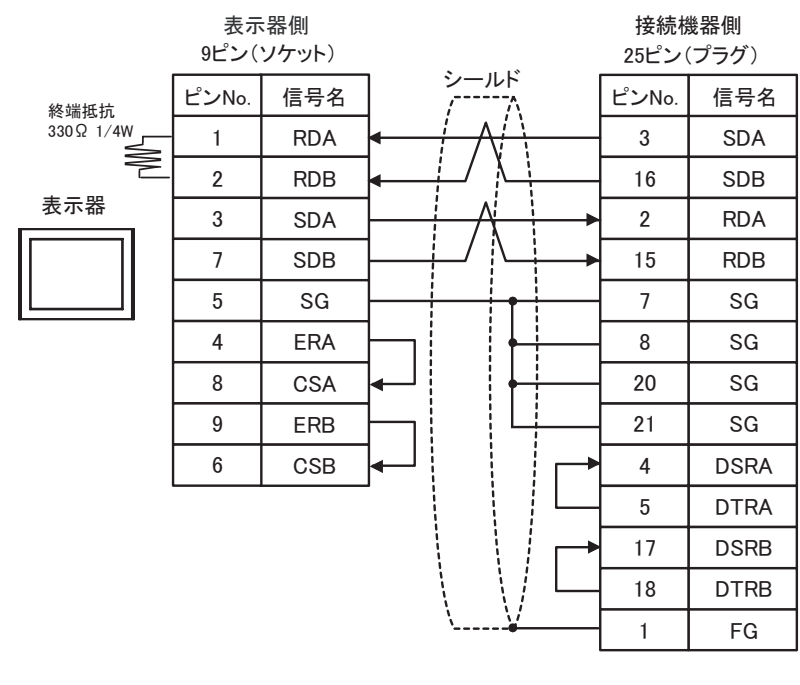

**MEMO** 

 $\bullet$ 

5C)

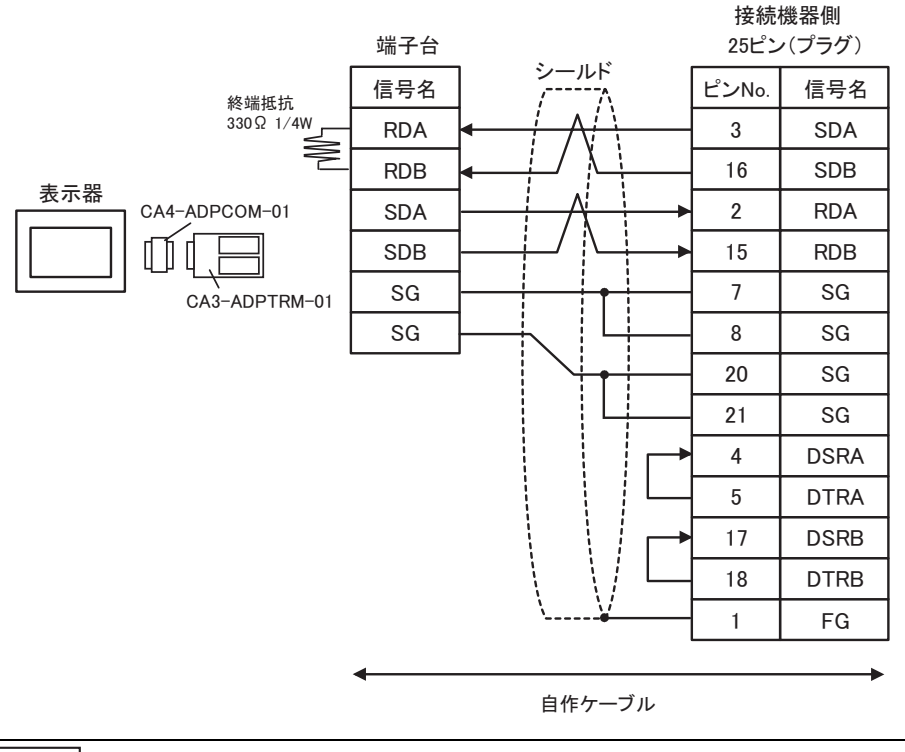

**MEMO** 

5D)

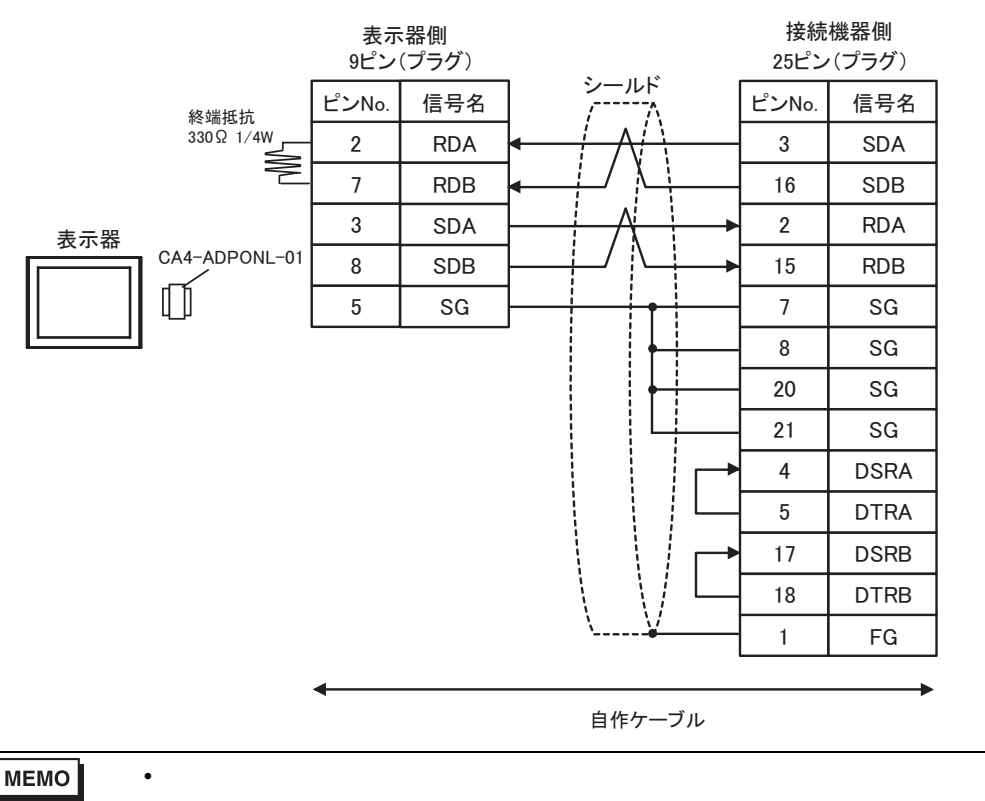

 $\bullet$ 

5E)

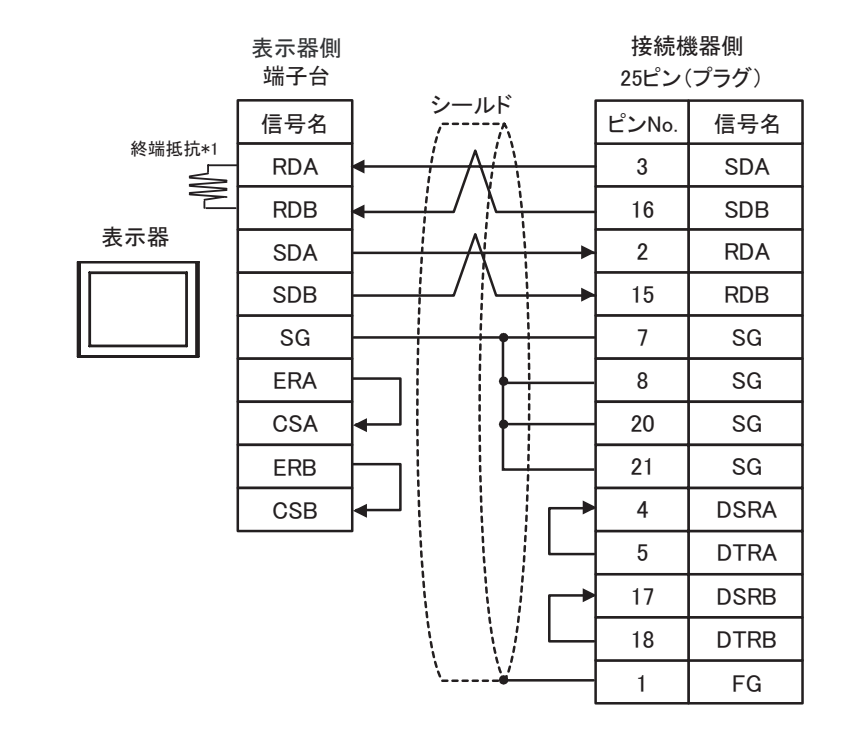

 $\bullet$  extends the contract of the contract of the contract of the contract of the contract of the contract of the contract of the contract of the contract of the contract of the contract of the contract of the contract of

## MEMO

 $*1$ 

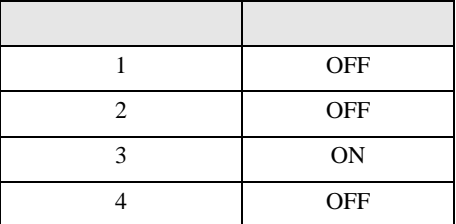

結線図 6

<span id="page-53-0"></span>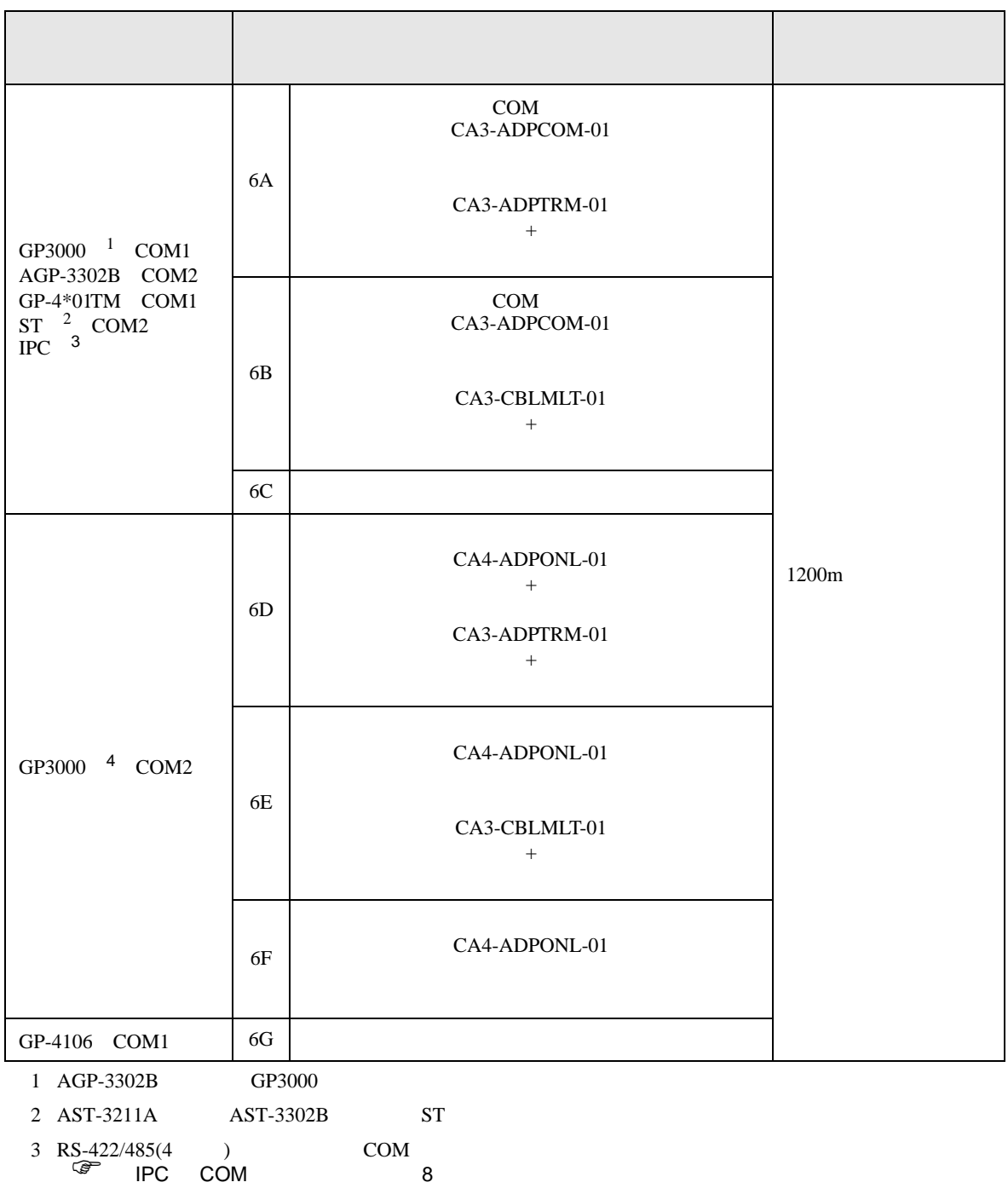

4 GP-3200  $AGP-3302B$  GP3000

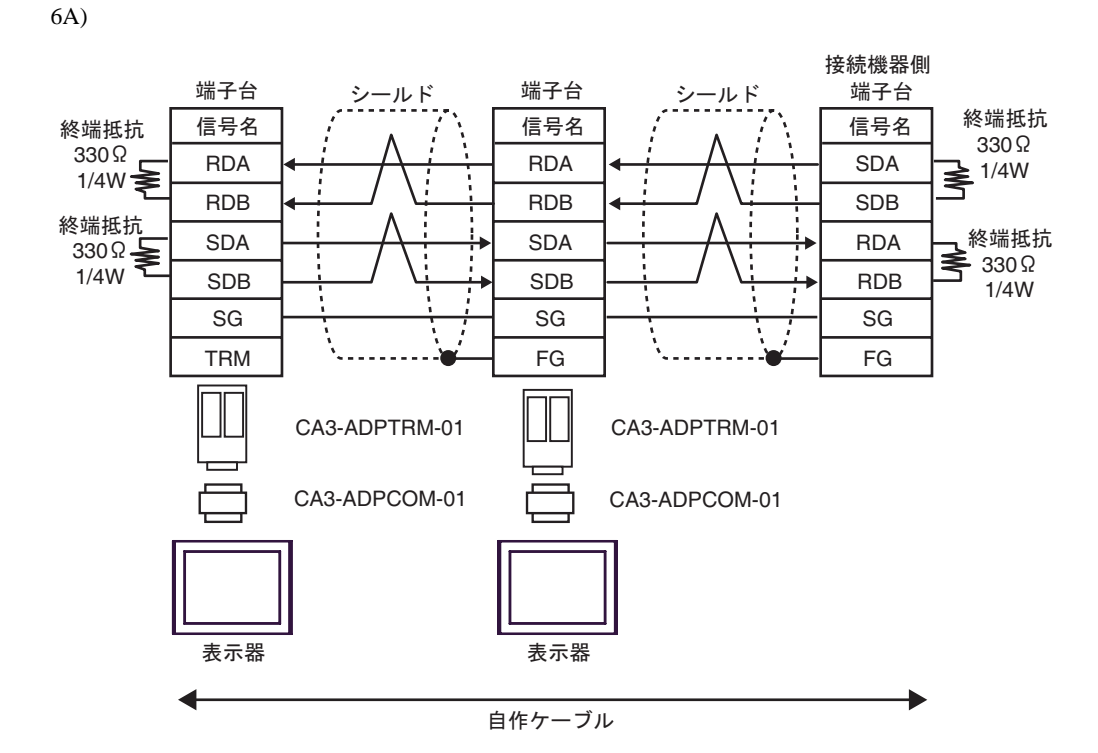

6B)

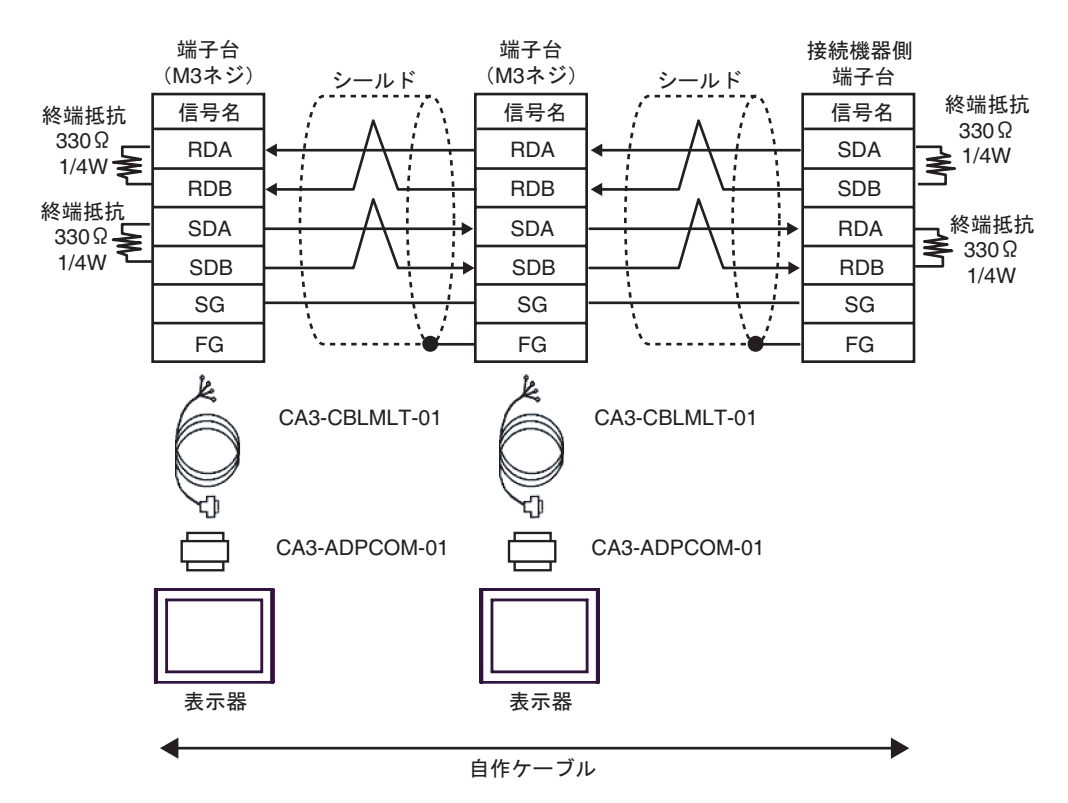

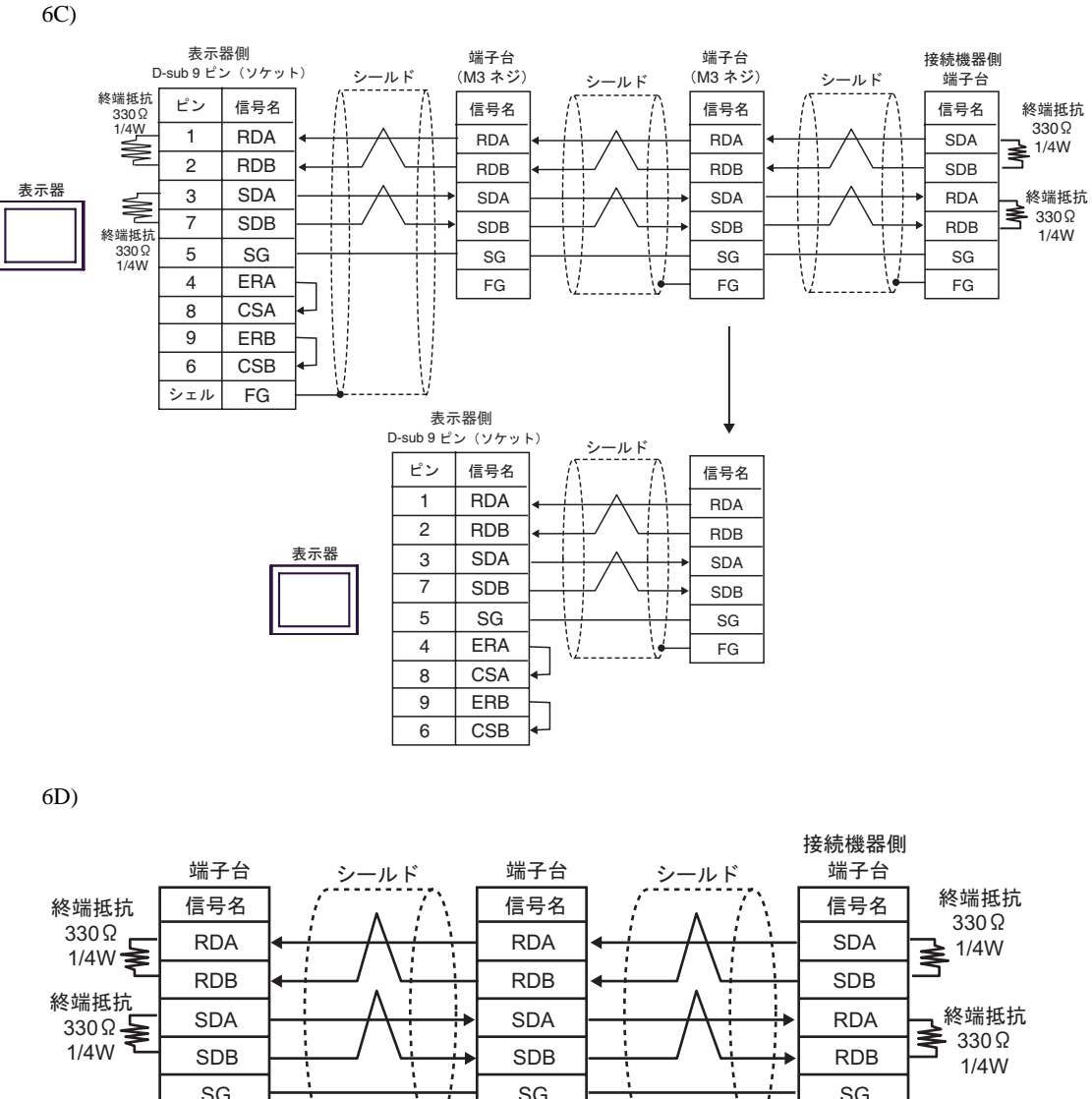

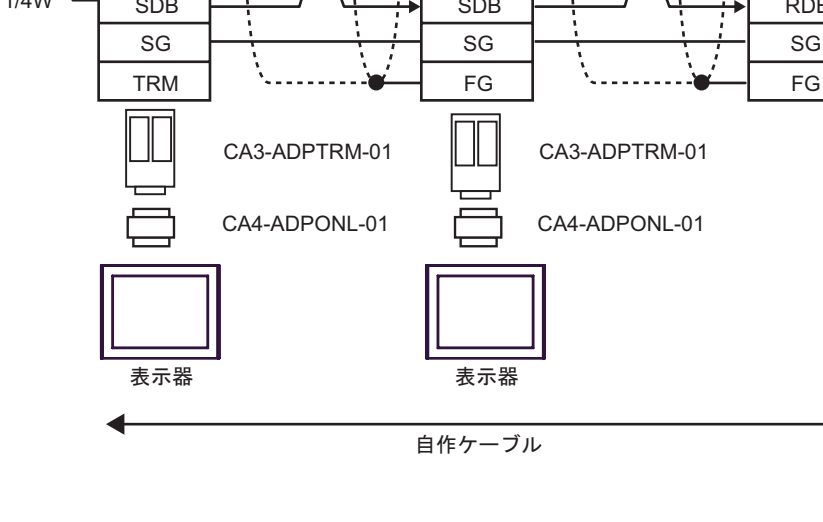

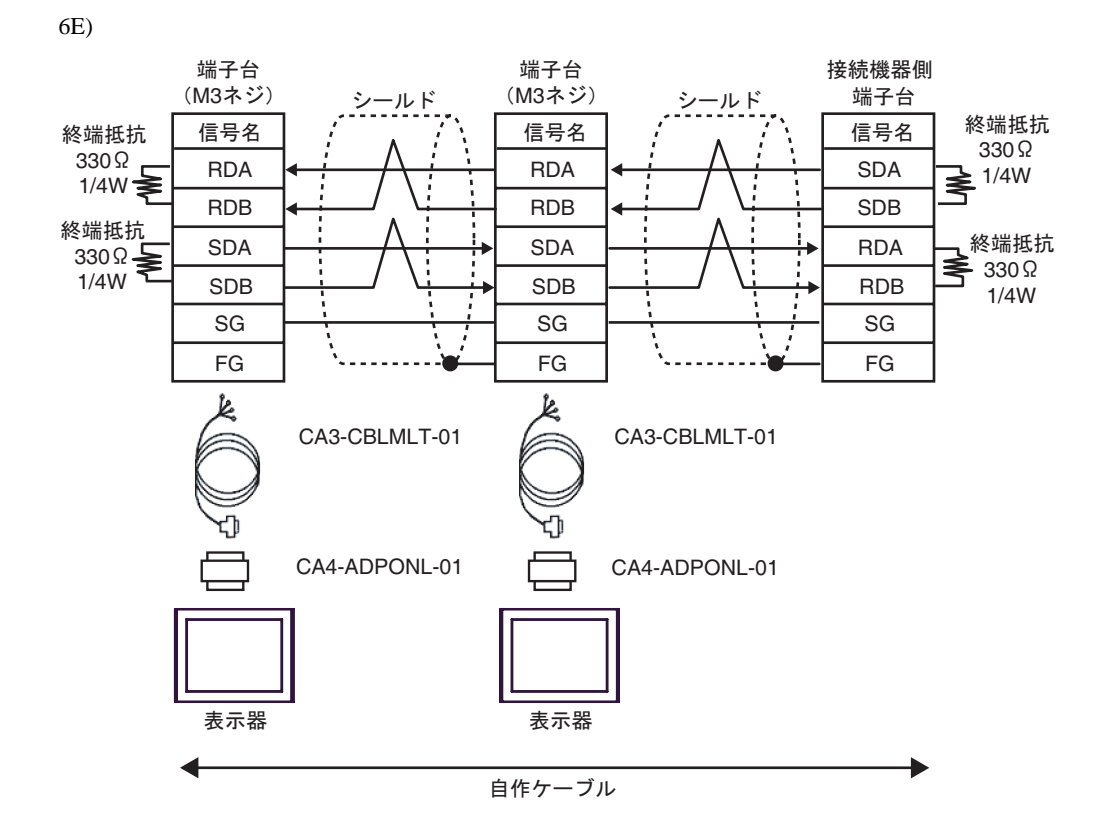

6F)

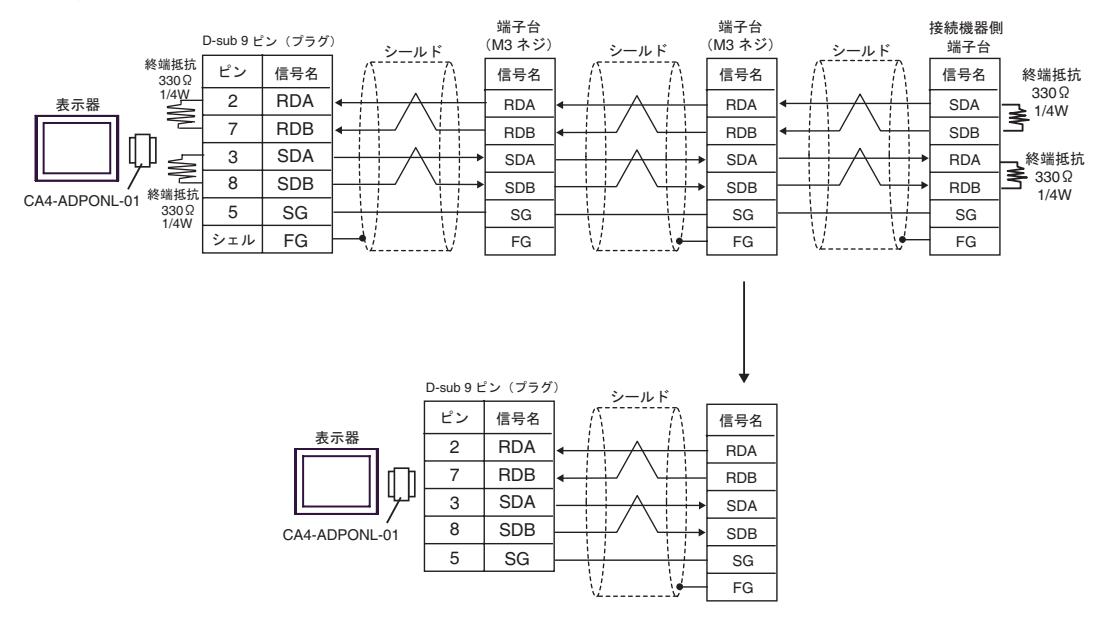

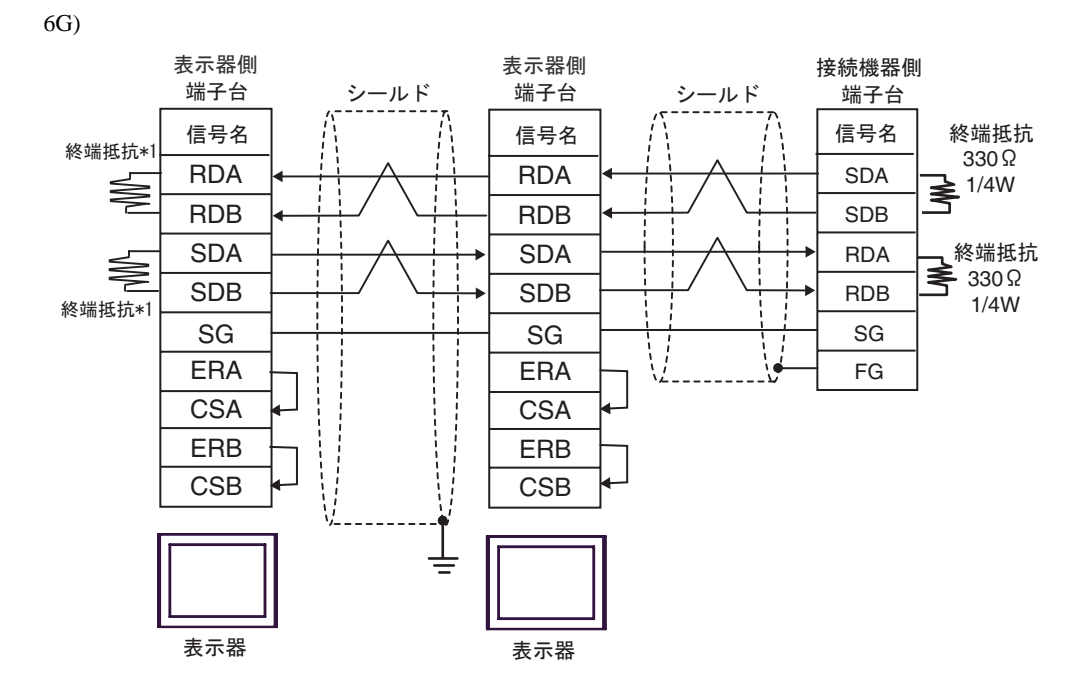

 $*1$ 

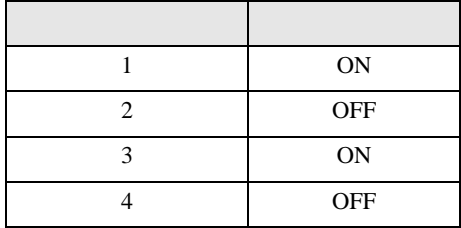

 $OFF$ 

n:1  $1 \t 4$ 

<span id="page-58-0"></span> $6$ 

# MELSEC Q(NATELEC Q) And The CONTROL CONTROL CONTROL CONTROL CONTROL CONTROL CONTROL CONTROL CONTROL CONTROL CONTROL CONTROL CONTROL CONTROL CONTROL CONTROL CONTROL CONTROL CONTROL CONTROL CONTROL CONTROL CONTROL CONTROL CO

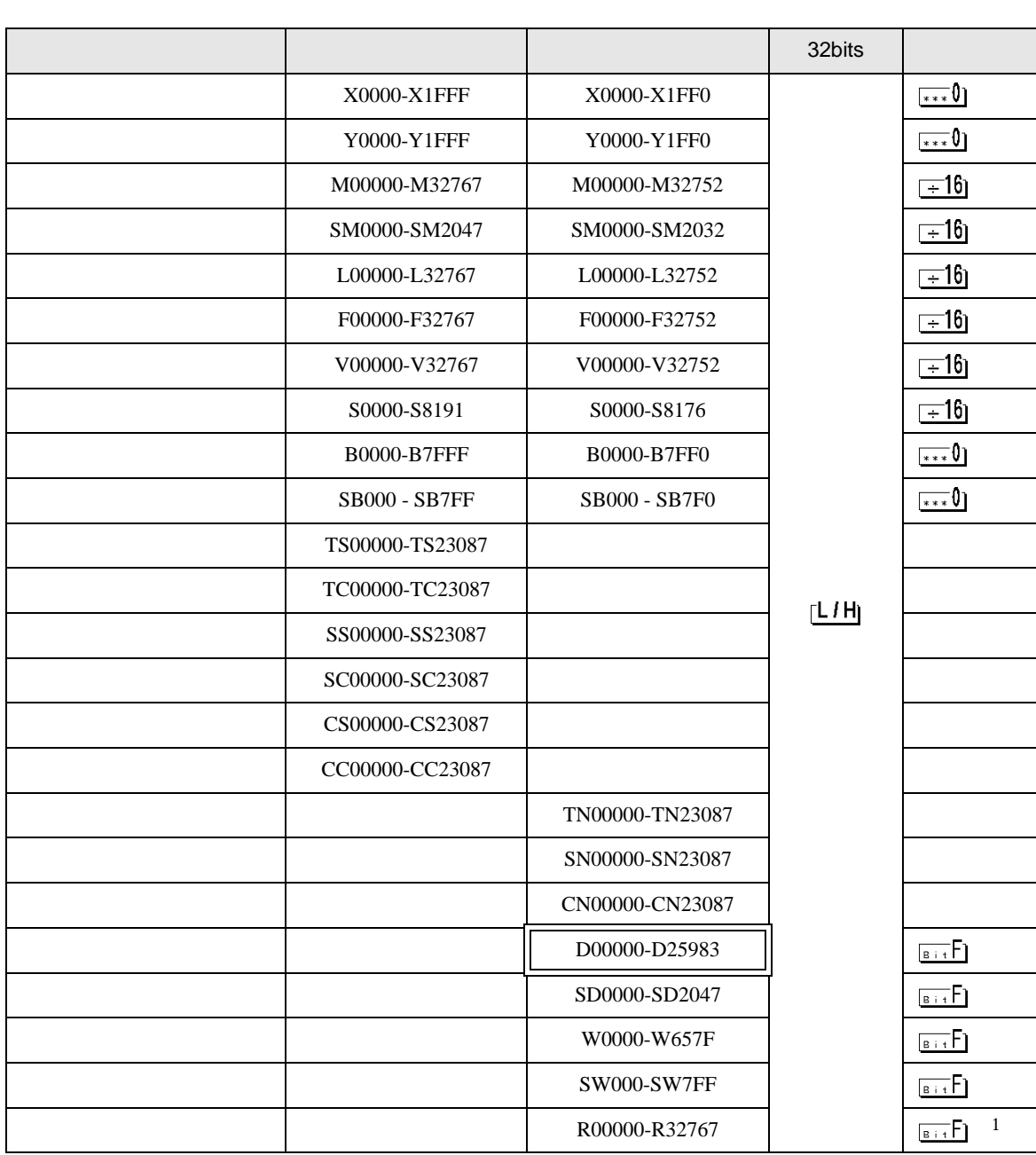

## $\Box$

<span id="page-59-0"></span>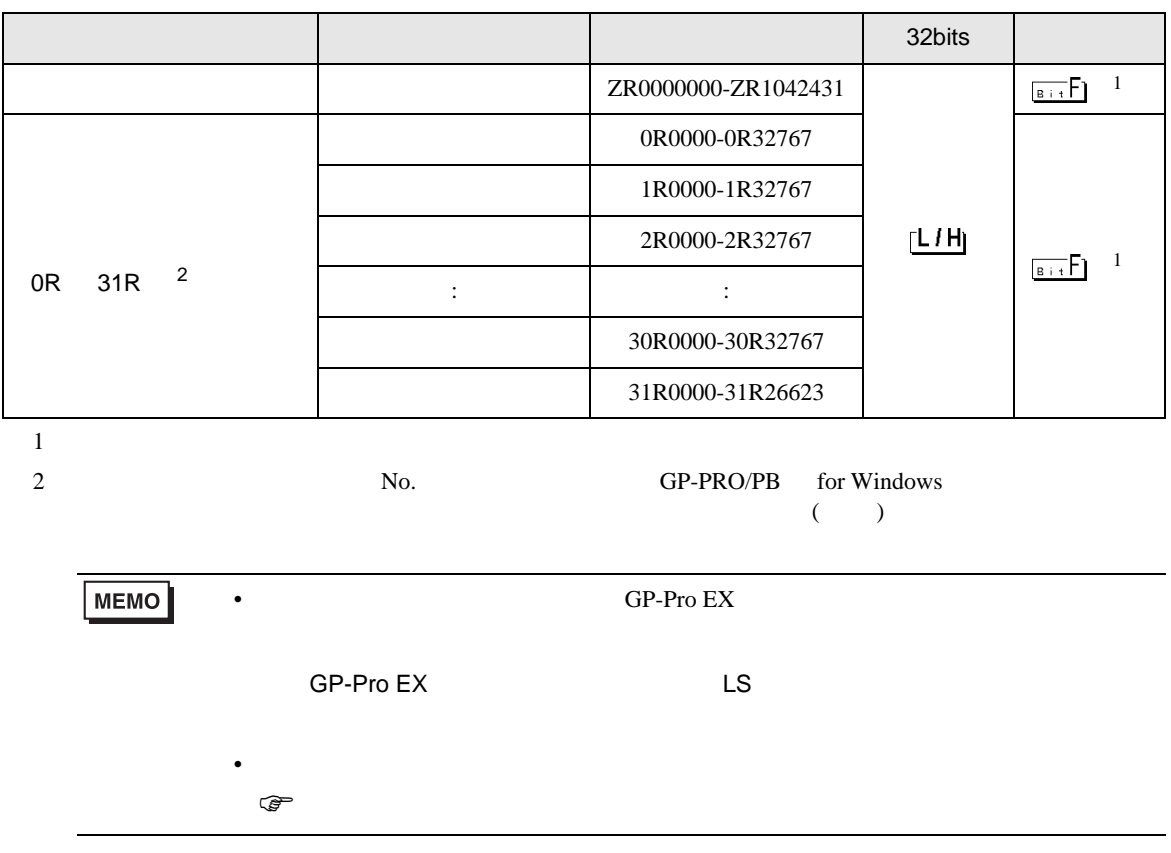

MELSEC Q

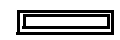

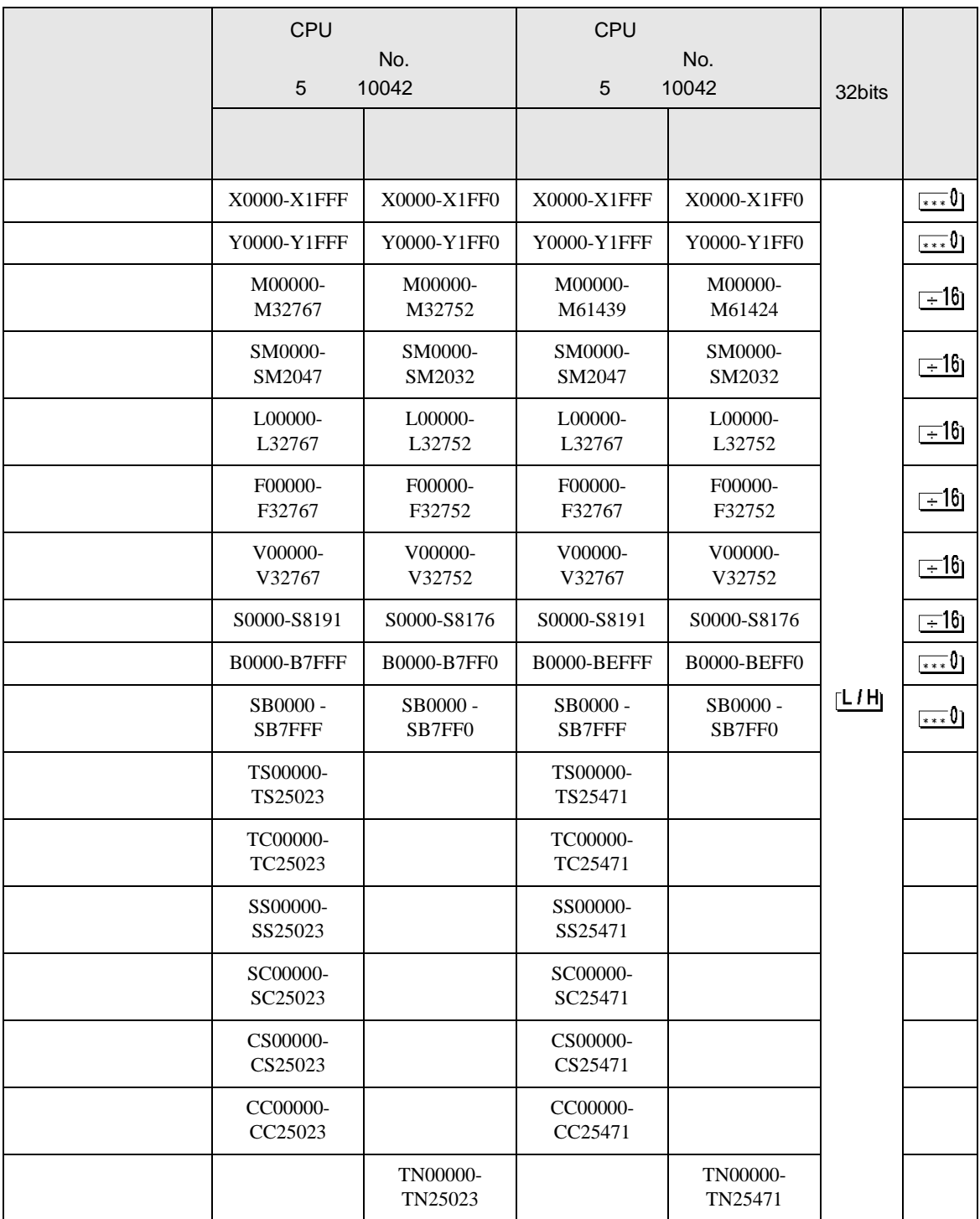

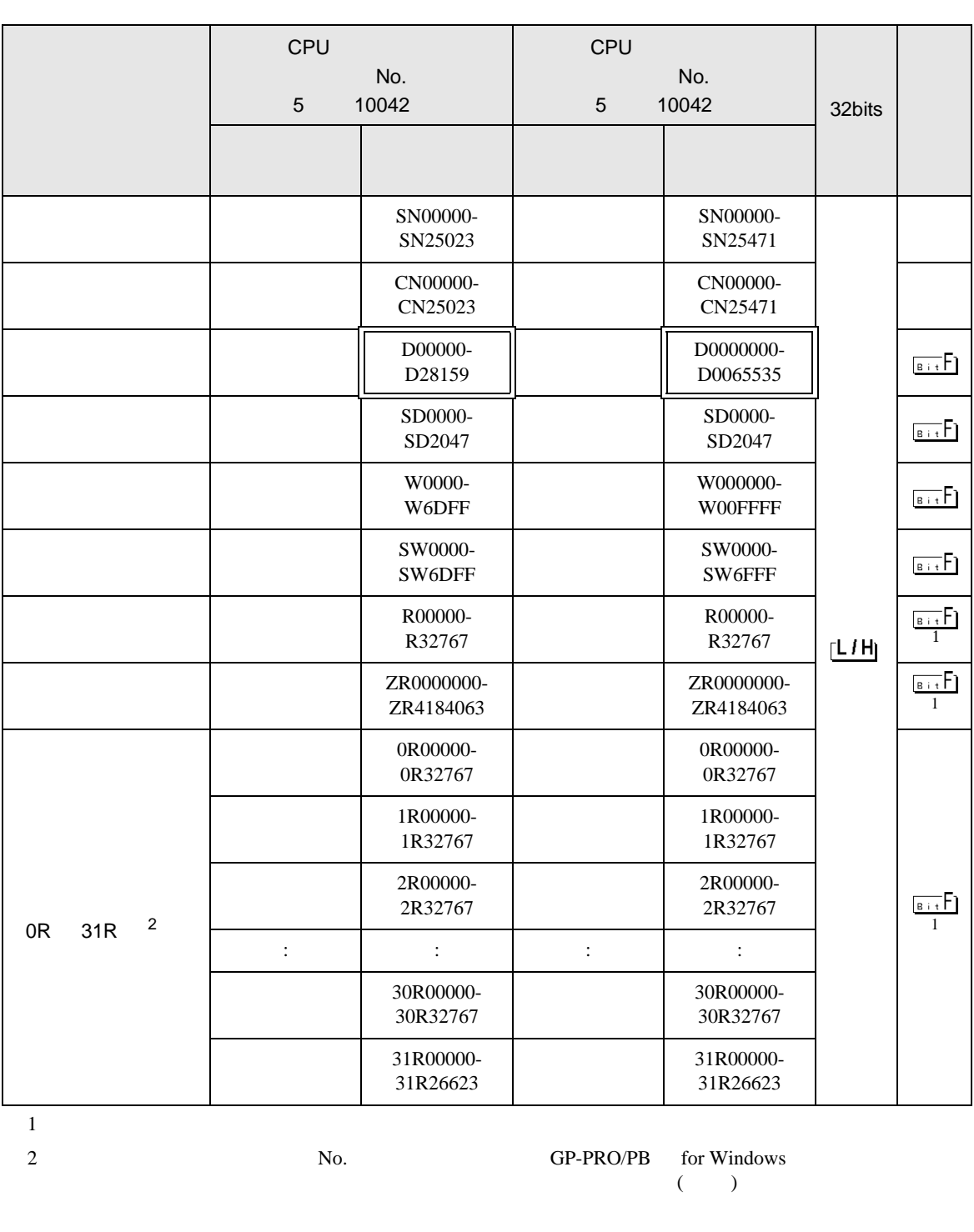

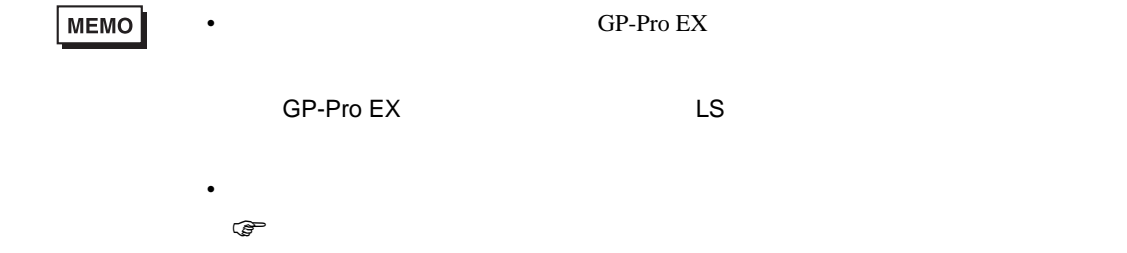

 $\Box$ 

MELSEC L

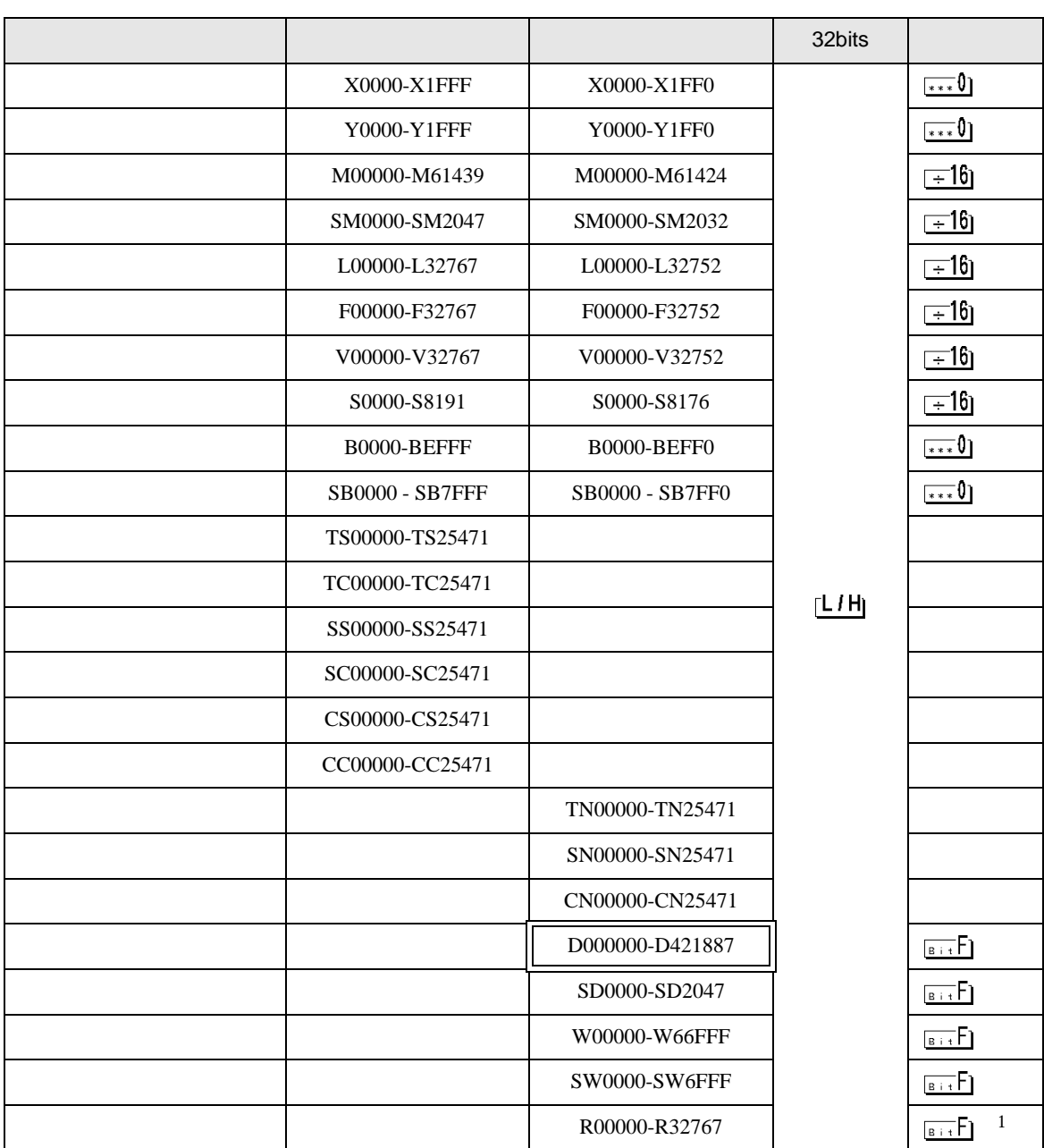

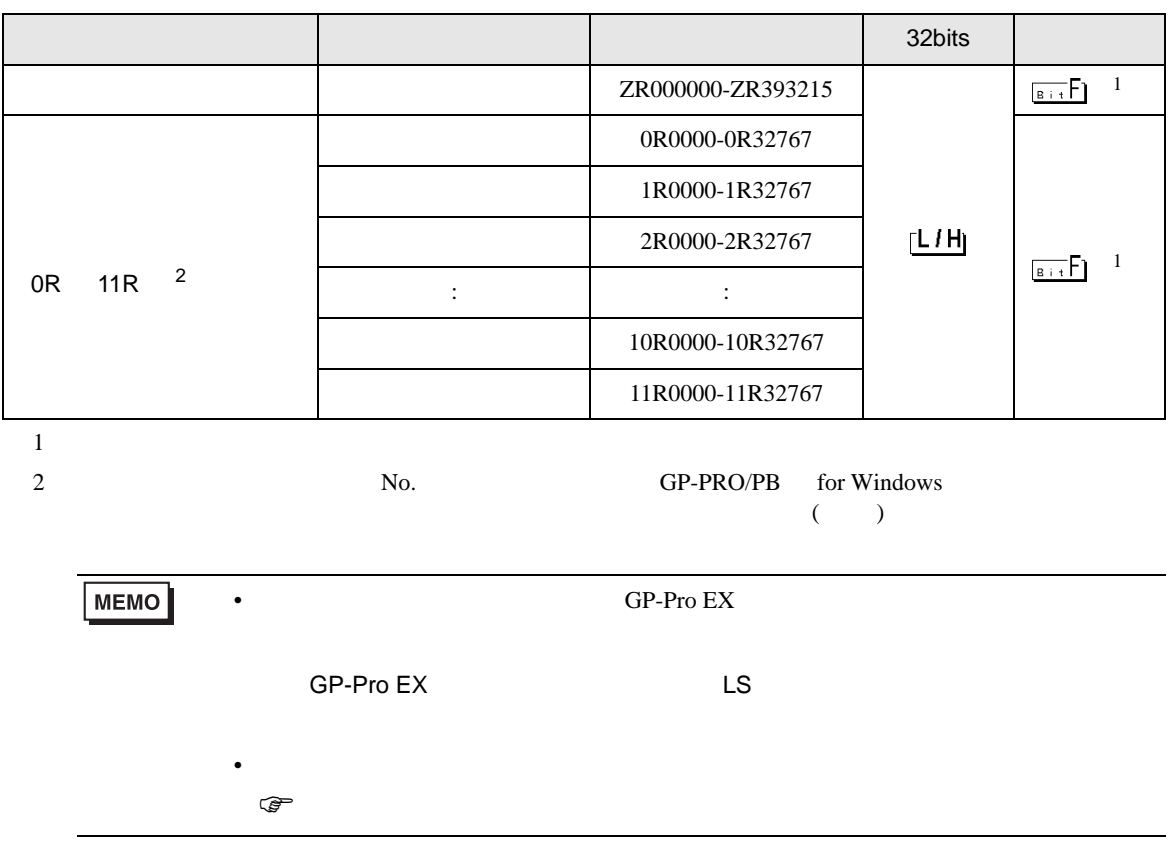

<span id="page-64-0"></span> $7$ 

# MELSEC Q/QnA

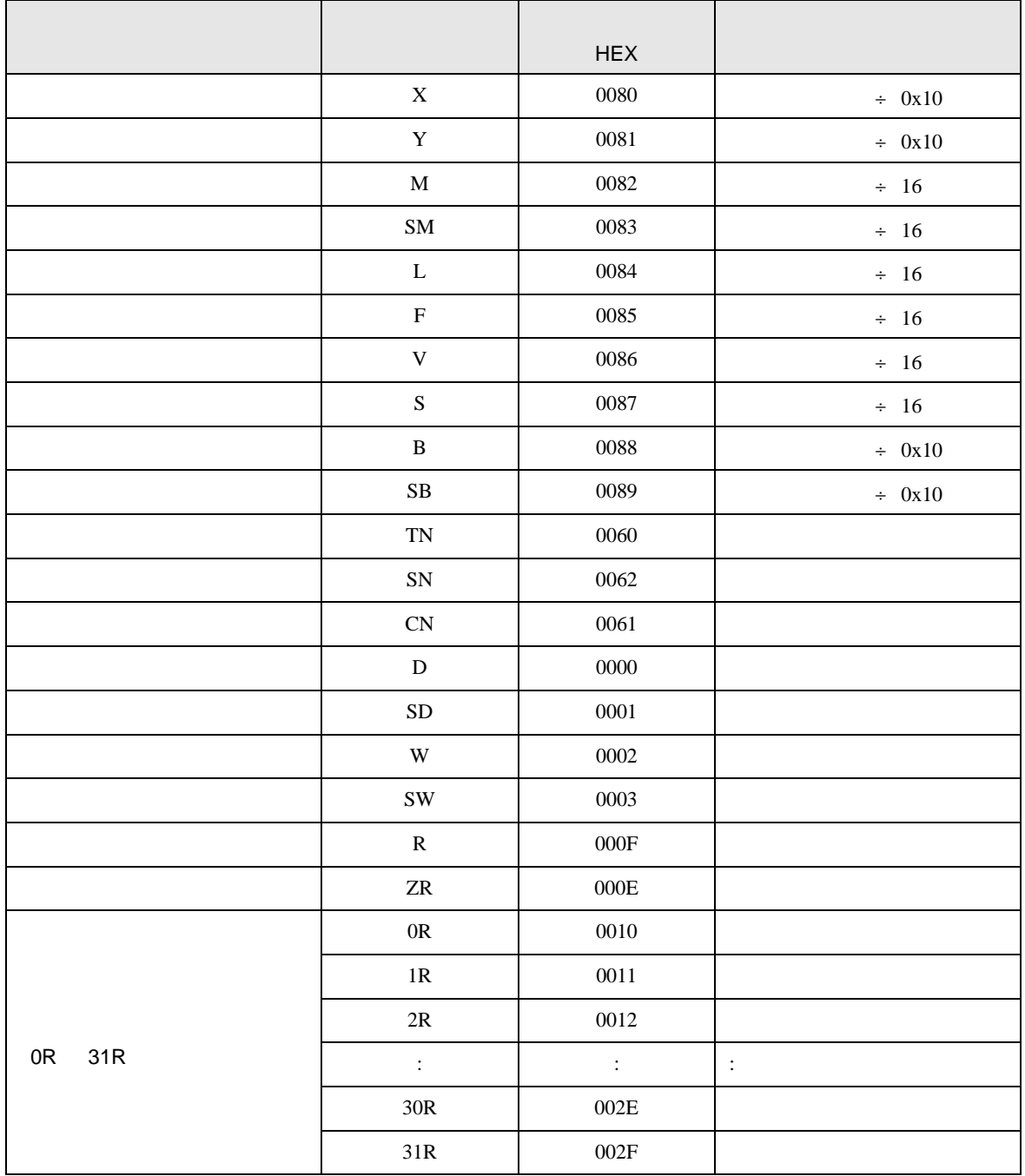

# MELSEC L

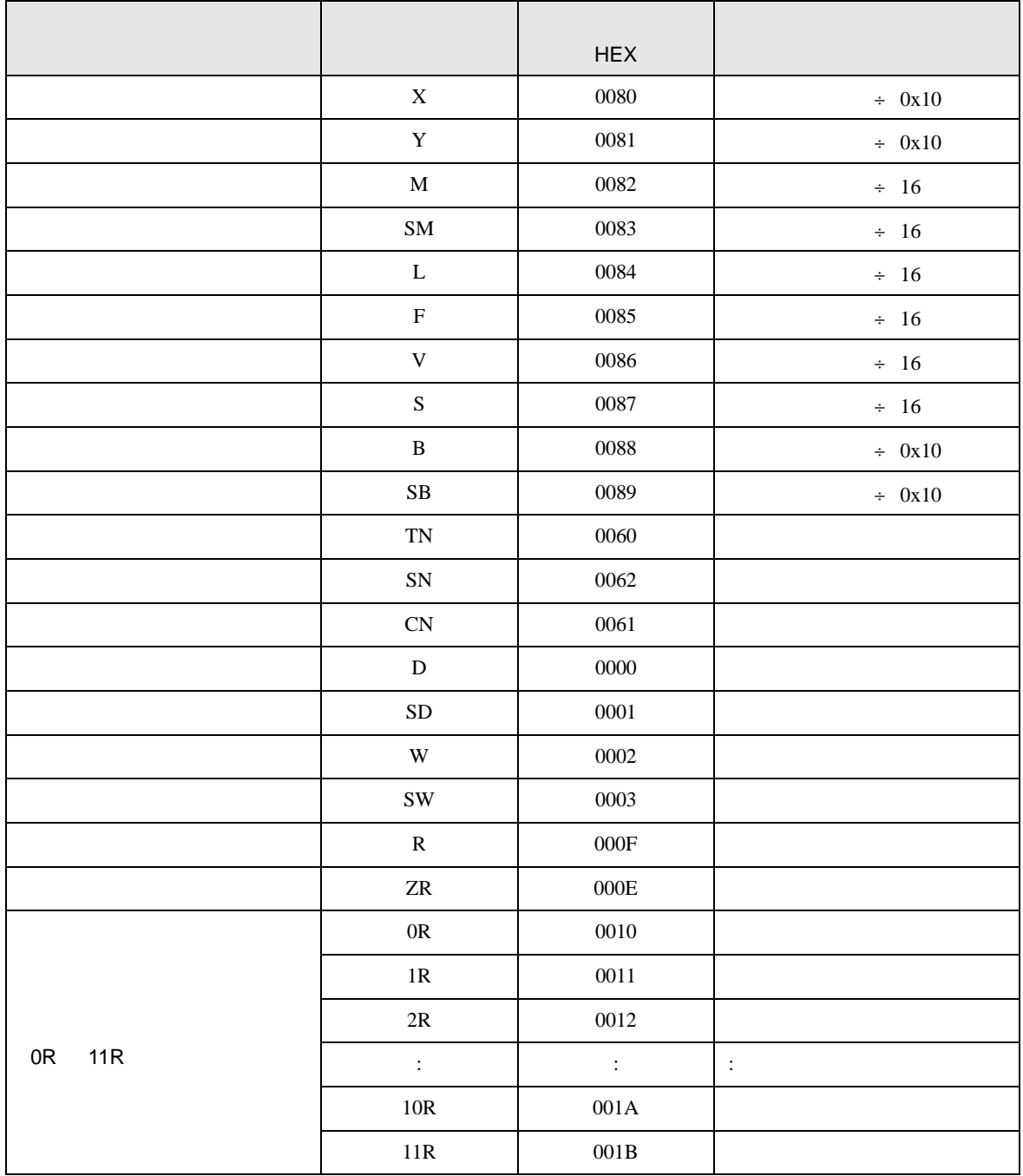

<span id="page-66-0"></span>8 エラー

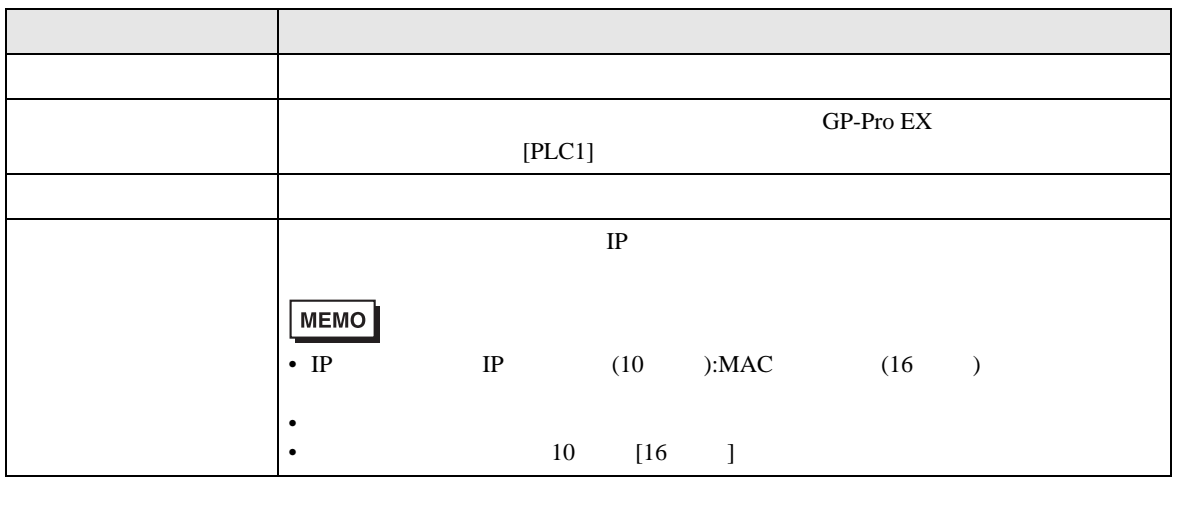

RHAA035:PLC1: 2[02H]

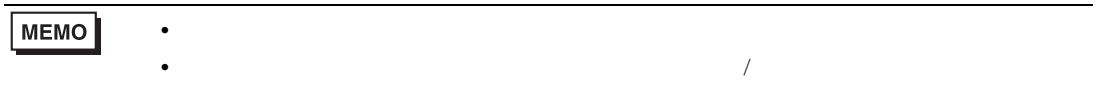